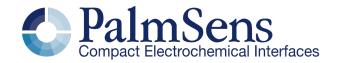

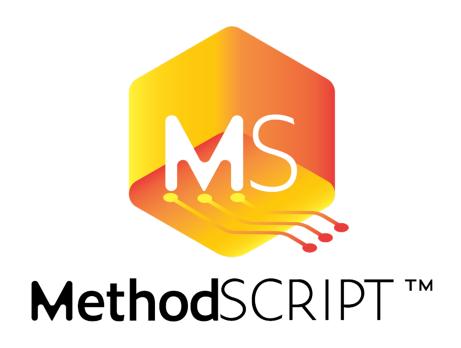

Version v1.5, 2024-03-25

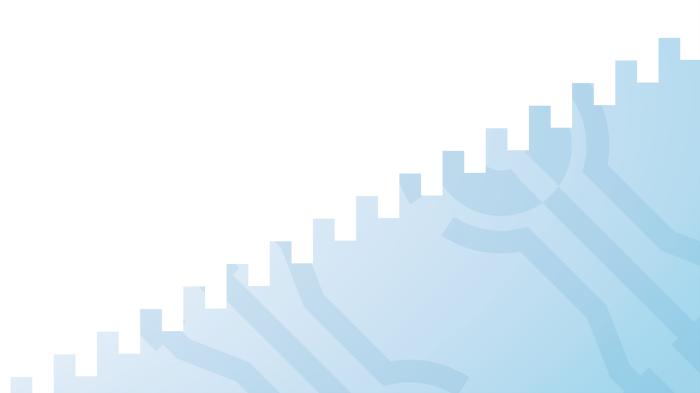

Last document update: 2024-03-25

# **Table of Contents**

| 1. | Introduction                                                  | 1    |
|----|---------------------------------------------------------------|------|
|    | 1.1. Terminology                                              | 1    |
| 2. | Features                                                      | 2    |
|    | 2.1. Implemented features                                     | 2    |
|    | 2.2. Planned future features                                  | 3    |
|    | 2.3. Supported devices                                        | 3    |
| 3. | Script format                                                 | 4    |
|    | 3.1. Relation between MethodSCRIPT and communication protocol | 4    |
| 4. | MethodSCRIPT variables                                        | 6    |
|    | 4.1. MethodSCRIPT variables                                   | 6    |
|    | 4.2. Script command variables.                                | 7    |
|    | 4.3. Measurement data package variables                       | 7    |
| 5. | Interpreting measurement data packages                        | 9    |
|    | 5.1. Package format                                           |      |
|    | 5.2. Variable sub package format                              | 9    |
|    | 5.3. Package parsing example                                  |      |
| 6. | Measurement loop commands                                     |      |
|    | 6.1. Introduction                                             |      |
|    | 6.2. Measurement loop example                                 | . 12 |
|    | 6.3. Measurement loop output                                  |      |
|    | Variable types                                                |      |
| 8. | Script argument types                                         | . 16 |
|    | 8.1. <i>var</i>                                               |      |
|    | 8.2. array                                                    |      |
|    | 8.2.1. Array Access Syntax                                    | . 17 |
|    | 8.3. literal                                                  |      |
|    | 8.4. <i>VarType</i>                                           |      |
|    | 8.5. integer types (uint8, uint16, uint32)                    |      |
|    | 8.6. condition expressions                                    |      |
|    | 8.7. string                                                   |      |
|    | 8.7.1. Interpolated strings                                   |      |
|    | 8.8. Optional arguments                                       |      |
| 9. | Optional arguments                                            |      |
|    | 9.1. poly_we                                                  |      |
|    | 9.2. nscans                                                   |      |
|    | 9.3. nscans_avg                                               |      |
|    | 9.4. nscans_equil                                             |      |
|    | 9.5. meta_msk                                                 |      |
|    | 9.6. eis_tdd                                                  |      |
|    | 9.7. eis_opt                                                  | . 27 |

|    | 9.8. eis_acdc                             | 28 |
|----|-------------------------------------------|----|
|    | 9.9. ms_eis_acdc                          | 29 |
| 10 | Tags                                      | 31 |
|    | 10.1. on_finished:                        | 31 |
| 11 | Error handling                            | 33 |
| 12 | PGStat modes                              | 34 |
|    | 12.1. PGStat mode off                     | 34 |
|    | 12.2. PGStat mode low speed               | 34 |
|    | 12.3. PGStat mode high speed              | 34 |
|    | 12.4. PGStat mode max range               | 34 |
|    | 12.5. PGStat mode poly_we                 | 34 |
|    | 12.6. PGStat mode galvanostatic           | 34 |
| 13 | Script command summary                    | 35 |
|    | 13.1. Command summary                     | 35 |
|    | 13.2. MethodSCRIPT version on instruments | 40 |
| 14 | Script command description                | 41 |
|    | 14.1. var                                 | 41 |
|    | 14.2. store_var                           | 41 |
|    | 14.3. array                               | 42 |
|    | 14.4. array_set                           | 43 |
|    | 14.5. array_get                           | 44 |
|    | 14.6. copy_var                            | 44 |
|    | 14.7. add_var                             | 45 |
|    | 14.8. sub_var                             | 45 |
|    | 14.9. mul_var                             | 46 |
|    | 14.10. div_var                            | 46 |
|    | 14.11. mod_var                            | 47 |
|    | 14.12. bit_and_var                        | 48 |
|    | 14.13. bit_or_var                         | 48 |
|    | 14.14. bit_xor_var                        | 49 |
|    | 14.15. bit_lsl_var                        | 49 |
|    | 14.16. bit_lsr_var                        | 50 |
|    | 14.17. bit_inv_var.                       | 51 |
|    | 14.18. int_to_float                       | 51 |
|    | 14.19. float_to_int                       | 52 |
|    | 14.20. set_e                              | 52 |
|    | 14.21. set_i                              | 53 |
|    | 14.22. wait                               | 53 |
|    | 14.23. set_int                            | 54 |
|    | 14.24. await_int                          | 54 |
|    | 14.25. loop                               | 55 |
|    | 14.26. endloop                            | 56 |

| 14.27. breakloop                  | . 56 |
|-----------------------------------|------|
| 14.28. if, elseif, else, endif    | . 56 |
| 14.29. meas                       | . 57 |
| 14.30. meas_loop_lsv              | . 58 |
| 14.31. meas_loop_acv.             | . 59 |
| 14.32. meas_loop_lsp              | . 61 |
| 14.33. meas_loop_cv.              | . 62 |
| 14.34. meas_fast_cv               | . 63 |
| 14.35. meas_loop_dpv              | . 66 |
| 14.36. meas_loop_swv              | . 67 |
| 14.37. meas_loop_npv              | . 69 |
| 14.38. meas_loop_ca               |      |
| 14.39. meas_loop_ca_alt_mux       |      |
| 14.40. meas_fast_ca               | . 72 |
| 14.41. meas_loop_cp               |      |
| 14.42. meas_loop_cp_alt_mux       |      |
| 14.43. meas_loop_pad              | . 76 |
| 14.44. meas_loop_ocp              |      |
| 14.45. meas_loop_ocp_alt_mux      |      |
| 14.46. meas_loop_eis              | . 79 |
| 14.47. meas_loop_geis             |      |
| 14.48. meas_ms_eis                | . 82 |
| 14.49. set_autoranging            | . 84 |
| 14.50. pck_start                  |      |
| 14.51. pck_add                    |      |
| 14.52. pck_end                    | . 86 |
| 14.53. set_max_bandwidth          |      |
| 14.54. set_cr (deprecated)        | . 87 |
| 14.55. set_range                  | . 88 |
| 14.56. set_range_minmax           | . 89 |
| 14.57. cell_on                    |      |
| 14.58. cell_off                   | . 91 |
| 14.59. set_pgstat_mode            |      |
| 14.60. send_string                |      |
| 14.61. set_gpio_cfg               | . 92 |
| 14.62. set_gpio_pullup            | . 93 |
| 14.63. set_gpio                   |      |
| 14.64. get_gpio                   | . 94 |
| 14.65. set_gpio_msk               |      |
| 14.66. get_gpio_msk               |      |
| 14.67. set_pot_range (deprecated) |      |
| 14.68. set_pgstat_chan            | . 97 |

|    | 14.69. set_poly_we_mode                             | . 97 |
|----|-----------------------------------------------------|------|
|    | 14.70. get_time                                     | . 98 |
|    | 14.71. file_open                                    | . 99 |
|    | 14.72. file_close                                   | . 99 |
|    | 14.73. set_script_output                            | 100  |
|    | 14.74. hibernate                                    | 100  |
|    | 14.75. i2c_config                                   | 102  |
|    | 14.76. i2c_write_byte                               | 103  |
|    | 14.77. i2c_read_byte                                | 104  |
|    | 14.78. i2c_write                                    | 105  |
|    | 14.79. i2c_read                                     | 106  |
|    | 14.80. i2c_write_read                               | 107  |
|    | 14.81. abort                                        | 108  |
|    | 14.82. set_scan_dir                                 | 108  |
|    | 14.83. timer_start                                  | 109  |
|    | 14.84. timer_get                                    | 110  |
|    | 14.85. set_channel_sync                             | 110  |
|    | 14.86. set_acquisition_frac                         | 111  |
|    | 14.87. set_acquisition_frac_autoadjust              | 112  |
|    | 14.88. set_ir_comp                                  | 113  |
|    | 14.89. set_e_aux                                    | 114  |
|    | 14.90. mux_config                                   | 114  |
|    | 14.91. mux_get_channel_count                        | 115  |
|    | 14.92. mux_set_channel                              | 116  |
|    | 14.93. alter_vartype                                | 116  |
|    | 14.94. notify_led                                   | 117  |
| 15 | . MethodSCRIPT examples                             | 119  |
|    | 15.1. EIS example                                   | 119  |
|    | 15.2. LSV example                                   | 119  |
|    | 15.3. SWV example                                   | 121  |
|    | 15.4. Fast CV example.                              | 122  |
|    | 15.5. Fast CA example                               | 124  |
|    | 15.6. I <sup>2</sup> C example — temperature sensor | 125  |
|    | 15.7. I <sup>2</sup> C example — real time clock    | 127  |
|    | 15.8. I <sup>2</sup> C example — EEPROM             | 129  |
| 16 | 5. Document version changes                         | 132  |
|    | Version 1.1 Rev 1                                   | 132  |
|    | Version 1.1 Rev 2                                   | 132  |
|    | Version 1.1 Rev 3                                   | 132  |
|    | Version 1.1 Rev 4                                   | 132  |
|    | Version 1.2 Rev 1                                   | 132  |
|    | Version 1.2 Rev 2                                   | 133  |

| Version 1.3 Rev 1                              | 133 |
|------------------------------------------------|-----|
| Version 1.4 Rev 1                              | 134 |
| Version 1.5 Rev 1                              | 135 |
| Appendix A: Error codes                        | 136 |
| Appendix B: Device-specific information        | 141 |
| B.1. PGStat mode properties                    | 141 |
| B.1.1. EmStat4 HR                              | 141 |
| B.1.2. EmStat4 LR                              | 141 |
| B.1.3. EmStat Pico                             | 142 |
| B.2. EIS properties                            | 142 |
| B.3. Current ranges                            | 143 |
| B.3.1. EmStat4 LR                              | 143 |
| B.3.2. EmStat4 HR                              | 143 |
| B.3.3. EmStat Pico                             | 144 |
| B.4. Potential ranges                          | 145 |
| B.5. Supported variable types for meas command | 145 |
| B.6. Device I/O pin configurations             | 146 |
| Appendix C. Variable types                     | 110 |

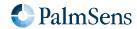

## Chapter 1. Introduction

The MethodSCRIPT scripting language is designed to improve the flexibility of the PalmSens potentiostat and galvanostat devices for OEM users. It allows users to start measurements with arguments that are similar to the arguments in PSTrace.

PalmSens provides libraries and examples for handling low level communication with the instrument and generating scripts for supported devices.

Although the base of MethodSCRIPT is device-agnostic, there are differences between instruments that prevent identical scripts from running on multiple devices. These differences are indicated in their appropriate chapter. For documentation regarding detailed device capabilities please visit palmsens.com.

#### 1.1. Terminology

PGStat Potentiostat / Galvanostat

EmStat PGStat device series by PalmSens

Cell The electrochemical system to be analysed

CE Counter Electrode

**RE** Reference Electrode

WE Working Electrode

SE Sense Electrode

**Technique** A standard electrochemical measurement technique

**Iteration** A single execution of a loop

SI International System of Units

Var (MethodSCRIPT) variable (usually command input)

Var [out] Variable that will be used for command output

Var [in/out] Variable which value is both used as command input and output

**HEX** Hexadecimal (= base 16) number (e.g. 0xA1)

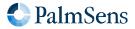

## Chapter 2. Features

#### 2.1. Implemented features

- Measurements can be tested in PSTrace and then exported to MethodSCRIPT. This allows for convenient testing of different measurements in PSTrace. The resulting MethodSCRIPT can then be easily imported as a text file and executed from within the user application. PSTrace can also run custom scripts and is able to plot the resulting measurement data.
- Support for the following electrochemical techniques<sup>[1]</sup>:
  - Chronoamperometry (CA)
  - Linear Sweep Voltammetry (LSV)
  - Cyclic Voltammetry (CV)
  - Differential Pulse Voltammetry (DPV)
  - Square Wave Voltammetry (SWV)
  - Normal Pulse Voltammetry (NPV)
  - Pulsed Amperometric Detection (PAD)
  - Electrochemical Impedance Spectroscopy (EIS)
  - Galvanostatic Electrochemical Impedance Spectroscopy (GEIS)
  - Open Circuit Potentiometry (OCP)
  - Chronopotentiometry (CP)
  - Linear Sweep Potentiometry (LSP)
  - Multi-Sine Electrochemical Impedance Spectroscopy (MSEIS)
  - AC Voltammetry (ACV)
  - Fast Cyclic Voltammetry (FCV)
  - Fast Chronoamperometry (FCA)
- Storing of measurement data to onboard flash storage or SD card (if available on hardware).
- Support for BiPot / Poly WE.
- Different measurements can be chained after one another in the same script, making it possible to combine multiple measurements without communication overhead.
- Support for user code during a measurement step.
- Up to 26 variables or arrays can be stored and referenced to from within the script. This allows for fast burst measurements that are not slowed down by communication.
- A comprehensive set of MethodSCRIPT commands:
  - Basic math operations (addition, subtraction, multiplication, division).
  - Bitwise operations (and, or, xor, logical shift left/right, inversion).
  - Conditional statements (if, elseif, else, endif).
  - Support for loops.
  - Synchronization commands (wait amount of time, wait until interval).

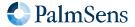

Last document update: 2024-03-25

- Exact timing control.
- Script syntax will be verified when loading. Runtime errors are checked during execution.
- Autorun script at start-up from persistent memory.
- Low-power<sup>[2]</sup> mode (hibernate).
- Direct control over GPIO and the I<sup>2</sup>C interface for communication with external sensors and actuators.

#### 2.2. Planned future features

- The following techniques are planned:
  - Stripping Chronopotentiometry (SCP)

#### 2.3. Supported devices

- EmStat4
- EmStat Pico

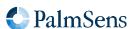

 <sup>[1]</sup>  Not all techniques are supported by every instrument.

 $<sup>\</sup>hbox{\ensuremath{\ensuremath{\text{[2]}}} The hibernate command is supported on all instruments, but only low-power on EmStat Pico.}$ 

## Chapter 3. Script format

A script consists of a series of MethodSCRIPT commands. Each command starts with the command name and is followed by zero or more arguments. Arguments are separated by one or more spaces (or tabs). Tabs and spaces at the start and end of the line are ignored. Each command is terminated by a newline character ('\n', ASCII code 10). Lines are limited to a maximum of 128 characters (including leading and trailing tabs and spaces and the newline character). Empty lines (including lines only containing spaces and tabs) are not allowed in MethodSCRIPT.

Comments can be added to a line by inserting a # character followed by the comment. A line containing only a comment is allowed.

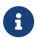

Since MethodSCRIPT v1.4, comments may take up a tiny amount of storage and execution time to preserve line numbering.

The following small MethodSCRIPT example demonstrates the syntax.

```
# This is a comment
wait 100m  # Comments can also follow other text
if 1 < 2
   send_string "Hello world"
endif</pre>
```

### 3.1. Relation between MethodSCRIPT and communication protocol

MethodSCRIPTs are sent to the device using the *communication protocol*, which is described in detail in a separate document. Since there is a tight relationship between the two protocols, a brief summary and example are given below.

To send a script to the device:

- ullet Send e (for execute) or 1 (for load), followed by a newline character  $(\n)$ .
- Send the MethodSCRIPT, line by line, each line followed by a newline character (\n).
- Send an empty line (\n) to denote the end of the script.

The e and 1 command, as well as the empty line, are not part of the MethodSCRIPT language but are part of the device communication protocol.

The following example shows how the above MethodSCRIPT can be transmitted and executed using the device communication protocol. In this example, the newline characters are rendered as  $\sqrt{n}$ .

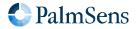

Last document update: 2024-03-25

```
e\n
# This is a comment\n
wait 100m # Comments can also follow other text\n
if 1 < 2\n
send_string "Hello world"\n
endif\n
\n
```

The response of above script will be:

```
e\n
Thello world\n
\n
```

This response can be broken down into three parts:

- 1. The "e" followed by \n acknowledges that the execute command has been started.
- 2. The "T" followed by "hello world" is the output of the send\_string command.
- 3. The empty line denotes the (successful) end of the script execution.

In the remainder of this document, only the MethodSCRIPT commands will be shown, without the e or 1 command, and without the empty line at the end. For readability, the  $\n$  will be omitted as well, except when needed for clarification.

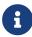

In some example scripts provided on the web or in other documents, the e is included as the first line of the script. This allows for simple copy-pasting to a terminal application in order to directly execute the script. It should be clear from context when the e command should be added (if absent) or removed (if present).

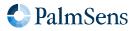

## Chapter 4. MethodSCRIPT variables

#### 4.1. MethodSCRIPT variables

MethodSCRIPT variables represent numerical values that can be used within the script. They can be stored internally either in floating-point format or as signed integer. Some commands only accept integer variables, others will only accept floating-point variables (*floats*). In Chapter 14, *Script command description*, the arguments of each command are documented. See the "Arguments" table in each command section.

Floating-point variables are represented as a signed integer value followed by an SI prefix. See Table 1, "SI prefix conversion table" for the available SI prefixes. Only SI prefixes available in this table can be used. For example, a variable with a value of 100 and a prefix of m translates to a floating point value of 0.1 (=  $100 \times 10^{-3}$ ).

Table 1. SI prefix conversion table

| SI prefix | Text   | Factor            |
|-----------|--------|-------------------|
| a         | atto   | 10 <sup>-18</sup> |
| f         | femto  | 10 <sup>-15</sup> |
| p         | pico   | 10 <sup>-12</sup> |
| n         | nano   | 10-9              |
| n         | nano   | 10-9              |
| U         | micro  | 10-6              |
| m         | milli  | 10-3              |
| (space)   | (none) | 10°               |
| k         | kilo   | 10 <sup>3</sup>   |
| M         | mega   | 10-9              |
| G         | giga   | 10 <sup>6</sup>   |
| T         | tera   | 10 <sup>9</sup>   |
| Р         | peta   | 10 <sup>12</sup>  |
| E         | exa    | 1015              |

Integer variables end with an i instead of an SI prefix. If no prefix is provided, the number is assumed to be a floating-point number. Integer variables can also be entered in hexadecimal or binary representation by prefixing the value with 0x or 0b respectively. In this case, the i at the end of the number is optional. Hexadecimal and binary representations are not allowed for floating-point variables.

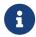

Operations involving floating-point numbers often introduce (tiny) rounding errors. Consequently, testing for equality of floating-point numbers (e.g. testing if x == 3) might give unexpected results. This makes floating-point numbers less suitable when an exact integer value is expected, such as with counters in loops.

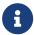

Integer variables are internally represented as 32-bit signed integers. They are not subject to rounding. However, integers have a limited range (roughly  $-2 \times 10^9$  to  $+2 \times 10^9$ ) and are

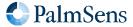

Last document update: 2024-03-25

truncated when dividing. For example, when an integer number 10 is divided by 4, the result is 2 instead of 2.5.

Variables are not explicitly linked to a unit; instead the unit is implied by the associated *Variable Type*. Refer to section Chapter 7, *Variable types* for more information.

Some number input parameters are not MethodSCRIPT variables. These include *uint8*, *uint16* and *uint32*. For such integer parameters, it is allowed but not necessary to append an i. They do not accept SI prefixes.

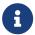

The representation of MethodSCRIPT variables is different for scripts and script output. The format of the output is described in Chapter 5, *Interpreting measurement data packages*.

#### 4.2. Script command variables

Variables that are part of the MethodSCRIPT are represented as a signed integer followed by a prefix for floating-point values, or i for integer values.

Integer variables

255i 0xFF 0b11111111

Above example shows the integer value of the decimal number 255 using decimal, hexadecimal and binary representation. In the example, the i is omitted in places where it is optional.

Float variables

500m

Above example shows the floating-point number 0.5. It is stored internally as a floating-point number because it has an SI prefix.

#### 4.3. Measurement data package variables

Variables that are part of a measurement data package are represented as 28-bit unsigned hexadecimal values with an offset of 0x8000000 (=  $2^{27}$ ). A floating-point variable has one of the SI prefixes shown in Table 1, "SI prefix conversion table", an integer variable ends with an i instead.

This format looks as follows:

НННННН

Where HHHHHHH is the hexadecimal value and p is the prefix character.

For example, a value of 0.01 would be represented as 800000Am and a value of -0.01 would be represented as 7FFFFF6m. PalmSens provides source code examples that showcase how to parse measurement data.

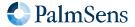

Last document update: 2024-03-25

To convert a MethodSCRIPT variable to a floating-point value, the following pseudocode can be used:

```
(HexToUint32(HHHHHHHH) - 2^27) * SIFactorFromPrefix(p)
```

To convert a floating-point value to a MethodSCRIPT variable, the following pseudocode can be used:

```
Uint32ToHex(value) / SIFactorFromPrefix(p) + 2^27
```

Most programming languages have a built-in way of converting a HEX string to an integer. The function SIFactorFromPrefix can be implemented by the user using, for example, a lookup table or a switch case to translate the prefix character to its corresponding factor. Example implementations for several programming languages and platforms can be found on our MethodSCRIPT Examples repository on GitHub.

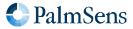

## Chapter 5. Interpreting measurement data packages

#### 5.1. Package format

Measurement packages consist of a header, followed by up to 33 *variable* packages (each with their own *variable type*), followed by a terminating \n character. Consecutive packages are separated using a semicolon. The package format is shown in Table 2, "Measurement data package format.". Section 5.2, "Variable sub package format" explains the format of the variable fields.

Table 2. Measurement data package format.

| Header | Var 1    | Var separator | Var 2    | Var separator | Var X    | Term |
|--------|----------|---------------|----------|---------------|----------|------|
| Р      | Variable | ;             | Variable | ;             | Variable | \n   |

#### 5.2. Variable sub package format

The format for a variable sub package is:

Table 3. Variable sub package format.

| Var 1      | Metadata separator | Var 1 Metadata 1 | Metadata separator | Var 1 metadata X |
|------------|--------------------|------------------|--------------------|------------------|
| ttHHHHHHHp | ,                  | MVV              | ,                  | MVV              |

#### Where:

| tt      | Variable Type, represented as a base26 identifier that ranges from a to jv. Variable Types are always lower case. See Chapter 7, <i>Variable types</i> for more information. |  |
|---------|----------------------------------------------------------------------------------------------------|--|
| ННННННР | MethodSCRIPT package variable. See Section 4.3, "Measurement data package variables" for more information.                                                                   |  |
| ,       | Metadata separator                                                                                                    |  |
| M       | Metadata type ID, see Table 4, "Metadata types.".                                                                                                    |  |
| VV      | Metadata value as a hexadecimal value, length is determined by metadata type                                                                                                 |  |

Metadata fields contain extra information about the variable. Each variable can have multiple metadata fields. See Table 4, "Metadata types." for the possible metadata types.

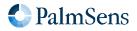

Table 4. Metadata types.

| ID | Name   | Length | Content                                                                                                    |
|----|--------|--------|----------------------------------------------------------------------------------------------------|
| 1  | Status | 1      | 0 = OK 1 = timing not met (custom commands in the measurement loop took too long for the specified interval of the measurement) 2 = overload (>95% of max ADC value) 4 = underload (<2% of max ADC value on EmStat Pico, <4% of max ADC value on EmStat4) 8 = overload warning (>80% of max ADC value)  The overload and timing not met status flags mean that data is unreliable. When overload warning or underload is set, the data is probably fine, but ranging should be considered. |
| 2  | Range  | 2      | Index of current range for current measurements (device-specific, see Section B.3, "Current ranges"), or any other range for other measurements (e.g. potential range for potential measurements). The range is just intended for diagnostic purposes, and is not used in any calculations during parsing.  NOTE: Since originally only current ranges were implemented, this field is often referred to as <i>current range</i> . However, it does not always apply to currents anymore.  |
| 4  | Noise  | 1      | Noise level, intended for diagnostic purposes.                                                                                                    |

#### 5.3. Package parsing example

A MethodSCRIPT device sends the following measurement data package:

Pda8000800u;ba8000800u,10,20B\n

This package contains two variables: da8000800u and ba8000800u, 10, 20B.

The variable sub package da8000800u can be broken down as follows:

- The Variable Type is da, which corresponds to VT\_CELL\_SET\_POTENTIAL.
- The value is 08000800 0x8000000 = 0x800 or 2048. The prefix is u which stands for *micro*. This makes the final value  $2048 \, \mu V$  (=  $2.048 \, mV$ ).
- This variable has no metadata.

The variable sub package ba8000800u, 10, 20B can be broken down as follows:

- The Variable Type is ba, which corresponds to VT\_CURRENT.
- The value is 08000800 0x8000000 = 0x800 or 2048. The prefix is u, which stands for *micro*. This makes the final value 2048 uA (= 2.048 mA).
- This variable has two metadata packages, the first has an ID of 1 and a value of 0, indicating it is a status package with the value **OK**. The second metadata package has an ID of 2 and a value of 0B. This indicates that it is a current range with the current range 0x0B (= 11). For example, on the EmStat Pico, this refers to the 5 mA current range. This current range is just for diagnostic purposes, and is not used in any

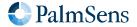

Last document update: 2024-03-25

calculations during parsing.

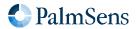

## Chapter 6. Measurement loop commands

#### 6.1. Introduction

Most measurement techniques are implemented as *measurement loop commands*. This means that the command will execute one iteration of the measurement technique. After this, all MethodSCRIPT commands within the measurement loop are executed. When all commands have been executed, the device waits for the correct timing to start the next iteration of the measurement technique and the process begins again for the next iteration.

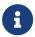

It is the responsibility of the user to ensure there is enough time between measurement iterations to execute the user commands inside the loop.

If the user code takes more time than there is available, the next iteration is started too late, which likely results in less accurate measurement results. This will be reflected in the metadata (see Table 4, "Metadata types."), by setting the "timing not met" status flag, so it can be detected by inspecting the metadata. How much time is available for user code depends on many factors and should be determined empirically. For very fast measurement iterations it is recommended to keep the code inside the loop as short as possible so it does not take too long.

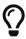

Often the communication data rate determines the minimum interval time for a measurement loop. If timing errors are caused by communication, it could be a solution to store the measurement results in a MethodSCRIPT array, and transmit the data after the measurement loop.

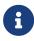

In contrast to measurement loops, fast measurement techniques have dedicated commands that will return all iterations at once. For example, a Fast CV measurement is performed using the meas\_fast\_cv command.

#### Limitation:

It is not possible to use a fast technique or another measurement loop inside of a measurement loop. However, measurement loops can be used freely inside of a normal loop and vice versa.

#### 6.2. Measurement loop example

Below is an example of a MethodSCRIPT containing a measurement loop. This works as follows:

- The first five commands (before the <a href="meas\_loop\_ca">meas\_loop\_ca</a> command) are executed only once. These commands define the two variables that will be used in the loop, configure the potentiostat, and turn on the cell.
- The meas\_loop\_ca command starts a Chronoamperometry (CA) measurement. Based on the provided arguments, this will apply a DC potential of 100 mV and perform a current measurement iteration every 200 ms.
- After the measurement iteration has been performed, the MethodSCRIPT commands inside the measurement loop are executed. In this example, a data package is transmitted here, containing the set potential and measured current.
- When the **endloop** is reached, the firmware checks if another iteration should be performed. If this is the case, the script waits until it is time and then performs the next iteration.
- When the last iteration has been completed, the script continues after the endloop command. In this

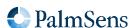

example the loop stops after 5 iterations since an interval of 200 ms and a total run time of 1000 ms was specified.

```
var p
var c
# Select channel 0, set PGStat mode to low-speed and turn on the cell.
set_pgstat_chan 0
set_pgstat_mode 2
cell on
# Run a measurement loop for the Chronoamperometry (CA) technique.
meas_loop_ca p c 100m 200m 1000m
  # The following commands are executed after each iteration (measurement).
  pck_start # Start a new data packet.
  pck_add p  # Add the p variable (potential) to the packet.
  pck_add c  # Add the c variable (current) to the packet.
  pck_end # Close and transmit the data packet.
  # At the endloop command, the script execution halts until it is time
  # for the next measurement loop iteration.
endloop
```

#### 6.3. Measurement loop output

The start of a measurement loop is always indicated by a line in the format MXXXX where XXXX is the technique ID of the measurement loop (see Table 5). The end of a measurement loop is indicated by a line containing only an asterisk (\*). In general, the output of a measurement loop would like something like this:

General output format of a measurement loop.

```
MXXXX
...output of user commands inside the loop
...(usually the data packages)
*
```

When the above example script is executed, the output could look like this.

Example output of the above measurement loop.

```
M0007
PdaDF5CB18n; ba9699F74p, 14, 218, 40
PdaDF5CB18n; ba9699F74p, 14, 218, 40
PdaDF5CB18n; ba9699F74p, 14, 218, 40
PdaDF5CB18n; ba9699F74p, 14, 218, 40
PdaDF5CB18n; ba9699F74p, 14, 218, 40
*
```

As explained in Chapter 5, Interpreting measurement data packages, daDF5CB18n denotes a variable of type CELL\_SET\_POTENTIAL (i.e. the Set control value for WE potential) with a value of 0.099994392 [V]. Due to the

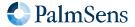

Last document update: 2024-03-25

resolution of the DAC, the actual value is very close, but not exactly equal, to the specified value of 100 mV. The actual used value is returned by the measurement loop commands so they can be used in futher calculations.

Table 5. Measurement technique ID.

| ID   | Name                                                        |
|------|-------------------------------------------------------------|
| 0000 | Linear Sweep Voltammetry (LSV)                              |
| 0001 | Differential Pulse Voltammetry (DPV)                        |
| 0002 | Square Wave Voltammetry (SWV)                               |
| 0003 | Normal Pulse Voltammetry (NPV)                              |
| 0004 | AC Voltammetry (ACV)                                        |
| 0005 | Cyclic Voltammetry (CV)                                     |
| 0007 | Chronoamperometry (CA)                                      |
| 8000 | Pulsed Amperometric Detection (PAD)                         |
| 0009 | Fast Chronoamperometry (FCA)                                |
| 000A | Chronopotentiometry (CP)                                    |
| 000B | Open Circuit Potentiometry (OCP)                            |
| 000D | Electrochemical Impedance Spectroscopy (EIS)                |
| 000E | Galvanostatic Electrochemical Impedance Spectroscopy (GEIS) |
| 000F | Linear Sweep Potentiometery (LSP)                           |
| 0010 | Fast Cyclic Voltammetry (FCV)                               |
| 0011 | Chronoamperometry with alternating mux                      |
| 0012 | Chronopotentiometry with alternating mux                    |
| 0013 | Open Circuit Potentiometry with alternating mux             |

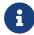

See Chapter 14, Script command description to see which devices support which techniques.

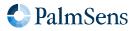

Last document update: 2024-03-25

# Chapter 7. Variable types

Variable types (VarTypes) offer some context to MethodSCRIPT variables. They communicate the type and/or origin of the variable. They are also used as an argument to some functions to measure a specific type of variable. For example, when the meas command is used, the type of variable to measure must be passed as an argument.

A complete list of all defined variable types is listed in Appendix C, Variable types

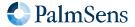

## Chapter 8. Script argument types

#### 8.1. *var*

The argument *var* is a reference to a MethodSCRIPT variable. Variables can be changed during runtime. Before a variable can be used, it first has to be declared to tell the instrument to reserve some memory. This can be done using the var command (see Section 14.1, "var"). Variable names must start with a lower case letter ('a'-'z') and can for the rest consist of more lower case letters, numbers or underscores '\_'.

For example, this allocates a few variables:

```
var a
var aa
var variable_3
var some_descriptive_name
```

The variable names are translated in the parsing stage so that their length or the amount of variables does not affect runtime. When choosing variable names, take the following into account: - The parser can only remember ~250 characters for all variable names combined - Lines have limited length (see communication protocol document), this can be important for commands with multiple parameters.

There can only be at most 26 variables. Variables are preserved during hibernation and exist for the duration of the script.

```
# Allocate variable with name my_number
var my_number
# Store PI in it
store_var my_number 3141m ja
# Send the content of var my_number to the user
pck_start
    pck_add my_number
pck_end
```

#### 8.2. *array*

For storing more than one element, *arrays* can be used. This can be used with for example I<sup>2</sup>C data, fast techniques or generic measurements. Like variables, arrays have to be defined before they can be used (see Section 14.3, "array"). Interaction with arrays happens via their reference (just like variables). Arrays and variables denote distinct types, and cannot generally be substituted for one another in command arguments.

An example of defining an array, filling it with (squared) numbers and printing the content:

```
var temp
var i
store_var i 0i ja
# Define our array with size 10
array list_of_numbers 10i
```

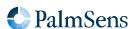

```
# Fill the array
loop i < 10</pre>
  copy_var i temp
  mul var temp temp
  array_set list_of_numbers i temp
  add_var i 1i
endloop
# Print the content to the user
store_var i 0i ja
loop i < 10
  array_get list_of_numbers i temp
  pck_start
      pck_add i
      pck_add temp
  pck_end
   add_var i 1i
endloop
```

Table 6. Total storage for array elements

| Instrument | Max array elements |  |  |
|------------|--------------------|--|--|
| ESPico     | 4096               |  |  |
| EmStat4    | 50000              |  |  |

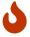

On the EmStat Pico, the contents of arrays are not preserved during hibernate, so they may contain random data afterwards.

#### 8.2.1. Array Access Syntax

Array elements may be accessed with square bracket notation. Elements are zero-indexed, and the value used to index the array must be an integer (either an integer literal or an integer variable). Array accesses may not be nested - i.e. the index may not also be an array element.

An array element accessed in this way may be used in lieu of ordinary variables in command arguments, wherever a variable would be accepted.

```
array a 100i # Make the 100-element array "a"
# ...
# The initialisation of "a"s values is omitted
# ...
## Allowed:
# The 11th element will be used as the argument.
set_e a[10i]
#
```

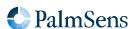

```
# The 12th element will be used as the argument.
var x
store_var x 11i aa
set_e a[x]
# Write out all the items in the array
store_var i 0i aa
loop i < 100
 send_string f"{a[i]}"
 add_var i 1i
endloop
## Not allowed:
# "set_e" takes a variable, not an array.
set_e a
# Omitting the "i" after "10" makes it a float,
# but indices must be integers.
set_e a[10]
# Array accesses may not be nested.
set_e a[a[0i]]
```

#### 8.3. literal

A literal is a constant value argument, it cannot change during runtime.

#### 8.4. VarType

See Chapter 7, Variable types.

#### 8.5. integer types (uint8, uint16, uint32)

These are integer constants, these cannot be changed and do not accept SI prefixes. Minimum and maximum values for these variables are as follows:

Table 7. Data types

| Variable | Min | Max           |
|----------|-----|---------------|
| uint8    | 0   | 255           |
| uint16   | 0   | 65,535        |
| uint32   | 0   | 4,294,967,295 |

#### 8.6. condition expressions

Condition expressions are used in the MethodSCRIPT commands if, elseif and loop. A condition expression

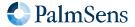

Last document update: 2024-03-25

always consists of an operator with two operands, in the form operand1 operator operand2, for example i < 10. The operators and operands must be separated by at least one space or tab. Both operands can be either a MethodSCRIPT variable or an (integer or floating-point) literal. The following operators are supported:

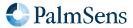

| Operator | Description              |
|----------|--------------------------|
| ==       | Equal to                 |
| !=       | Not equal to             |
| >        | Greater than             |
| <        | Less than                |
| >=       | Greater than or equal to |
| <=       | Less than or equal to    |
| 8        | Bitwise AND              |
| 0        | Bitwise OR               |

#### Notes:

- The comparison operators (==, !=, >, >=, <, <=) support integer and floating-point numbers. If any of the operands is a floating-point number, the other operand is converted to floating-point if neccesary.
- The result of any comparison with NaN (not-a-number) is always false.
- The bitwise operators (& and |) only support integer numbers.
- For bitwise operators, the condition is true if (and only if) the result of the bitwise operation is non-zero.
- For unsupported operations (i.e. a bitwise operation on a floating-point number), the condition is always false.

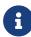

Beware of unexpected results due to rounding errors when using floating-point numbers. For example, the expression 100000001 == 99999999i is true, because the integer number 99999999i will be converted to floating-point format. In this case, both floating-point numbers are rounded to 100000000 and consequently the comparison evaluates to true. However, the expression 100000001i == 99999999i is false, since both operands are integers, which are not rounded.

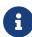

Do not forget to add the i suffix for integer literals (see Section 4.2, "Script command variables") when using bitwise operators. For example, the condition i & 1 will always be false, because 1 is a floating-point number, and bitwise operations on floating-numbers are not supported. However, the condition i & 1i will be true if bit 0 of variable i is set.

#### 8.7. string

A sequence of characters, i.e. a piece of text. Strings are enclosed in double quotes, e.g. "example string". Strings may only consist of printable ASCII characters (ASCII code 32-126), excluding the quotation mark ("), since that is used as delimiter.

In MethodSCRIPT, strings are always literals (constants). There are no commands to store or modify strings.

#### 8.7.1. Interpolated strings

MethodSCRIPT does support limited string interpolation, allowing the values of variables to be included within a

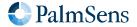

Last document update: 2024-03-25

string.

Interpolated strings are denoted by the letter f immediately preceding the opening quotation mark. Variables that are to be included in the string are surrounded by curly braces, e.g.  $\{varname\}$ . Curly braces that do not contain a valid variable name will cause an error.

The following example demonstrates how to print the value of a MethodSCRIPT variable:

```
var x
store_var x 10i ja
send_string f"x = {x}"
```

This will print the string x = 10.

A backslash (\) may be used to escape the following character, ensuring that it is included verbatim. The backslash itself will not be included in the output string.

Modifying the example above:

```
var x
store_var x 10i ja
send_string f"x = \{x}"
```

This will print the string  $x = \{x\}$  since the backslash escaped the opening curly brace, causing it to be included as-is rather than being interpolated.

If a backslash is required in the outputted string, write it as a double backslash (\\). The first backslash will escape the second, causing it to appear verbatim in the output:

```
var x
store_var x 10i ja
send_string f"x = {x} and then a backslash \\"
```

This will print the string x = 10 and then a backslash \.

#### 8.8. Optional arguments

Some commands can have optional arguments to extend their functionality. For example most techniques support the use of a second working electrode (bipot or poly\_we). See Chapter 9, Optional arguments for detailed information.

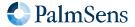

## Chapter 9. Optional arguments

Optional arguments are added after the last mandatory argument. The format is cmd\_name(arg1 arg2 arg3 ..).

#### 9.1. poly\_we

Measure a current on a secondary WE. This secondary WE uses the CE and RE of the main WE, but can be offset in potential from the main WE or RE. WE's that are used as poly WE must be configured as such using the command set\_pgstat\_mode 5 for the channel the WE belongs to.

#### Arguments

| Name           | Туре      | Description                                       |
|----------------|-----------|---------------------------------------------------|
| Channel        | uint8     | Channel of the additional working electrode.      |
| Output current | var [out] | Output variable to store the measured current in. |

The following code example performs an LSV measurement and sends a data packet for every iteration. The data packet contains the set potential (p), the measured current of the main WE (c) and the measured current of the secondary WE (b). The LSV performs a potential scan from -500 mV to +500 mV with steps of 10 mV at a rate of 100 mV/s. This results in a total of 101 data points at a rate of 10 points per second.

```
# declare variable for output potential
# declare variable for output current of main WE
# declare variable for output current of secondary WE
# enable bipot on ch 1
set_pgstat_chan 1
# set the selected channel to bipot mode
set_pgstat_mode 5
# set bp mode to offset or constant
set_poly_we_mode 1
# set offset or constant voltage
set e 100m
# set the current-range of the secondary WE
set range ba 1u
# switch back to do actual measurement on ch 0
set_pgstat_chan 0
# set the main WE channel to low speed mode
set_pgstat_mode 2
set_range ba 1u
set_range_minmax da -500m 500m
set max bandwidth 500
set e -500m
cell_on
wait 1
# LSV measurement using channel 0 as WE1 and channel 1 as WE2
```

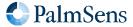

Last document update: 2024-03-25

```
# WE2 current is stored in var b
meas_loop_lsv p c -500m 500m 10m 100m poly_we(1 b)
   pck_start
   pck_add p
   pck_add c
   pck_add b
   pck_end
endloop
cell_off
```

#### 9.2. nscans

Perform multiple potential sweeps (scans) during a Cyclic Voltammetry measurement, instead of sweeping only once. When nscans is used, the cycle number will be printed at the start of every sweep. The number is formatted as Cnnnn where nnnn is an integer ranging from 0000 to 9999. A special character (-) is printed at the end of every cycle. For the rest the output is the same as when nscans omitted. See output example below.

#### Arguments

| Name            | Туре   | Description                           |
|-----------------|--------|---------------------------------------|
| Number of scans | uint16 | The number of scans to perform (≥ 1). |

This example CV performs a potential scan from 0 V to -500 mV to 500 mV and back to 0 V with steps of 10 mV at a rate of 1 V/s. Because of the nscans(2) parameter, this pattern is repeated two times.

```
meas_loop_cv p c 0 -500m 500m 10m 1 nscans(2)
    pck_start
    pck_add p
    pck_add c
    pck_end
endloop
```

Output for example with nscans 2

```
M0005
C0000
Pda8000000 ;ba9AE0ABCf,14,212,40
...
Pda899FAA9n;ba8100E0Dp,14,212,40
-
C0001
Pda8000000 ;ba9AE0ABCf,14,212,40
...
Pda899FAA9n;ba8100E0Dp,14,212,40
-
*
```

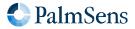

#### 9.3. nscans\_avg

Average the measured currents of multiple scans in a Cyclic Voltammetry measurement, keeping the same array length as when having only one scan.

#### Arguments

| Name            | Туре   | Description                               |
|-----------------|--------|-------------------------------------------|
| Number of scans | uint16 | The number of scans to average (1-30000). |

For example, the following meas\_fast\_cv command will perform 7 scans which are averaged together. The result is stored in arrays p and i and printed using a loop.

#### Example

```
meas_fast_cv p i c 0 -100m 100m 100m 10 nscans_avg(7)
store_var x 0i ja
loop x < c
    pck_start meta_msk(0x00)
    # Add set potential to packet
    array_get p x t
    pck_add t
    # Add measured current to packet
    array_get i x t
    pck_add t
    pck_end
    add_var x 1i
endloop</pre>
```

The output contains 5 points, just like a scan without averaging would. In contrast with a regular scan without nscans\_avg, the currents are averages over 7 scans.

#### Output

```
L
da8000000 ;ba801B85Cp
da20A34E8n;ba20C37E0p
da8000000 ;ba801B85Cp
daDF5CB18n;ba8018739n
da8000000 ;ba801DD0Fp
+
```

#### 9.4. nscans\_equil

Perform n amount of scans without measuring current, before the normal measured scans.

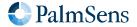

Last document update: 2024-03-25

#### Arguments

| Name            | Туре   | Description                                                    |
|-----------------|--------|----------------------------------------------------------------|
| Number of scans | uint16 | The number of scans to perform during the equilibration phase. |

The following example illustrates the use of <a href="nscans\_equil">nscans\_equil</a> performing 3 equilibration scans. Output format is the same as without this optional parameter.

#### Example

```
meas_fast_cv p i c 0 -100m 100m 100m 10 nscans_equil(3)
```

#### 9.5. meta\_msk

Enable or disable metadata packages sent with the <a href="pck\_add">pck\_add</a> command. This can be used to reduce the amount of data sent by disabling packages, making it possible to achieve higher data rates.

#### Arguments

| Name          | Туре  | Description                                                                                                    |
|---------------|-------|----------------------------------------------------------------------------------------------------|
| Metadata mask | uint8 | A bitwise mask used to enable/disable types of metadata packages.  0 = All metadata disabled  1 = Enable datapoint status package  2 = Enable current range package  Values can be added to enable multiple types of metadata. |

This example measures a current and then sends two packages containing the measured current. The first package will include the current range and status metadata. The second package will only include the status metadata.

```
var a
set_pgstat_mode 2
meas 100m a ba
pck_start meta_msk(0x03)
pck_add a
pck_end
pck_start meta_msk(0x01)
pck_add a
pck_end
```

#### 9.6. eis\_tdd

The eis\_tdd optional parameter enables the transfer of time-domain data (TDD) for an EIS, GEIS, or MSEIS measurement.

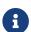

This is not supported on the EmStat Pico.

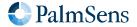

#### Arguments

| Name                 | Туре        | Description                                                                                                    |
|----------------------|-------------|----------------------------------------------------------------------------------------------------|
| Potential signal TDD | array [out] | The acquired time-domain data of the potential signal of one EIS iteration or MSEIS measurement. Minimum size required is 4096. |
| Current signal TDD   | array [out] | The acquired time-domain data of the current signal of one EIS iteration. Minimum size required is 4096.                        |
| Number of samples    | var [out]   | The number of acquired data points (samples) for both signals.                                                                  |
| Sampling frequency   | var [out]   | The frequency at which the data points are acquired for both signals.                                                           |
| Averaging mode       | uint16      | Averaging mode. Future option, default = 0.                                                                                     |

The following example performs an EIS measurement and sends the EIS result data packets followed by the time-domain data for every iteration.

```
var h
var r
var j
var i
var n
var s
var d
var g
array u 4096
array c 4096
set_pgstat_chan 0
set_pgstat_mode 3
set_max_bandwidth 200k
set_range_minmax da 0 0
set_range ba 59m
set_autoranging ba 59n 59m
meas_loop_eis h r j 50m 200k 1 11 0 eis_tdd(u c n s 0)
  pck_start
  pck_add h
  pck_add r
  pck_add j
  pck_add s
  pck_end
  store_var i 0i ja
  loop i < n
      array_get u i d
      array_get c i g
      pck_start
      pck_add d
      pck_add g
      pck_end
      add_var i 1i
```

Last document update: 2024-03-25

```
endloop
endloop
on_finished:
cell_off
```

#### 9.7. eis\_opt

The eis\_opt optional parameter enables the user to control the acquisition properties for an EIS or GEIS measurement.

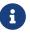

This is not supported on the EmStat Pico.

#### Arguments

| Name                             | Туре                     | Description                                                                                                    |
|----------------------------------|--------------------------|----------------------------------------------------------------------------------------------------|
| Minimum acquisition time         | var / literal<br>(float) | The minimum time for acquisition (for frequencies > Min.Cycles / frequency). Must be a positive value. Setting the value below 1 ms will enable Fast EIS. Fast EIS is the abillity to perform EIS measurements as fast as possible (up to 1 ms interval times) at a single frequency between 10 kHz and 200 kHz. |
| Minimum nr. of cycles to acquire | uint8                    | The minimum number of cycles to acquire (for frequencies < 1 / Min.Acq.Time). Must be a positive and non-zero value.                                                                                                    |

This example performs an EIS measurement with 10 ms minimal acquisition time and minimal 1 cycle to acquire.

```
var h
var r
var j
var i
var n
var s
var d
var g
set_pgstat_chan 0
set_pgstat_mode 3
set_max_bandwidth 200k
set_range_minmax da 0 0
set_range ba 59m
set_autoranging ba 59n 59m
cell_on
meas_loop_eis h r j 50m 200k 1 11 0 eis_opt(10m 1)
  pck_start
  pck_add h
  pck_add r
  pck_add j
  pck_add s
  pck_end
```

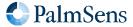

```
store_var i 0i ja
loop i < n
    array_get u i d
    array_get c i g
    pck_start
    pck_add d
    pck_add g
    pck_end
    add_var i 1i
    endloop
endloop
on_finished:
cell_off</pre>
```

#### 9.8. eis\_acdc

The eis\_acdc optional parameter returns the AC and DC information for the potential and current signal.

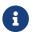

This is not supported on the EmStat Pico.

#### Arguments

| Name | Туре                 | Description              |
|------|----------------------|--------------------------|
| E_AC | var [out]<br>(float) | AC potential (in volts). |
| E_DC | var [out]<br>(float) | DC potential (in volts). |
| I_AC | var [out]<br>(float) | AC current (in amperes). |
| I_DC | var [out]<br>(float) | DC current (in amperes). |

Perform an EIS measurement and send the EIS result data packets followed by the E\_AC, E\_DC, I\_AC, I\_DC values.

```
var h
var r
var j
var i
var n
var s
var d
var g
var u
var c
set_pgstat_chan 0
```

```
set_pgstat_mode 3
set_max_bandwidth 200k
set_range_minmax da 0 0
set_range ba 59m
set_autoranging ba 59n 59m
cell on
meas_loop_eis h r j 50m 200k 1 11 0 eis_acdc(u c n s)
  pck_start
  # add frequency, Z-real, Z-imaginary to the data packet
  pck_add r
  pck_add j
  # add the E_AC,E_DC,I_AC,I_DC values to the data packet
  pck_add u
  pck add c
  pck_add n
  pck_add s
  pck_end
endloop
on_finished:
cell_off
```

#### 9.9. ms\_eis\_acdc

The ms\_eis\_acdc optional parameter returns the AC and DC information for the E and I signal of a MSEIS measurement. The user should make sure that the E\_AC and I\_AC argument are an array of sufficient length.

Table 8. Arguments

| Name | Туре                   | Description                                    |
|------|------------------------|------------------------------------------------|
| E_AC | array [out]<br>(float) | E signal AC value for each harmonic in volts   |
| E_DC | var [out]<br>(float)   | E signal DC value in volts                     |
| I_AC | array [out]<br>(float) | I signal AC value for each harmonic in amperes |
| I_DC | var [out]<br>(float)   | I signal DC value in amperes                   |

Perform an MSEIS measurement and send the MSEIS result data packets followed by the E\_AC and I\_AC arrays, and finally the E\_DC and I\_DC values.

```
array f 15
array r 15
array j 15
var i
var n
```

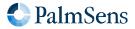

```
var s
var d
var g
var k
array u 15
array c 15
set_pgstat_chan 0
set_pgstat_mode 3
set_max_bandwidth 200k
set_range_minmax da 0 0
set_range ba 59m
set_autoranging ba 59n 59m
cell_on
meas_ms_eis f r j 10m 10 180m 2 ms_eis_acdc(u n c s)
# First send the MSEIS results
store_var i 0i ja
loop i < 15
pck_start
array_get f i d
array_get r i g
array_get j i k
pck\_add\ d
pck_add g
pck add k
pck_end
add_var i 1i
endloop
# Send AC voltage and current data for each harmonic
store_var i 0i ja
loop i < 15
pck_start
array_get u i d
array_get c i g
pck_add d
pck_add g
pck_end
add var i 1i
endloop
# Send the DC voltage and current data
store_var i 0i ja
loop i < 1
pck_start
pck_add n
pck_add s
pck_end
add var i 1i
endloop
cell_off
```

# Chapter 10. Tags

A script can have optional tags (or labels) to direct the execution flow in case of an event like aborting a running script.

#### 10.1. on finished:

The commands after this tag will be executed when the script is aborted, or when normal script execution reaches the tag. A script can be aborted either by the MethodSCRIPT abort command, or by the abort (Z) command from the *communication protocol*. Note that the commands after the on\_finished: tag are not executed if a script error has occurred, as no further commands are executed in this case.

The following example demonstrates the program flow when using abort and on\_finished: in a script:

```
var i
store_var i 0i ja
loop i < 10i
    send_string "before if"
    if i == 2i
        send_string "abort"
        abort
    endif
    send_string "after if"
    add_var i 1i
endloop
on_finished:
send_string "finished"</pre>
```

Output:

```
L
Tbefore if
Tafter if
Tbefore if
Tafter if
Tafter if
Tafter if
Tbefore if
Tabort
+
Tfinished
```

The following scripts illustrates the use of the on\_finished: tag in a more realistic use case. In this example, the cell will be switched off when the EIS loop is finished or when the script is aborted during the EIS loop.

```
# first configure channel and PGstat mode (not shown in this example)
# ...
cell_on
```

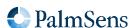

```
meas_loop_eis h r j 10m 200k 100 17 0
    pck_start
    pck_add h
    pck_add r
    pck_add j
    pck_end
endloop
on_finished:
cell_off
```

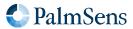

# Chapter 11. Error handling

Errors can occur that prevent the execution of the MethodSCRIPT. These errors can occur either during the parsing of the script or during the execution of the script (runtime). If the error occurs during parsing, the line and column number where the error occurred will be reported. During runtime, only the line number will be reported. A command that returns an error will not return an extra newline \n after the newline of the error message.

Parsing error format

!XXXX: Line L, Col C\n

Runtime error format

!XXXX: Line L\n

Where: XXXX = the error code, refer to Appendix A, *Error codes* for a complete list of error codes. L = Line nr, starting at 1

C = Line character nr, starting at 1

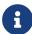

Up to MethodSCRIPT v1.3, lines containing only comments were not counted for runtime errors. Since MethodSCRIPT v1.4, comment lines are also counted, so the line numbers do reflect the actual line number of the script, even during runtime.

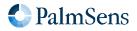

Last document update: 2024-03-25

# Chapter 12. PGStat modes

PGStat modes (Potentiostat / Galvanostat modes) are device-wide configurations that affect which hardware is used during measurements. This is necessary for devices that have a choice between multiple measurement hardware options with different properties. PGStat modes are device-specific, more information can be found in Section B.1, "PGStat mode properties".

#### 12.1. PGStat mode off

All measurement hardware is turned off to save power, no measurements can be done.

#### 12.2. PGStat mode low speed

The hardware configuration that has the best properties for low speed measurements is picked. Usually this means it is less sensitive to high frequency noise and consumes less power. However the maximum bandwidth is limited.

#### 12.3. PGStat mode high speed

The hardware configuration that has the best properties for high speed measurements is used. In general, this will consume more power and be more sensitive to noise. However, it will allow higher frequency measurements to be done.

#### 12.4. PGStat mode max range

This mode uses a hardware configuration having the highest possible potential range by combining the high and low speed mode In general, this will consume more power and be more sensitive to noise The bandwidth is limited to the bandwidth of the low speed mode.

#### 12.5. PGStat mode poly\_we

This mode sets the channel up to be used as an extra WE electrode that applies a potential relative to the WE of the main channel. This is also known as a bipot or a poly WE. This mode uses the RE and CE of the main channel, and does not use the RE and CE of the poly WE channel.

#### 12.6. PGStat mode galvanostatic

This mode is used to control the applied current, rather than the applied potential. This mode is required for all galvanostatic techniques and commands.

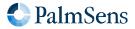

# Chapter 13. Script command summary

## 13.1. Command summary

The following table lists all MethodSCRIPT commands, in which version they are introduced and which instruments are supported. In chapter Chapter 14, *Script command description* these commands are described in detail.

Table 9. MethodSCRIPT command summary

| MethodSCRIPT command | version | EmStat<br>Pico | EmStat4 | Description                                                          |
|----------------------|---------|----------------|---------|----------------------------------------------------------------------|
| var                  | 1.1     | Υ              | Υ       | Declare a variable.                                                  |
| store_var            | 1.1     | Υ              | Υ       | Store a value in a variable.                                         |
| array                | 1.2     | Υ              | Υ       | Declare an array.                                                    |
| array_set            | 1.2     | Υ              | Υ       | Set a variable at the specified array index.                         |
| array_get            | 1.2     | Υ              | Υ       | Get a variable from the specified array index.                       |
| copy_var             | 1.1     | Υ              | Υ       | Copy a variable.                                                     |
| add_var              | 1.1     | Υ              | Υ       | Add a value to a variable.                                           |
| sub_var              | 1.1     | Υ              | Υ       | Subtract a value from a variable.                                    |
| mul_var              | 1.1     | Υ              | Υ       | Multiply a variable.                                                 |
| div_var              | 1.1     | Υ              | Υ       | Divide a variable.                                                   |
| mod_var              | 1.5     | -              | Υ       | Perform a modulo operation on a variable.                            |
| bit_and_var          | 1.3     | Υ              | Υ       | Perform a bitwise AND operation.                                     |
| bit_or_var           | 1.3     | Υ              | Υ       | Perform a bitwise OR operation.                                      |
| bit_xor_var          | 1.3     | Υ              | Υ       | Perform a bitwise XOR operation                                      |
| bit_lsl_var          | 1.3     | Υ              | Υ       | Logical Shift Left variable.                                         |
| bit_lsr_var          | 1.3     | Υ              | Υ       | Logical Shift Right variable.                                        |
| bit_inv_var          | 1.3     | Υ              | Υ       | Bitwise invert a variable.                                           |
| int_to_float         | 1.3     | Υ              | Υ       | Change the data type from int to float.                              |
| float_to_int         | 1.3     | Υ              | Υ       | Change the data type from <i>float</i> to <i>int</i> .               |
| set_e                | 1.1     | Υ              | Y       | Apply a variable or literal as the WE potential.                     |
| set_i                | 1.3     | N              | Υ       | Apply a variable or literal as the WE current in galvanostatic mode. |
| wait                 | 1.1     | Υ              | Υ       | Wait for the specified amount of time.                               |

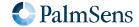

| MethodSCRIPT command    | version | EmStat<br>Pico | EmStat4 | Description                                                                    |
|-------------------------|---------|----------------|---------|--------------------------------------------------------------------------------|
| set_int                 | 1.2     | Υ              | Υ       | Configure the interval for the await_int command.                              |
| await_int               | 1.2     | Υ              | Υ       | Wait for the next interval.                                                    |
| loop                    | 1.1     | Υ              | Υ       | Repeat a block of commands while some condition is fullfilled.                 |
| endloop                 | 1.1     | Υ              | Υ       | Signal the end of a loop.                                                      |
| breakloop               | 1.2     | Υ              | Υ       | Break out of the current loop.                                                 |
| if, elseif, else, endif | 1.2     | Υ              | Υ       | Conditional statements allow the conditional execution of commands.            |
| meas                    | 1.1     | Υ              | Υ       | Measure a data point of the specified type and store the result as a variable. |
| meas_loop_lsv           | 1.1     | Υ              | Υ       | Perform a Linear Sweep Voltammetry (LSV) measurement.                          |
| meas_loop_acv           | 1.5     | -              | Υ       | Perform a AC Voltammetry (ACV) measurement.                                    |
| meas_loop_lsp           | 1.3     | N              | Y       | Perform a Linear Sweep Potentiometry (LSP) measurement.                        |
| meas_loop_cv            | 1.1     | Y              | Y       | Perform a Cyclic Voltammetry (CV) measurement.                                 |
| meas_fast_cv            | 1.4     | -              | Υ       | Perform a Fast Cyclic Voltammetry (FCV) measurement.                           |
| meas_loop_dpv           | 1.1     | Υ              | Υ       | Perform a Differential Pulse Voltammetry (DPV) measurement.                    |
| meas_loop_swv           | 1.1     | Υ              | Υ       | Perform a Square Wave Voltammetry (SWV) measurement.                           |
| meas_loop_npv           | 1.1     | Υ              | Υ       | Perform a Normal Pulse Voltammetry (NPV) measurement.                          |
| meas_loop_ca            | 1.1     | Υ              | Υ       | Perform a Chronoamperometry (CA) measurement.                                  |
| meas_loop_ca_alt_mux    | 1.5     | -              | Y       | Perform a Chronoamperometry (CA) measurement in alternating multiplexer mode.  |
| meas_fast_ca            | 1.5     | -              | Υ       | Perform a Fast Chronoamperometry (FCA) measurement.                            |
| meas_loop_cp            | 1.3     | N              | Υ       | Perform a Chronopotentiometry (CP) measurement.                                |

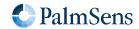

| MethodSCRIPT command  | version | EmStat<br>Pico | EmStat4 | Description                                                                                                    |
|-----------------------|---------|----------------|---------|----------------------------------------------------------------------------------------------------|
| meas_loop_cp_alt_mux  | 1.5     | -              | Y       | Perform a Chronopotentiometry (CP) measurement in alternating multiplexer mode.                                    |
| meas_loop_pad         | 1.1     | Υ              | Υ       | Perform a Pulsed Amperometric Detection (PAD) measurement.                                                         |
| meas_loop_ocp         | 1.1     | Υ              | Υ       | Perform an Open Circuit Potentiometry (OCP) measurement.                                                           |
| meas_loop_ocp_alt_mux | 1.5     | -              | Y       | Perform an Open Circuit Potentiometry (OCP) measurement in alternating multiplexer mode.                           |
| meas_loop_eis         | 1.1     | Y              | Y       | Perform a (potentiostatic) Electrochemical Impedance Spectroscopy (EIS) measurement.                               |
| meas_loop_geis        | 1.3     | N              | Y       | Perform a Galvanostatic Electrochemical Impedance Spectroscopy (GEIS) measurement.                                 |
| meas_ms_eis           | 1.5     | -              | Υ       | Perform a Multi-Sine EIS (MSEIS) measurement.                                                                      |
| set_autoranging       | 1.1     | Υ              | Υ       | Configure the autoranging for all meas_loop_* functions.                                                           |
| pck_start             | 1.1     | Υ              | Υ       | Start a measurement data packet.                                                                                   |
| pck_add               | 1.1     | Y              | Y       | Add a variable (or literal) to the measurement data package previously started with pck_start.                     |
| pck_end               | 1.1     | Y              | Y       | Send the measurement data package previously started with pck_start, containing all variables added using pck_add. |
| set_max_bandwidth     | 1.1     | Υ              | Υ       | Set maximum bandwidth of the signal being measured.                                                                |
| set_cr (deprecated)   | 1.1     | Υ              | Υ       | Set the current range for the given maximum current.                                                               |
| set_range             | 1.3     | Υ              | Υ       | Set the expected maximum absolute current or potential for a given <i>VarType</i> .                                |
| set_range_minmax      | 1.3     | Υ              | Υ       | Set the expected minimum and maximum current or potential for a given <i>VarType</i> .                             |
| cell_on               | 1.1     | Υ              | Υ       | Turn the cell on. This enables the WE potential or current regulation.                                             |
| cell_off              | 1.1     | Υ              | Υ       | Turn the cell off.                                                                                                 |

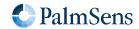

| MethodSCRIPT command       | version | EmStat<br>Pico | EmStat4 | Description                                                        |
|----------------------------|---------|----------------|---------|--------------------------------------------------------------------|
| set_pgstat_mode            | 1.1     | Υ              | Υ       | Set the PGStat hardware configuration to be used for measurements. |
| send_string                | 1.1     | Υ              | Υ       | Send an arbitrary string as output of the MethodSCRIPT.            |
| set_gpio_cfg               | 1.2     | Υ              | Υ       | Set the GPIO pin configuration.                                    |
| set_gpio_pullup            | 1.2     | Υ              | Υ       | Enable or disable GPIO pin pull-ups.                               |
| set_gpio                   | 1.1     | Υ              | Υ       | Set the GPIO output values.                                        |
| get_gpio                   | 1.2     | Υ              | Υ       | Get the GPIO input pin values.                                     |
| set_gpio_msk               | 1.4     | -              | Υ       | Write to the GPIO pins indicated by the mask.                      |
| get_gpio_msk               | 1.4     | -              | Υ       | Get the GPIO input pin values with a mask.                         |
| set_pot_range (deprecated) | 1.2     | Υ              | Υ       | Set the expected potential range for the following measurements.   |
| set_pgstat_chan            | 1.1     | Υ              | Υ       | Select a PGStat channel.                                           |
| set_poly_we_mode           | 1.1     | Υ              | N       | Select the mode of the additional working electrode.               |
| get_time                   | 1.2     | Υ              | Υ       | Get the time since device startup in seconds.                      |
| file_open                  | 1.2     | Υ              | Υ       | Open a file on the persistent storage.                             |
| file_close                 | 1.2     | Υ              | Υ       | Close the currently open file.                                     |
| set_script_output          | 1.2     | Υ              | Υ       | Set the output mode for the script.                                |
| hibernate                  | 1.2     | Υ              | Υ       | Put the device in hibernate mode.                                  |
| i2c_config                 | 1.2     | Υ              | Υ       | Setup I <sup>2</sup> C configuration.                              |
| i2c_write_byte             | 1.2     | Υ              | Υ       | Transmit one byte to an I <sup>2</sup> C slave device.             |
| i2c_read_byte              | 1.2     | Υ              | Υ       | Receive one byte from an I <sup>2</sup> C slave device.            |
| i2c_write                  | 1.2     | Υ              | Υ       | Write one or more bytes to an I <sup>2</sup> C slave device.       |
| i2c_read                   | 1.2     | Υ              | Υ       | Read one or more bytes from an I <sup>2</sup> C slave device.      |
| i2c_write_read             | 1.2     | Υ              | Υ       | Write to and read from an I <sup>2</sup> C slave device.           |
| abort                      | 1.2     | Υ              | Υ       | Abort the current script.                                          |
| set_scan_dir               | 1.5     | -              | Υ       | Reverse the direction of the CV scan.                              |
| timer_start                | 1.2     | Υ              | Υ       | Start the timer.                                                   |
| timer_get                  | 1.2     | Υ              | Υ       | Get the timer value.                                               |

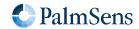

| MethodSCRIPT command            | version | EmStat<br>Pico | EmStat4 | Description                                                                  |
|---------------------------------|---------|----------------|---------|------------------------------------------------------------------------------|
| set_channel_sync                | 1.3     | N              | Υ       | Enable or disable channel synchronization.                                   |
| set_acquisition_frac            | 1.3     | Υ              | Υ       | Set the fraction of the iteration time to use for measurement.               |
| set_acquisition_frac_autoadjust | 1.4     | -              | Υ       | Filter out the given frequency by automatically adjusting acquisition times. |
| set_ir_comp                     | 1.5     | -              | Υ       | Set resistance to be compensated by iR compensation.                         |
| set_e_aux                       | 1.4     | -              | Υ       | Set the voltage on the AUX DAC.                                              |
| mux_config                      | 1.4     | -              | Υ       | Configure a multiplexer to use in MethodSCRIPT.                              |
| mux_get_channel_count           | 1.4     | -              | Υ       | Get the number of channels on the multiplexer setup.                         |
| mux_set_channel                 | 1.4     | -              | Υ       | Select channel on the multiplexer.                                           |
| alter_vartype                   | 1.5     | _              | Υ       | Alter the VarType of a variable.                                             |
| notify_led                      | 1.5     | -              | Υ       | Notify the user of a user-defined event, using the LED.                      |

Last document update: 2024-03-25

### 13.2. MethodSCRIPT version on instruments

The below table lists the relationship between the instrument's firmware version and the MethodSCRIPT version.

Table 10. MethodSCRIPT and instrument firmware versions

| MethodSCRIPT | EmStatPico | EmStat4 |
|--------------|------------|---------|
| 1.0          | v1.0       | -       |
| 1.1          | v1.1       | -       |
| 1.2          | v1.2       | v1.0    |
| 1.3          | v1.3       | v1.1    |
| 1.4          | -          | v1.2    |
| 1.5          | -          | v1.3    |

# Chapter 14. Script command description

### 14.1. var

| MethodSCRIPT | 1.1 |
|--------------|-----|
| EmStat Pico  | Υ   |
| EmStat4      | Υ   |

Declare a variable. All MethodSCRIPT variables must be declared before use. When a variable is declared, it is initialized with the floating-point value 0 and *VarType* aa. For details on naming and limitations see Chapter 8, *Script argument types*.

### **Arguments**

| Name          | Туре | Description          |
|---------------|------|----------------------|
| Variable name | var  | Variable to declare. |

#### Example

Define two variables with names foo and bar

var foo var bar

### 14.2. store\_var

| MethodSCRIPT | 1.1 |
|--------------|-----|
| EmStat Pico  | Υ   |
| EmStat4      | Υ   |

Store a value in a variable.

| Name          | Туре                      | Description                                                        |
|---------------|---------------------------|--------------------------------------------------------------------|
| Variable name | var [out]<br>(int, float) | Variable to store value into.                                      |
| Value         | literal<br>(int, float)   | Literal value to store in the variable.                            |
| Variable Type | VarType                   | The type identifier for this value, see Chapter 7, Variable types. |

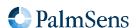

Last document update: 2024-03-25

#### Example

Store the value 200 as a floating-point number in the variable foo, with VarType VT\_MISC\_GENERIC1 (ja).

```
store_var foo 200 ja
```

Same as above, but now as an integer value instead of floating-point value.

```
store_var foo 200i ja
```

#### 14.3. array

| MethodSCRIPT | 1.2 |
|--------------|-----|
| EmStat Pico  | Υ   |
| EmStat4      | Υ   |

Declare an array. Arrays can store multiple variables. All arrays must be declared before use. The name may not be used by another array or variable. For details on naming and limitations see Chapter 8, *Script argument types*.

Arrays have a fixed size and their memory is allocated when the command is first run. The minimum size is 1 and the maximum size is determined by the available memory on the device (see Table 6, "Total storage for array elements"). If there is not enough memory available, an error is generated.

It is allowed to declare the same array multiple times (with the same name). This makes it possible to declare an array inside a loop. However, when a variable is declared multiple times, the size must be the same, otherwise an error is generated. When redeclaring an array, the memory is reused.

Note that array memory is not freed until the end of the MethodSCRIPT, so it is best to avoid declaring many large arrays.

When this command is executed, all values in the array are initialized with the floating-point number 0.

Arrays are necessary for some MethodSCRIPT commands, but can also be used in general to store multiple variables, for example inside loops. Values can be written using array\_set and read using array\_get. Arrays use zero-based indexing, so the first element has index 0, the second element has index 1, and so on.

| Name          | Туре   | Description                                  |
|---------------|--------|----------------------------------------------|
| Variable name | array  | Array reference.                             |
| Array size    | uint32 | The amount of variables this array can hold. |

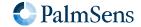

#### Example

Declare array with name foo\_bar\_baz and size 10.

```
array foo_bar_baz 10i
```

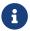

variables and arrays with the same name cannot exist in the same script

### 14.4. array\_set

| MethodSCRIPT | 1.2 |
|--------------|-----|
| EmStat Pico  | Υ   |
| EmStat4      | Υ   |

Set a variable at the specified array index.

#### **Arguments**

| Name           | Туре                          | Description                                                                                        |
|----------------|-------------------------------|----------------------------------------------------------------------------------------------------|
| Array variable | array                         | Array reference.                                                                                   |
| Array index    | var / literal<br>(int)        | The index in the array to store the value to.                                                      |
| Variable       | var / literal<br>(int, float) | The variable to store in the array. If a literal is used, the VarType will be set to aa (UNKNOWN). |

#### Example

The following example declares an array foobar with 6 elements, and writes the value 0.02 to the last element (the variable at index 5).

```
array foobar 6i
array_set foobar 5i 20m
```

To set the *VarType* as well, first define another variable, then store that variable in the array. The following example is similar to the example above, but also sets the *VarType* to ja.

```
array a 6i
var t
store_var t 20m ja
array_set a 5i t
```

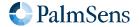

Last document update: 2024-03-25

## 14.5. array\_get

| MethodSCRIPT | 1.2 |
|--------------|-----|
| EmStat Pico  | Υ   |
| EmStat4      | Υ   |

Get a variable from the specified array index.

#### **Arguments**

| Name           | Туре                      | Description                                              |
|----------------|---------------------------|----------------------------------------------------------|
| Array variable | array                     | Array reference.                                         |
| Array index    | var / literal<br>(int)    | The index in the array to get the value from.            |
| Variable       | var [out]<br>(int, float) | The output variable to store the data from the array in. |

#### Example

Get the value in the array at index 5 and store it in variable b.

array\_get a 5i b

## 14.6. copy\_var

| MethodSCRIPT | 1.1 |
|--------------|-----|
| EmStat Pico  | Υ   |
| EmStat4      | Υ   |

Copy a variable. Copying includes the value, VarType and any metadata stored in a variable.

### **Arguments**

| Name                 | Туре                      | Description            |
|----------------------|---------------------------|------------------------|
| Source variable      | var<br>(int, float)       | Variable to copy.      |
| Destination variable | var [out]<br>(int, float) | Variable to overwrite. |

#### Example

Copies the variable  $\,x\,$  to  $\,y\,$ .

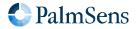

Last document update: 2024-03-25

```
copy_var x y
```

### 14.7. add\_var

| MethodSCRIPT | 1.1 |
|--------------|-----|
| EmStat Pico  | Υ   |
| EmStat4      | Υ   |

Add a value to a variable.

The value of arg2 is added to the variable specified by arg1. Both arguments must have the same data type (both int or both float). The VarType and metadata of the variable(s) are not changed.

#### **Arguments**

| Name | Туре                          | Description             |
|------|-------------------------------|-------------------------|
| arg1 | var [in/out]<br>(int, float)  | Variable to be updated. |
| arg2 | var / literal<br>(int, float) | Value to add to arg1.   |

#### Example

Add 1 to variable x and store the result in x.

```
add_var x 1
```

### 14.8. sub\_var

| MethodSCRIPT | 1.1 |
|--------------|-----|
| EmStat Pico  | Υ   |
| EmStat4      | Υ   |

Subtract a value from a variable.

The value of arg2 is subtracted from the variable specified by arg1. Both arguments must have the same data type (both int or both float). The *VarType* and metadata of the variable(s) are not changed.

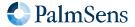

Last document update: 2024-03-25

#### **Arguments**

| Name | Туре                          | Description                  |
|------|-------------------------------|------------------------------|
| arg1 | var [in/out]<br>(int, float)  | Variable to be updated.      |
| arg2 | var / literal<br>(int, float) | Value to subtract from arg1. |

#### Example

Subtract 1 from the variable x and store the result in x.

sub\_var x 1

### 14.9. mul\_var

| MethodSCRIPT | 1.1 |
|--------------|-----|
| EmStat Pico  | Υ   |
| EmStat4      | Υ   |

Multiply a variable.

The value of arg1 is multiplied with the value of arg2. Both arguments must have the same data type (both int or both float). The VarType and metadata of the variable(s) are not changed.

#### **Arguments**

| Name | Туре                          | Description                    |
|------|-------------------------------|--------------------------------|
| arg1 | var [in/out]<br>(int, float)  | The variable to be multiplied. |
| arg2 | var / literal<br>(int, float) | The value to multiply with.    |

## Example

Multiply the variable x with 1.5 and stores the result in x.

mul\_var x 1500m

### 14.10. div\_var

| MethodSCRIPT | 1.1 |
|--------------|-----|
|--------------|-----|

Last document update: 2024-03-25

| EmStat Pico | Υ |
|-------------|---|
| EmStat4     | Υ |

Divide a variable.

The value of arg1 is divided by the value of arg2. Both arguments must have the same data type (both int or both float). The VarType and metadata of the variable(s) are not changed.

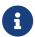

A floating-point division by zero results in *Not-a-Number*. An integer division by zero is not allowed and results in an error.

#### **Arguments**

| Name | Туре                          | Description                                               |
|------|-------------------------------|-----------------------------------------------------------|
| arg1 | var [in/out]<br>(int, float)  | The dividend (as input); the result (quotient) as output. |
| arg2 | var / literal<br>(int, float) | The divisor.                                              |

#### Example

Divide the variable x by 1.5 and stores the result in x.

#### 14.11. mod\_var

| MethodSCRIPT | 1.5 |
|--------------|-----|
| EmStat Pico  | -   |
| EmStat4      | Υ   |

Perform a modulo operation on a variable.

Calculate the remainder of dividing arg1 by arg2 and store the result in arg1. Both arguments must be integer variables. The VarType and metadata of the variable(s) are not changed.

| Name | Туре                   | Description                 |
|------|------------------------|-----------------------------|
| arg1 | var [in/out] (int)     | The variable to be divided. |
| arg2 | var / literal<br>(int) | The value to divide by.     |

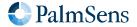

Last document update: 2024-03-25

#### Example

Calculate the remainder of dividing the variable a by 4 and store the result in a.

mod\_var a 4i

### 14.12. bit\_and\_var

| MethodSCRIPT | 1.3 |
|--------------|-----|
| EmStat Pico  | Υ   |
| EmStat4      | Υ   |

Perform a bitwise AND operation.

The value of arg2 is bitwise ANDed to the variable specified by arg1. The VarType and metadata of the variable(s) are not changed.

#### **Arguments**

| Name | Туре                   | Description                                                    |
|------|------------------------|----------------------------------------------------------------|
| arg1 | var [in/out]<br>(int)  | Argument 1 of the bit operation, and also the output variable. |
| arg2 | var / literal<br>(int) | Argument 2 of the bit operation.                               |

#### Example

Perform a bitwise AND operation on t and 0x5555 and store it to t.

bit\_and\_var t 0x5555

### 14.13. bit\_or\_var

| MethodSCRIPT | 1.3 |
|--------------|-----|
| EmStat Pico  | Υ   |
| EmStat4      | Υ   |

Perform a bitwise OR operation.

The value of arg2 is bitwise ORed to the variable specified by arg1. The VarType and metadata of the variable(s) are not changed.

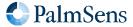

Last document update: 2024-03-25

#### **Arguments**

| Name | Туре                   | Description                                                    |
|------|------------------------|----------------------------------------------------------------|
| arg1 | var [in/out]<br>(int)  | Argument 1 of the bit operation, and also the output variable. |
| arg2 | var / literal<br>(int) | Argument 2 of the bit operation.                               |

#### Example

Perform a bitwise OR operation on  $\,t\,$  and 0x5555 and store it to  $\,t\,$ .

bit\_or\_var t 0x5555

### 14.14. bit\_xor\_var

| MethodSCRIPT | 1.3 |
|--------------|-----|
| EmStat Pico  | Υ   |
| EmStat4      | Υ   |

Perform a bitwise XOR operation

The value of arg2 is bitwise XORed to the variable specified by arg1. The VarType and metadata of the variable(s) are not changed.

#### **Arguments**

| Name | Туре                   | Description                                                |
|------|------------------------|------------------------------------------------------------|
| arg1 | var [in/out]<br>(int)  | Argument 1 of the bit operation; also the output variable. |
| arg2 | var / literal<br>(int) | Argument 2 of the bit operation.                           |

## Example

Perform a bitwise XOR operation on  $\,t\,$  and 0x5555 and store it to  $\,t\,$ .

bit\_xor\_var t 0x5555

### 14.15. bit\_lsl\_var

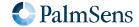

Last document update: 2024-03-25

| EmStat Pico | Υ |
|-------------|---|
| EmStat4     | Υ |

Logical Shift Left variable.

Shift the variable specified by the first argument to the left by the number of bit positions specified in the second argument. The *VarType* and metadata of the variable(s) are not changed.

#### **Arguments**

| Name | Туре                   | Description              |
|------|------------------------|--------------------------|
| arg1 | var [in/out]<br>(int)  | The variable to shift.   |
| arg2 | var / literal<br>(int) | Number of bits to shift. |

## Example

Perform a bitwise shift 4 places to the left on t and store it to t.

## 14.16. bit\_lsr\_var

| MethodSCRIPT | 1.3 |
|--------------|-----|
| EmStat Pico  | Υ   |
| EmStat4      | Υ   |

Logical Shift Right variable.

Shift the variable specified by the first argument to the right by the number of bit positions specified in the second argument. The *VarType* and metadata of the variable(s) are not changed.

| Name | Туре                   | Description              |
|------|------------------------|--------------------------|
| arg1 | var [in/out] (int)     | The variable to shift.   |
| arg2 | var / literal<br>(int) | Number of bits to shift. |

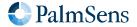

Last document update: 2024-03-25

#### Example

Perform a bitwise shift 4 places to the right on t and store it to t.

bit\_lsr\_var t 4i

### 14.17. bit\_inv\_var

| MethodSCRIPT | 1.3 |
|--------------|-----|
| EmStat Pico  | Υ   |
| EmStat4      | Υ   |

Bitwise invert a variable.

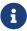

The sign bit is also inverted by this operation.

#### **Arguments**

| Name     | Туре               | Description                                        |
|----------|--------------------|----------------------------------------------------|
| Variable | var [in/out] (int) | The variable to invert, the result is stored here. |

#### Example

Perform a bitwise inverse operation on t.

bit\_inv\_var t

### 14.18. int\_to\_float

| MethodSCRIPT | 1.3 |
|--------------|-----|
| EmStat Pico  | Υ   |
| EmStat4      | Υ   |

Change the data type from *int* to *float*. Because of the nature of floats, this command will round to the nearest value. The *VarType* and metadata of the variable(s) are not changed.

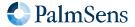

Last document update: 2024-03-25

#### **Arguments**

| Name     | Туре               | Description          |
|----------|--------------------|----------------------|
| Variable | var [in/out] (int) | Variable to convert. |

#### Example

Convert variable a to float.

int\_to\_float a

## 14.19. float\_to\_int

| MethodSCRIPT | 1.3 |
|--------------|-----|
| EmStat Pico  | Υ   |
| EmStat4      | Υ   |

Change the data type from *float* to *int*. When changing the data type from floating-point to integer, the fractional part is discarded, i.e., the value is truncated towards zero. If the value is outside the range of an *int32* variable, the result is undefined. The *VarType* and metadata of the variable(s) are not changed.

#### **Arguments**

| Name     | Туре                    | Description          |
|----------|-------------------------|----------------------|
| Variable | var [in/out]<br>(float) | Variable to convert. |

#### Example

Convert variable a to int.

float\_to\_int a

### 14.20. set\_e

| MethodSCRIPT | 1.1 |
|--------------|-----|
| EmStat Pico  | Υ   |
| EmStat4      | Υ   |

Apply a variable or literal as the WE potential. The potential is limited by the potential range of the currently active *PGStat Mode* see Section B.1, "PGStat mode properties".

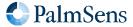

Last document update: 2024-03-25

#### **Arguments**

| Name      | Туре                     | Description                         |
|-----------|--------------------------|-------------------------------------|
| Potential | var / literal<br>(float) | The WE potential to apply in Volts. |

#### Example

Set WE potential to 0.1 V.

```
set_e 100m
```

## 14.21. set\_i

| MethodSCRIPT | 1.3 |
|--------------|-----|
| EmStat Pico  | Ν   |
| EmStat4      | Υ   |

Apply a variable or literal as the WE current in galvanostatic mode. Applied currents are limited by the selected CR. It is advised to use the  $set\_range$  command before calling  $set\_i$ .

#### **Arguments**

| Name    | Туре                     | Description                         |
|---------|--------------------------|-------------------------------------|
| Current | var / literal<br>(float) | The WE current to apply in amperes. |

#### Example

Sets control current value for the galvanostat loop to 0.1 A.

```
set_range ba 100m
set_i 100m
```

### 14.22. wait

| MethodSCRIPT | 1.1 |
|--------------|-----|
| EmStat Pico  | Υ   |
| EmStat4      | Υ   |

Wait for the specified amount of time.

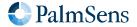

Last document update: 2024-03-25

#### **Arguments**

| Name | Туре                     | Description                            |
|------|--------------------------|----------------------------------------|
| Time | var / literal<br>(float) | The amount of time to wait in seconds. |

### Example

Wait 100 milliseconds.

wait 100m

### 14.23. set\_int

| MethodSCRIPT | 1.2 |
|--------------|-----|
| EmStat Pico  | Υ   |
| EmStat4      | Υ   |

Configure the interval for the await\_int command. This also (re)starts the counter for the interval timer.

#### **Arguments**

| Name     | Туре                     | Description                   |
|----------|--------------------------|-------------------------------|
| Interval | var / literal<br>(float) | The interval time in seconds. |

#### Example

Set interval to 100 milliseconds.

set\_int 100m

### 14.24. await\_int

| MethodSCRIPT | 1.2 |
|--------------|-----|
| EmStat Pico  | Υ   |
| EmStat4      | Υ   |

Wait for the next interval. This command allows the use of an asynchronous background timer to synchronize the script to a certain interval.

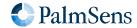

\_

#### Example

Set interval to 100 ms. Then execute a loop every 100 ms using await\_int to synchronize the start of each loop. Even though the loop takes a variable amount of time because of the variable wait command, the loop will execute once every 100 ms.

```
var t
store_var t 0 aa
set_int 100m
# loop until wait time (t) is 50 ms
loop t <= 50m
    # wait for next interval of 100ms
    await_int
    # add 10 ms to wait time
    add_var t 10m
    # wait variable amount of time
    wait t
endloop</pre>
```

#### 14.25. loop

| MethodSCRIPT | 1.1 |
|--------------|-----|
| EmStat Pico  | Υ   |
| EmStat4      | Υ   |

Repeat a block of commands while some condition is fullfilled.

Each time the loop command is executed, the condition expression is evaluated. If the result is true, the commands between the loop and the corresponding endloop command are executed. The endloop command then jumps back to the loop command. If the result of the expression is false, the script continues after the corresponding endloop command.

For every loop command, there must be exactly one matching endloop command.

| Name      | Туре                          | Description                                   |
|-----------|-------------------------------|-----------------------------------------------|
| Operand 1 | var / literal<br>(int, float) | The left side of the conditional expression.  |
| Operator  | expression                    | The operator of the conditional expression.   |
| Operand 2 | var / literal<br>(int, float) | The right side of the conditional expression. |

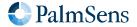

Last document update: 2024-03-25

#### Example

Add 1 to variable i until it reaches the value 10.

Note that the code between the loop and endloop commands is indented for readability, but this is not required. As described in Chapter 3, *Script format*, whitespace at the start of the line is ignored.

```
var i
store_var i 0i aa
loop i < 10i
add_var i 1i
endloop
```

### 14.26. endloop

| MethodSCRIPT | 1.1 |
|--------------|-----|
| EmStat Pico  | Υ   |
| EmStat4      | Υ   |

Signal the end of a loop.

This command is used to end a loop command or any of the measurement loop commands. See the corresponding commands for more details.

#### **Arguments**

\_

### 14.27. breakloop

| MethodSCRIPT | 1.2 |
|--------------|-----|
| EmStat Pico  | Υ   |
| EmStat4      | Υ   |

Break out of the current loop. The script will continue execution after the next endloop.

#### **Arguments**

\_

### 14.28. if, elseif, else, endif

| MethodSCRIPT | 1.2 |
|--------------|-----|
| EmStat Pico  | Υ   |

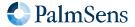

Last document update: 2024-03-25

| EmStat4 | Υ |
|---------|---|
|---------|---|

Conditional statements allow the conditional execution of commands. Every if statement must be terminated by an endif statement. In between the if and endif statements can be any number of elseif statements and/or one else statement. Accepts either integer or floating-point variables, but if argument types don't match, they are compared as floats.

#### Arguments for if, elseif commands

| Name      | Туре                          | Description                                                                           |
|-----------|-------------------------------|---------------------------------------------------------------------------------------|
| Operand 1 | var / literal<br>(int, float) | The left side of the conditional expression.                                          |
| Operator  | expression                    | The operator of the conditional expression. See Section 8.6, "condition expressions". |
| Operand 2 | var / literal<br>(int, float) | The right side of the conditional expression.                                         |

#### Example

One of the send\_string commands will be executed, depending on the value of variable a.

```
if a > 5
   send_string "a is greater than 5"
elseif a >= 3
   send_string "a is less than or equal to 5 but greater than or equal to 3"
else
   send_string "a is less than 3"
endif
```

#### 14.29. meas

| MethodSCRIPT | 1.1 |
|--------------|-----|
| EmStat Pico  | Υ   |
| EmStat4      | Υ   |

Measure a data point of the specified type and store the result as a variable. The data point will be averaged for the specified amount of time at the maximum available sampling rate.

For supported value types of each device, refer to Section B.5, "Supported variable types for meas command".

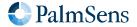

Last document update: 2024-03-25

#### **Arguments**

| Name        | Туре                     | Description                                                     |
|-------------|--------------------------|-----------------------------------------------------------------|
| Duration    | var / literal<br>(float) | The amount of time to spend averaging measured data.            |
| Destination | var [out]<br>(float)     | Variable to store the measured data in.                         |
| Var type    | VarType                  | The type of variable to measure, see Chapter 7, Variable types. |

#### Example

Measure the signal with the VarType ba (VT\_CURRENT) for 100 ms and store the result in the variable c.

meas 100m c ba

## 14.30. meas\_loop\_lsv

| MethodSCRIPT | 1.1 |
|--------------|-----|
| EmStat Pico  | Υ   |
| EmStat4      | Υ   |

Perform a Linear Sweep Voltammetry (LSV) measurement. An LSV measurement scans a potential range in small steps and measures the current at each step. A more detailed explanation on this technique can be found on the PalmSens knowledge base.

This is a measurement loop function and needs to be terminated with an endloop command. Refer to Chapter 6, *Measurement loop commands* for information about measurement loops in general.

| Name             | Туре                     | Description                                                    |
|------------------|--------------------------|----------------------------------------------------------------|
| Set potential    | var [out]<br>(float)     | Output variable to store the set potential for this iteration. |
| Measured current | var [out]<br>(float)     | Output variable to store the measured current in.              |
| Begin potential  | var / literal<br>(float) | The begin potential for the LSV technique.                     |
| End potential    | var / literal<br>(float) | The end potential for the LSV technique.                       |

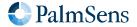

| Name           | Туре                     | Description                                                                                                    |
|----------------|--------------------------|----------------------------------------------------------------------------------------------------|
| Step potential | var / literal<br>(float) | The potential increase for each step. Affects the amount of data points per second, together with the scan rate. This is an absolute step. The direction of the scan is determined by "Begin potential" and "End potential". |
| Scan rate      | var / literal<br>(float) | The scan rate of the LSV technique. This is the speed at which the applied potential is ramped in V/s. Can only be positive.                                                                                                 |

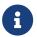

The set potential is not measured. The actually applied potential may clip if the set potential is outside the supported range.

#### Optional arguments

The following optional arguments are supported:

• poly\_we

#### Example

Perform an LSV measurement and send a data packet for every iteration. The data packet contains the set potential and measured current. The LSV performs a potential sweep from -500 mV to 500 mV with steps of 10 mV at a rate of 100 mV/s. This results in a total of 101 data points at a rate of 10 points per second.

```
meas_loop_lsv p c -500m 500m 10m 100m
   pck_start
   pck_add p
   pck_add c
   pck_end
endloop
```

### 14.31. meas\_loop\_acv

| MethodSCRIPT | 1.5 |
|--------------|-----|
| EmStat Pico  | -   |
| EmStat4      | Υ   |

Perform a AC Voltammetry (ACV) measurement. In a ACV measurement, a potentialscan is performed with a superimposed sine wave. At each step, the ac-potential and ac-current are measured and the complex impedance is calculated.

This is a measurement loop function and needs to be terminated with an endloop command. Refer to Chapter 6, *Measurement loop commands* for more information.

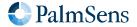

Last document update: 2024-03-25

#### **Arguments**

| Name                    | Туре                     | Description                                                                                                    |
|-------------------------|--------------------------|----------------------------------------------------------------------------------------------------|
| Output DC-<br>potential | var [out]<br>(float)     | Output variable to store the measured DC potential for this iteration.                                                                                                    |
| Output DC-<br>current   | var [out]<br>(float)     | Output variable to store the measured DC current for this iteration.                                                                                                    |
| Output AC-<br>potential | var [out]<br>(float)     | Output variable to store the measured AC potential for this iteration.                                                                                                    |
| Output AC-<br>current   | var [out]<br>(float)     | Output variable to store the measured AC current for this iteration.                                                                                                    |
| Output Z-real           | var [out]<br>(float)     | Output variable to store the real part of the measured complex impedance. This field also contains the metadata of the I-signal (current)                                                      |
| Output Z-<br>imaginary  | var [out]<br>(float)     | Output variable to store the imaginary part of the measured complex impedance. This field also contains the metadata of the E-signal (potential)                                               |
| Begin potential         | var / literal<br>(float) | The begin potential for the potential scan.                                                                                                    |
| End potential           | var / literal<br>(float) | The end potential for the potential scan.                                                                                                    |
| Step potential          | var / literal<br>(float) | The potential increase for each step. This is an absolute step that does not affect the direction of the scan.                                                                                 |
| Scan rate               | var / literal<br>(float) | The scan rate of the ACV technique. This is the speed at which the applied potential is ramped in V/s. Can only be positive.                                                                   |
| Amplitude               | var / literal<br>(float) | Sine wave amplitude in RMS voltage.                                                                                                    |
| Frequency               | var / literal<br>(float) | Sine wave frequency in Hz. This must be chosen such that 4 cycles at this frequency fit in each step period. The step period may be calculated as the step potential divided by the scan rate. |

### Example

```
meas_loop_acv dc_pot dc_cur ac_pot ac_cur z_real z_imag -500m 500m 10m 20m 10m 15
    pck_start
    pck_add dc_pot
    pck_add ac_cur
    pck_end
endloop
```

Perform an ACV measurement and send a data packet for every iteration, with each packet containing the set potential and AC current.

The ACV performs a potential scan from -500 mV to 500 mV with steps of 10 mV, a scanrate of 20 mV/s and an

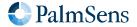

amplitude of 10 mV at 15 Hz. This results in a total of 101 data points at a rate of 2 points per second.

#### 14.32. meas\_loop\_lsp

| MethodSCRIPT | 1.3 |
|--------------|-----|
| EmStat Pico  | N   |
| EmStat4      | Υ   |

Perform a Linear Sweep Potentiometry (LSP) measurement. An LSP measurement scans a range of currents in small steps and measures the potential at each step. Galvanostatic PGStat mode (6) is required for LSP. A more detailed explanation on this technique can be found on the PalmSens knowledge base.

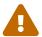

The resolution and maximum of the output current depend on the selected current range. Make sure to set the expected range before starting the LSP measurement.

This is a measurement loop function and needs to be terminated with an endloop command. Refer to Chapter 6, *Measurement loop commands* for more information about measurement loops in general.

#### **Arguments**

| Name             | Туре                     | Description                                                                                                    |
|------------------|--------------------------|----------------------------------------------------------------------------------------------------|
| Output potential | var [out]<br>(float)     | Output variable to store the measured potential in.                                                                                                    |
| Output current   | var [out]<br>(float)     | Output variable to store the set current for this iteration.                                                                                                    |
| Begin current    | var / literal<br>(float) | The begin current for the LSP technique.                                                                                                    |
| End current      | var / literal<br>(float) | The end current for the LSP technique.                                                                                                    |
| Step current     | var / literal<br>(float) | The current increase for each step. Affects the amount of data points per second, together with the scan rate. This is an absolute step. The direction of the scan is determined by "Begin current" and "End current". |
| Scan rate        | var / literal<br>(float) | The scan rate of the LSP technique. This is the speed at which the applied current is ramped in A/s. Can only be positive.                                                                                             |

#### Example

Perform an LSP measurement and send a data packet for every iteration. The data packet contains the set current and measured potential. The LSP performs a current sweep from -5 mA to 5 mA with steps of 100  $\mu$ A at a rate of 1 mA/s. This results in a total of 101 data points at a rate of 10 points per second.

```
meas_loop_lsp p c -5m 5m 100u 1m
pck_start
pck_add c
_pck_add p
```

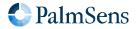

Last document update: 2024-03-25

pck\_end endloop

### 14.33. meas\_loop\_cv

| MethodSCRIPT | 1.1 |
|--------------|-----|
| EmStat Pico  | Υ   |
| EmStat4      | Υ   |

Perform a Cyclic Voltammetry (CV) measurement. In a CV measurement, the potential is stepped from the begin potential to the vertex 1 potential, then the direction is reversed and the potential is stepped to the vertex 2 potential and finally the direction is reversed again and the potential is stepped back to the begin potential. The current is measured at each step. A more detailed explanation on this technique can be found on the PalmSens knowledge base.

This is a measurement loop function and needs to be terminated with an endloop command. Refer to Chapter 6, *Measurement loop commands* for more information about measurement loops in general.

#### **Arguments**

| Name               | Туре                     | Description                                                                                                    |
|--------------------|--------------------------|----------------------------------------------------------------------------------------------------|
| Set potential      | var [out]<br>(float)     | Output variable to store the set potential for this iteration.                                                                                                    |
| Measured current   | var [out]<br>(float)     | Output variable to store the measured current in.                                                                                                    |
| Begin potential    | var / literal<br>(float) | The begin potential for the CV technique.                                                                                                    |
| Vertex 1 potential | var / literal<br>(float) | The vertex 1 potential. First potential where direction reverses.                                                                                                    |
| Vertex 2 potential | var / literal<br>(float) | The vertex 2 potential. Second potential where direction reverses.                                                                                                    |
| Step potential     | var / literal<br>(float) | The potential increase for each step. Affects the amount of data points per second, together with the scan rate. This is an absolute step that does not affect the direction of the scan. |
| Scan rate          | var / literal<br>(float) | The scan rate of the CV technique. This is the speed at which the applied potential is ramped in V/s. Can only be positive.                                                               |

#### Optional arguments

The following optional arguments are supported:

- poly\_we
- nscans

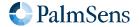

Last document update: 2024-03-25

#### Example

Perform a CV measurement and send a data packet for every iteration. The data packet contains the set potential and measured current. The CV performs a potential scan from 0 mV to 500 mV to -500 mV to 0 mV. It steps with 10 mV increments at a rate of 100 mV/s. This results in a total of 201 data points at a rate of 10 points per second.

```
meas_loop_cv p c 0 500m -500m 10m 100m
   pck_start
   pck_add p
   pck_add c
   pck_end
endloop
```

#### 14.34. meas\_fast\_cv

| MethodSCRIPT | 1.4 |
|--------------|-----|
| EmStat Pico  | -   |
| EmStat4      | Υ   |

Perform a Fast Cyclic Voltammetry (FCV) measurement. In a CV measurement, the potential is stepped from the begin potential to the vertex 1, vertex 2 and back to the begin potential. For each step, the current is measured. Contrary to the <a href="meas\_loop\_cv">meas\_loop\_cv</a> function, the Fast CV is not implemented as a measurement loop. That means that the script cannot execute other commands during Fast CV. Measurement data is stored in arrays and can be transmitted afterwards.

| Name               | Туре                     | Description                                                                                      |
|--------------------|--------------------------|--------------------------------------------------------------------------------------------------|
| Potential          | Array [out]<br>(float)   | The array to store the set potentials in.                                                        |
| Current            | Array [out] (float)      | The array to store the measured currents in.                                                     |
| Points count       | var [out]<br>(int)       | The number of measurement points. The $VarType$ of the variable will be set to $VT\_COUNT$ (ee). |
| Begin potential    | var / literal<br>(float) | The potential to start at (and eventually, to end at).                                           |
| Vertex 1 potential | var / literal<br>(float) | The potential of the first point to change direction in.                                         |
| Vertex 2 potential | var / literal<br>(float) | The potential of the second point to change direction in.                                        |
| Step potential     | var / literal<br>(float) | The potential step size.                                                                         |

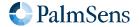

Last document update: 2024-03-25

| Name      | Туре                     | Description                                        |
|-----------|--------------------------|----------------------------------------------------|
| Scan rate | var / literal<br>(float) | The speed at which the scan is performed (in V/s). |

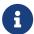

The instrument will round its step size to its DAC resolution (see device description document). As a result, the number of points can vary between instruments and may be slightly different than expected. The actual number of points measured will be stored in the *Points count* variable.

#### **Optional arguments**

For Fast CV, these optional arguments can be combined freely.

- nscans
- nscans\_avg
- nscans\_equil

nscans defines the number of scans to perform sequentially, the result is stored in the *Current* array. The first and last measured sample are both measured at the *begin potential* for symmetry. Splitting the output into multiple scans is quite straightforward. The number of samples per scan is equal to the total number of samples divided by the number of scans.

Currents measured at the last point of one scan are copied and used as first point for the next scan. This is done for convenience and avoids applying the same potential twice in a row.

| Index in array | Measurement index | Scan | Potential | Description                                                    |
|----------------|-------------------|------|-----------|----------------------------------------------------------------|
| 0              | 0                 | 1    | 0 mV      | Begin potential                                                |
| 1              | 1                 | 1    | 100 mV    | Vertex 1 potential                                             |
| 2              | 2                 | 1    | 0 mV      |                                                                |
| 3              | 3                 | 1    | -100 mV   | Vertex 2 potential                                             |
| 4              | 4                 | 1    | 0 mV      | Begin potential                                                |
| 5              | 4                 | 2    | 0 mV      | Begin potential, copy of previous point, no extra measurement. |
| 6              | 5                 | 2    | 100 mV    | Vertex 1 potential                                             |
| 7              | 6                 | 2    | 0 mV      |                                                                |
| 8              | 7                 | 2    | -100 mV   | Vertex 2 potential                                             |
| 9              | 8                 | 2    | 0 mV      | Begin potential                                                |

nscans\_equil steps through all vertexes, just like a regular CV scan. The equillibration scans do not measure the current and are intended to prepare the cell before a the first scan.

nscans\_avg takes the average of all points over multiple scans while making sure that every potential is set

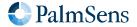

exactly once. This allows averaging more samples to achieve a better signal-to-noise ratio, while still maintaining a low step potential. However, care should be taken that these multiple scans overlap.

#### Example 1

The following example performs a Fast CV without optional arguments. It will start at 0 V, go to vertex 1 at 100 mV before going to -100 mV and back to 0 V. The step size is 10 mV and the scan rate is 1 V/s.

```
array p 41i
array i 41i
var c
meas_fast_cv p i c 0 100m -100m 10m 1
```

#### Example 2: nscans

The following example performs a Fast CV with nscans argument to perform 5 scans sequentially.

```
array p 205i
array i 205i
var c
meas_fast_cv p i c 0 100m -100m 10m 1 nscans(5)
```

#### Example 3: nscans\_equil

The following example illustrates Fast CV with nscans\_equil argument to perform 2 scans before actual measurements. After the 2 equilibration scans, a single Fast CV scan is performed.

```
array p 41i
array i 41i
var c
meas_fast_cv p i c 0 100m -100m 10m 1 nscans_equil(2)
```

#### Example 4: nscans\_avg

The following example performs a Fast CV with  $nscans_avg$  argument to perform averaging over 3 scans. The format of p, i and c variables is the same as if  $nscans_avg$  was not performed even though the values are averaged.

```
array p 41i
array i 41i
var c
meas_fast_cv p i c 0 100m -100m 10m 1 nscans_avg(3)
```

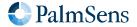

#### Example 5: nscans\_equil, nscans and nscans\_avg

The following example performs a Fast CV with all 3 optional arguments. After equillibrating for 1 scan, 3 scans are performed which are averaged twice each.

```
array p 123i
array i 123i
var c
meas_fast_cv p i c 0 100m -100m 10m 1 nscans_equil(1) nscans(3) nscans_avg(2)
```

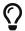

An example with an entire Fast CV script can be found in Section 15.4, "Fast CV example".

#### 14.35. meas\_loop\_dpv

| MethodSCRIPT | 1.1 |
|--------------|-----|
| EmStat Pico  | Υ   |
| EmStat4      | Υ   |

Perform a Differential Pulse Voltammetry (DPV) measurement. In a DPV measurement, the potential is stepped from the begin potential to the end potential. At each step, the current (reverse current) is measured, then a potential pulse is applied and the current (forward current) is measured. The forward current minus the reverse current is stored in the "Measured current" variable. A more detailed explanation on this technique can be found on the PalmSens knowledge base.

This is a measurement loop function and needs to be terminated with an endloop command. Refer to Chapter 6, *Measurement loop commands* for more information about measurement loops in general.

| Name             | Туре                     | Description                                                                                                    |
|------------------|--------------------------|----------------------------------------------------------------------------------------------------|
| Set potential    | var [out]<br>(float)     | Output variable to store the set potential for this iteration.                                                                                                    |
| Measured current | var [out]<br>(float)     | Output variable to store "forward current - reverse current" in.                                                                                                    |
| Begin potential  | var / literal<br>(float) | The begin potential for the potential scan.                                                                                                    |
| End potential    | var / literal<br>(float) | The end potential for the potential scan.                                                                                                    |
| Step potential   | var / literal<br>(float) | The potential increase for each step. Affects the amount of data points per second, together with the scan rate. This is an absolute step that does not affect the direction of the scan.    |
| Pulse potential  | var / literal<br>(float) | The potential of the pulse. This is added to the currently applied potential during a step. Pulse potential must be an absolute value, the direction of the pulse depends on scan direction. |

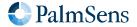

Last document update: 2024-03-25

| Name       | Туре                     | Description                                                                                                    |
|------------|--------------------------|----------------------------------------------------------------------------------------------------|
| Pulse time | var / literal<br>(float) | The time the pulse should be applied.                                                                                                    |
| Scan rate  | var / literal<br>(float) | The speed at which the applied potential is ramped in V/s. Can only be positive. Scan rate must be lower than "Step potential / Pulse time / 2". |

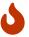

On the EmStat Pico, pulse time may not be larger than 50% of the iteration, otherwise the instrument will throw an error.

#### Optional arguments

The following optional arguments are supported:

poly\_we

#### Example

Perform a DPV measurement and send a data packet for every iteration. The data packet contains the set potential and "forward current – reverse current". The DPV performs a potential scan from -500 mV to 500 mV with steps of 10 mV at a rate of 100 mV/s. This results in a total of 101 data points at a rate of 10 points per second. At every step a pulse of 20 mV is applied for 5 ms.

```
meas_loop_dpv p c -500m 500m 10m 20m 5m 100m
    pck_start
    pck_add p
    pck_add c
    pck_end
endloop
```

### 14.36. meas\_loop\_swv

| MethodSCRIPT | 1.1 |
|--------------|-----|
| EmStat Pico  | Υ   |
| EmStat4      | Υ   |

Perform a Square Wave Voltammetry (SWV) measurement. In a SWV measurement, the potential is stepped from the begin potential to the end potential. At each step, the current (reverse current) is measured, then a potential pulse is applied and the current (forward current) is measured. The forward current minus the reverse current is stored in the "Measured current" variable. The pulse length is "1 / Frequency / 2". A more detailed explanation on this technique can be found on the PalmSens knowledge base.

This is a measurement loop function and needs to be terminated with an endloop command. Refer to Chapter 6, *Measurement loop commands* for more information about measurement loops in general.

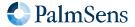

## **Arguments**

| Name                   | Type                     | Description                                                                                                    |
|------------------------|--------------------------|----------------------------------------------------------------------------------------------------|
| Set potential          | var [out]<br>(float)     | Output variable to store the set potential for this iteration.                                                 |
| Measured current       | var [out]<br>(float)     | Output variable to store "forward current - reverse current" in.                                               |
| Output forward current | var [out]<br>(float)     | Output variable to store forward current in.                                                                   |
| Output reverse current | var [out]<br>(float)     | Output variable to store reverse current in.                                                                   |
| Begin potential        | var / literal<br>(float) | The begin potential for the potential scan.                                                                    |
| End potential          | var / literal<br>(float) | The end potential for the potential scan.                                                                      |
| Step potential         | var / literal<br>(float) | The potential increase for each step. This is an absolute step that does not affect the direction of the scan. |
| Amplitude potential    | var / literal<br>(float) | The amplitude of the pulse. This value times 2 is added to the currently applied potential during a step.      |
| Frequency              | var / literal<br>(float) | The frequency of the pulses.                                                                                   |

## **Optional arguments**

The following optional arguments are supported:

poly\_we

### Example

Perform a SWV measurement and send a data packet for every iteration. The data packet contains the set potential and "forward current – reverse current". The SWV performs a potential scan from -500 mV to 500 mV with steps of 10 mV at a frequency of 10 Hz. This results in a total of 101 data points at a rate of 10 points per second. At every step a pulse of 30 mV (2 \* 15 mV) is applied for 50 ms (1/Frequency/2).

```
meas_loop_swv p c f r -500m 500m 10m 15m 10
    pck_start
    pck_add p
    pck_add c
    pck_end
endloop
```

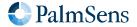

Last document update: 2024-03-25

## 14.37. meas\_loop\_npv

| MethodSCRIPT | 1.1 |
|--------------|-----|
| EmStat Pico  | Υ   |
| EmStat4      | Υ   |

Perform a Normal Pulse Voltammetry (NPV) measurement. In an NPV measurement, the pulse potential is stepped from the begin potential to the end potential. At each step the pulse potential is applied and the current is measured at the top of this pulse. The potential is then set back to the begin potential until the next step. The measured current is stored in the "Output current" variable. A more detailed explanation on this technique can be found on the PalmSens knowledge base.

This is a measurement loop function and needs to be terminated with an endloop command. Refer to Chapter 6, *Measurement loop commands* for more information about measurement loops in general.

### **Arguments**

| Name             | Туре                     | Description                                                                                                    |
|------------------|--------------------------|----------------------------------------------------------------------------------------------------|
| Output potential | var [out]<br>(float)     | Output variable to store the pulse potential for this iteration.                                                                                                    |
| Output current   | var [out]<br>(float)     | Output variable to store the measured current in.                                                                                                    |
| Begin potential  | var / literal<br>(float) | The base potential on which each iteration creates a step.                                                                                                    |
| End potential    | var / literal<br>(float) | The potential of the last pulse.                                                                                                    |
| Step potential   | var / literal<br>(float) | The pulse potential increase for each step. Affects the amount of data points per second, together with the scan rate. This is an absolute step that does not affect the direction of the scan. |
| Pulse time       | var / literal<br>(float) | The time the pulse should be applied.                                                                                                    |
| Scan rate        | var / literal<br>(float) | The speed at which the applied potential is ramped in V/s. Can only be positive. Scan rate must be lower than "Step potential / Pulse time / 2".                                                |

## Optional arguments

The following optional arguments are supported:

• poly\_we

### Example

Perform an NPV measurement and send a data packet for every iteration. The data packet contains the set potential and measured pulse current. The NPV performs a potential scan from -500 mV to 500 mV with steps of 10 mV at a rate of 100 mV/s. This results in a total of 101 data points at a rate of 10 points per second. At every step a potential pulse of "step index \* step potential" mV is applied for 5ms.

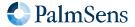

Last document update: 2024-03-25

```
meas_loop_npv p c -500m 500m 10m 20m 5m 100m
    pck_start
    pck_add p
    pck_add c
    pck_end
endloop
```

## 14.38. meas\_loop\_ca

| MethodSCRIPT | 1.1 |
|--------------|-----|
| EmStat Pico  | Υ   |
| EmStat4      | Υ   |

Perform a Chronoamperometry (CA) measurement. In a CA measurement, a DC potential is applied and the current is measured at the specified interval. The measured current is stored in the "Output current" variable. A more detailed explanation on this technique can be found on the PalmSens knowledge base.

This is a measurement loop function and needs to be terminated with an endloop command. Refer to Chapter 6, *Measurement loop commands* for more information about measurement loops in general.

### **Arguments**

| Name             | Туре                     | Description                                                    |
|------------------|--------------------------|----------------------------------------------------------------|
| Output potential | var [out]<br>(float)     | Output variable to store the set potential for this iteration. |
| Output current   | var [out]<br>(float)     | Output variable to store the measured current in.              |
| DC potential     | var / literal<br>(float) | The DC potential to be applied.                                |
| Interval time    | var / literal<br>(float) | The interval between measured data points.                     |
| Run time         | var / literal<br>(float) | The total run time of the measurement.                         |

### **Optional arguments**

The following optional arguments are supported:

• poly\_we

### Example

Perform a CA measurement and send a data packet for every iteration. The data packet contains the set potential and measured current. A DC potential of 100 mV is applied. The current is measured every 100 ms for

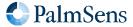

a total of 2 seconds. This results in a total of 20 data points at a rate of 10 points per second.

```
meas_loop_ca p c 100m 100m 2
    pck_start
    pck_add p
    pck_add c
    pck_end
endloop
```

## 14.39. meas\_loop\_ca\_alt\_mux

| MethodSCRIPT | 1.5 |
|--------------|-----|
| EmStat Pico  | -   |
| EmStat4      | Υ   |

Perform a Chronoamperometry (CA) measurement in alternating multiplexer mode. In a CA measurement, a DC potential is applied and the current is measured at the specified interval. A more detailed explanation on this technique can be found on the PalmSens knowledge base.

During the interval time, all selected multiplexer channels are measured for an equal amount of time. The measured current is stored in the "Output current" array. This array should be large enough to hold all sampled multiplexer channels. Before this alternating multiplexer command can be used, the multiplexer has to be configured using mux\_config.

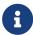

Some settling time (~5 ms) is required after switching a multiplexer channel, make sure the interval time is long enough.

This is a measurement loop function and needs to be terminated with an endloop command. Refer to Chapter 6, *Measurement loop commands* for more information about measurement loops in general.

| Name             | Туре                     | Description                                                                                                    |
|------------------|--------------------------|----------------------------------------------------------------------------------------------------|
| Output potential | var [out]<br>(float)     | Output variable to store the set potential for this iteration.                                                                                                |
| Output current   | Array [out]<br>(float)   | Output array to store the measured currents for the current iteration. The first value in the array is the measured current on the first multiplexer channel. |
| DC potential     | var / literal<br>(float) | The DC potential to be applied.                                                                                                    |
| Interval time    | var / literal<br>(float) | The interval between measured data points. Note that the time per multiplexer channel is the interval time divided by the number of multiplexer channels.     |

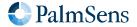

| Name                      | Туре                     | Description                                               |
|---------------------------|--------------------------|-----------------------------------------------------------|
| Run time                  | var / literal<br>(float) | The total run time of the measurement.                    |
| First multiplexer channel | var / literal<br>(int)   | The first multiplexer channel to measure (starting at 1). |
| Last multiplexer channel  | var / literal<br>(int)   | The last multiplexer channel to measure (starting at 1).  |

#### Example

The following example performs a CA measurement on multiplexer channels 1 to 3. Apply a potential of 1 V, use an interval of 300 ms, and run for 9 seconds.

```
array c 3i
var p
var t
meas_loop_ca_alt_mux p c 1 300m 9000m 1i 3i
   pck_start
        pck_add p
        array_get c 0i t
        pck_add t
        array_get c 1i t
        pck_add t
        array_get c 2i t
        pck_add t
        array_get c 2i t
        pck_add t
        array_get c 2i t
        pck_add t
        array_get c 2i t
        pck_end
endloop
```

## 14.40. meas\_fast\_ca

| MethodSCRIPT | 1.5 |
|--------------|-----|
| EmStat Pico  | -   |
| EmStat4      | Υ   |

Perform a Fast Chronoamperometry (FCA) measurement.

This command is similar to the <code>meas\_loop\_ca</code> command, which is a measurement loop command. However, the fast measurement command is intended for short, (very) fast measurements with an accurate timing. The maximum data rate is 1 MS/s (1 million samples per second), using an interval time of 1 µs. Measurement points are averaged at maximum sample rate during the interval time, if possible. To achieve this, no other MethodSCRIPT commands can be performed during the measurement, and the results must be stored in an array. As a consequence, the number of data points to measure is limited to the maximum size of an array (50,000 on the EmStat4).

The set\_acquisition\_frac command does not apply for Fast CA measurements. Measurements are performed over the entire interval time.

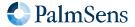

Last document update: 2024-03-25

## **Arguments**

| Name          | Туре                     | Description                                                                                                    |
|---------------|--------------------------|----------------------------------------------------------------------------------------------------|
| Potential     | var [out]<br>(float)     | Variable to store the set potential in. This is a single value because the set potential is the same for all data points.                                                    |
| Current       | array [out] (float)      | Array to store the measured currents in. The array must be large enough to store all data points. The number of data points is determined by the run time and interval time. |
| Points count  | var [out]<br>(int)       | Variable to store the number of measurement points in. The <i>VarType</i> of the variable will be set to VT_COUNT (ee).                                                      |
| DC potential  | var / literal<br>(float) | The DC potential to set.                                                                                                    |
| Interval time | var / literal<br>(float) | The interval time (i.e. the time between measurements). The minimum interval time is 1 $\mu$ s. The maximum interval time is 1 minute.                                       |
| Run time      | var / literal<br>(float) | The total measurement time. This must be greater than or equal to the interval time.                                                                                         |

### Example

The following example performs a Fast CA measurement of 1 ms with an interval time of 1  $\mu$ s and an applied potential of 200 mV.

```
var potential
array currents 1000
var num_points
meas_fast_ca potential currents num_points 200m 1u 1m
```

A more comprehensive example can be found in Section 15.5, "Fast CA example".

## 14.41. meas\_loop\_cp

| MethodSCRIPT | 1.3 |
|--------------|-----|
| EmStat Pico  | N   |
| EmStat4      | Υ   |

Perform a Chronopotentiometry (CP) measurement. In a CP measurement, a DC current is applied and the potential is measured at the specified interval. The measured potential is stored in the "Output potential" variable. Galvanostatic PGStat mode (6) is required for CP. A more detailed explanation on this technique can be found on the PalmSens knowledge base.

This is a measurement loop function and needs to be terminated with an endloop command. Refer to Chapter 6, *Measurement loop commands* for more information about measurement loops in general.

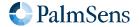

Last document update: 2024-03-25

| Name             | Туре                     | Description                                                         |
|------------------|--------------------------|---------------------------------------------------------------------|
| Output potential | var [out]<br>(float)     | Output variable to store the measured potential for this iteration. |
| Output current   | var [out]<br>(float)     | Output variable to store the set current in.                        |
| DC current       | var / literal<br>(float) | The DC current to be applied.                                       |
| Interval time    | var / literal<br>(float) | The interval between measured data points.                          |
| Run time         | var / literal<br>(float) | The total run time of the measurement.                              |

## Example

Perform a CP measurement and send a data packet for every iteration. The data packet contains the measured potential and set current. A DC current of 1 mA is applied. The potential is measured every 100 ms for a total of 2 seconds. This results in a total of 20 data points at a rate of 10 points per second.

```
meas_loop_cp p c 1m 100m 2
    pck_start
    pck_add c
    pck_add p
    pck_end
endloop
```

## 14.42. meas\_loop\_cp\_alt\_mux

| MethodSCRIPT | 1.5 |
|--------------|-----|
| EmStat Pico  | -   |
| EmStat4      | Υ   |

Perform a Chronopotentiometry (CP) measurement in alternating multiplexer mode. In a CP measurement, a DC current is applied and the potential is measured at the specified interval. Galvanostatic PGStat mode (6) is required for CP. A more detailed explanation on this technique can be found on the PalmSens knowledge base.

During the interval time, all selected multiplexer channels are measured for an equal amount of time. The measured potential is stored in the "Output potential" array. This array should be large enough to hold all sampled multiplexer channels. Before this alternating multiplexer command can be used, the multiplexer has to be configured using mux\_config.

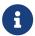

Some settling time (~5 ms) is required after switching a multiplexer channel, make sure the interval time is long enough.

This is a measurement loop function and needs to be terminated with an endloop command. Refer to Chapter

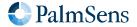

6, Measurement loop commands for more information about measurement loops in general.

## **Arguments**

| Name                      | Туре                     | Description                                                                                                    |
|---------------------------|--------------------------|----------------------------------------------------------------------------------------------------|
| Output potential          | Array [out]<br>(float)   | Output array to store the measured potentials for the current iteration. The first value in the array is the measured potential on the first multiplexer channel. |
| Output current            | var [out]<br>(float)     | Output variable to store the set current for this iteration.                                                                                                    |
| DC current                | var / literal<br>(float) | The DC current to be applied.                                                                                                    |
| Interval time             | var / literal<br>(float) | The interval between measured data points. Note that the time per multiplexer channel is the interval time divided by the number of multiplexer channels.         |
| Run time                  | var / literal<br>(float) | The total run time of the measurement.                                                                                                    |
| First multiplexer channel | var / literal<br>(int)   | The first multiplexer channel to measure (starting at 1).                                                                                                    |
| Last multiplexer channel  | var / literal<br>(int)   | The last multiplexer channel to measure (starting at 1).                                                                                                    |

## Example

The following example performs a CP measurement on multiplexer channels 1 to 3. Apply a current of 1 uA, use an interval of 300 ms, and run for 9 seconds.

```
array p 3i
var c
var t
meas_loop_cp_alt_mux p c 1u 300m 9000m 1i 3i
    pck_start
    pck_add c
    array_get p 0i t
    pck_add t
    array_get p 1i t
    pck_add t
    array_get p 2i t
    pck_add t
    array_get p 2i t
    pck_end
endloop
```

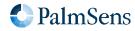

Last document update: 2024-03-25

## 14.43. meas\_loop\_pad

| MethodSCRIPT | 1.1 |
|--------------|-----|
| EmStat Pico  | Υ   |
| EmStat4      | Υ   |

Perform a Pulsed Amperometric Detection (PAD) measurement. In a PAD measurement, potential pulses are periodically applied. Each iteration starts at the DC potential, the current is measured before the pulse ( $i_{dc}$ ). Then the pulse potential is applied, and the current is measured at the end of the pulse ( $i_{pulse}$ ). The output current returns a current value depending of one the 3 modes: dc ( $i_{dc}$ ), pulse ( $i_{pulse}$ ) or differential ( $i_{pulse} - i_{dc}$ ). A more detailed explanation on this technique can be found on the PalmSens knowledge base.

This is a measurement loop function and needs to be terminated with an endloop command. Refer to Chapter 6, *Measurement loop commands* for more information about measurement loops in general.

### **Arguments**

| Name             | Туре                     | Description                                                                                                    |
|------------------|--------------------------|----------------------------------------------------------------------------------------------------|
| Output potential | var [out]<br>(float)     | Output variable to store the set potential for this iteration.                                                                                            |
| Output current   | var [out]<br>(float)     | Output variable, content depending on the value of the mode parameter DC mode: $i_{dc}$ Pulse mode: $i_{pulse}$ Differential mode: $i_{pulse}$ - $i_{dc}$ |
| DC potential     | var / literal<br>(float) | The DC potential for the potential scan.                                                                                                    |
| Pulse potential  | var / literal<br>(float) | The potential of the pulse. This is the potential that is set during a pulse. It is not referenced to the DC potential.                                   |
| Pulse time       | var / literal<br>(float) | The time the pulse should be applied.                                                                                                    |
| Interval time    | var / literal<br>(float) | The time of the pulse interval                                                                                                    |
| Run time         | var / literal<br>(float) | Total run time of the measurement                                                                                                    |
| mode             | uint8                    | PAD mode: 1 = DC, 2 = pulse, 3 = differential                                                                                                    |

### Optional arguments

The following optional arguments are supported:

• poly\_we

### Example

Perform a PAD measurement and send a data packet for every iteration. The data packet contains the set

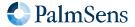

potential and measured current. A DC potential of 500 mV is applied. A pulse potential of 1500mV is applied every 50 ms for 10 ms and the current is measured on the pulse (mode = pulse). The measurement is 10,05 seconds in total. This results in a total of 201 data points at a rate of 20 points per second.

```
meas_loop_pad p c 500m 1500m 10m 50m 10050m 2
    pck_start
    pck_add p
    pck_add c
    pck_end
endloop
```

## 14.44. meas loop ocp

| MethodSCRIPT | 1.1 |
|--------------|-----|
| EmStat Pico  | Υ   |
| EmStat4      | Υ   |

Perform an Open Circuit Potentiometry (OCP) measurement. In an OCP measurement, the CE is disconnected so that no potential is applied. Therefore, the cell needs to be turned off (using the <code>cell\_off</code> command) before starting this measurement. The open circuit RE potential is measured at the specified interval. The measured potential is stored in the "Output potential" variable. A more detailed explanation on this technique can be found on the PalmSens knowledge base.

This is a measurement loop function and needs to be terminated with an endloop command. Refer to Chapter 6, *Measurement loop commands* for more information about measurement loops in general.

## **Arguments**

| Name             | Туре                     | Description                                            |
|------------------|--------------------------|--------------------------------------------------------|
| Output potential | var [out]<br>(float)     | Output variable to store the measured RE potential in. |
| Interval time    | var / literal<br>(float) | The interval between measured data points.             |
| Run time         | var / literal<br>(float) | The total run time of the measurement.                 |

#### Example

Perform an OCP measurement and send a data packet for every iteration. The data packet contains the measured RE potential. The RE potential is measured every 100 ms for a total of 2 seconds. This results in a total of 20 data points at a rate of 10 points per second.

```
meas_loop_ocp p 100m 2
pck_start
pck_add p
```

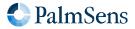

Last document update: 2024-03-25

pck\_end endloop

## 14.45. meas\_loop\_ocp\_alt\_mux

| MethodSCRIPT | 1.5 |
|--------------|-----|
| EmStat Pico  | -   |
| EmStat4      | Υ   |

Perform an Open Circuit Potentiometry (OCP) measurement in alternating multiplexer mode. In an OCP measurement, the CE is disconnected so that no potential is applied. Therefore, the cell needs to be turned off (using the cell\_off command) before starting this measurement. A more detailed explanation on this technique can be found on the PalmSens knowledge base.

During the interval time, all selected multiplexer channels are measured for an equal amount of time. The measured potential is stored in the "Output potential" array. This array should be large enough to hold all sampled multiplexer channels. Before this alternating multiplexer command can be used, the multiplexer has to be configured using mux\_config.

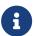

Some settling time (~5 ms) is required after switching a multiplexer channel, make sure the interval time is long enough.

This is a measurement loop function and needs to be terminated with an endloop command. Refer to Chapter 6, *Measurement loop commands* for more information about measurement loops in general.

### **Arguments**

| Name                      | Туре                     | Description                                                                                                    |
|---------------------------|--------------------------|----------------------------------------------------------------------------------------------------|
| Output potential          | Array [out] (float)      | Output array to store the measured potentials for the current iteration. The first value in the array is the measured potential on the first multiplexer channel. |
| Interval time             | var / literal<br>(float) | The interval between measured data points. Note that the time per multiplexer channel is the interval time divided by the number of multiplexer channels.         |
| Run time                  | var / literal<br>(float) | The total run time of the measurement.                                                                                                    |
| First multiplexer channel | var / literal<br>(int)   | The first multiplexer channel to measure (starting at 1).                                                                                                    |
| Last multiplexer channel  | var / literal<br>(int)   | The last multiplexer channel to measure (starting at 1).                                                                                                    |

## Example

The following example performs an OCP measurement on multiplexer channels 1 to 3. Use an interval of 300 ms, and run for 9 seconds.

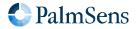

Last document update: 2024-03-25

```
array p 3i
var t
meas_loop_ocp_alt_mux p 300m 9000m 1i 3i
  pck_start
    array_get p 0i t
    pck_add t
    array_get p 1i t
    pck_add t
    array_get p 2i t
    pck_add t
    pck_end
endloop
```

## 14.46. meas\_loop\_eis

| MethodSCRIPT | 1.1 |
|--------------|-----|
| EmStat Pico  | Υ   |
| EmStat4      | Υ   |

Perform a (potentiostatic) Electrochemical Impedance Spectroscopy (EIS) measurement.

Perform a frequency scan and store the resulting Z-real and Z-imaginary in the given variables. High speed potentiostatic PGStat mode is required for EIS. The following commands currently have no effect on EIS measurements:

- set\_max\_bandwidth: bandwidth is taken from frequency scan ranges.
- set\_pot\_range: pot range is taken from amplitude and DC potential arguments.

A more detailed explanation on this technique can be found on the PalmSens knowledge base.

This is a measurement loop function and needs to be terminated with an endloop command. Refer to Chapter 6, *Measurement loop commands* for more information about measurement loops in general.

| Name                   | Туре                 | Description                                                                                                    |
|------------------------|----------------------|----------------------------------------------------------------------------------------------------|
| Output frequency       | var [out]<br>(float) | Output variable to store the applied frequency (Hz) for this iteration.                                                                          |
| Output Z-real          | var [out]<br>(float) | Output variable to store the real part of the measured complex impedance. This field also contains the metadata of the I-signal (current)        |
| Output Z-<br>imaginary | var [out]<br>(float) | Output variable to store the imaginary part of the measured complex impedance. This field also contains the metadata of the E-signal (potential) |

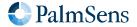

Last document update: 2024-03-25

| Name            | Туре                          | Description                                           |
|-----------------|-------------------------------|-------------------------------------------------------|
| Amplitude       | var / literal<br>(float)      | Amplitude of the applied sine wave in V <sub>ms</sub> |
| Start frequency | var / literal<br>(float)      | Start frequency of the scan in Hz                     |
| End frequency   | var / literal<br>(float)      | End frequency of the scan in Hz                       |
| Nr of points    | var / literal<br>(int, float) | Number of frequency points to be scanned.             |
| DC potential    | var / literal<br>(float)      | DC potential offset of the applied sine wave in Volt. |

## **Optional arguments**

The following optional arguments are supported:

- eis\_tdd
- eis\_opt
- eis\_acdc

### Example

Perform an EIS frequency scan from 100 kHz to 100 Hz with 10 mV amplitude and 200 mV DC offset. The frequency for each iteration is returned in variable f. The measured complex impedance is returned in 2 variables with Z-real in r and Z-imaginary in i. In total, 11 points will be measured at frequencies between 100 kHz and 100 Hz, divided on a logarithmic scale.

```
# mode 3= high speed mode
set_pgstat_mode 3
meas_loop_eis f r i 10m 100k 100 11i 200m
    pck_start
    pck_add f
    pck_add r
    pck_add i
    pck_end
endloop
```

## 14.47. meas\_loop\_geis

| MethodSCRIPT | 1.3 |
|--------------|-----|
| EmStat Pico  | N   |
| EmStat4      | Υ   |

Perform a Galvanostatic Electrochemical Impedance Spectroscopy (GEIS) measurement.

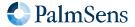

Last document update: 2024-03-25

Perform a frequency scan and store the resulting Z-real and Z-imaginary in the given variables. Galvanostatic PGStat mode (6) is required for GEIS. The following commands currently have no effect on GEIS measurements:

- set\_max\_bandwidth: bandwidth is taken from frequency scan ranges.
- set\_pot\_range: pot range is taken from amplitude and DC potential arguments.

A more detailed explanation on this technique can be found on the PalmSens knowledge base.

This is a measurement loop function and needs to be terminated with an endloop command. Refer to Chapter 6, *Measurement loop commands* for more information about measurement loops in general.

### **Arguments**

| Name                   | Туре                          | Description                                                                                                    |
|------------------------|-------------------------------|----------------------------------------------------------------------------------------------------|
| Output frequency       | var [out]<br>(float)          | Output variable to store the applied frequency (in Hz) for this iteration.                                                                        |
| Output Z-real          | var [out]<br>(float)          | Output variable to store the real part of the measured complex impedance. This field also contains the metadata of the I-signal (current).        |
| Output Z-<br>imaginary | var [out]<br>(float)          | Output variable to store the imaginary part of the measured complex impedance. This field also contains the metadata of the E-signal (potential). |
| Amplitude              | var / literal<br>(float)      | Amplitude of the applied sine wave in $A_{\text{rms}}$ .                                                                                          |
| Start frequency        | var / literal<br>(float)      | Start frequency of the scan in Hz.                                                                                                    |
| End frequency          | var / literal<br>(float)      | End frequency of the scan in Hz.                                                                                                    |
| Nr of points           | var / literal<br>(int, float) | Number of frequency points to be scanned.                                                                                                    |
| DC current             | var / literal<br>(float)      | DC current offset of the applied sine wave in ampere                                                                                              |

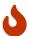

Exceeding the maximum amplitude will throw an error, see Appendix B, *Device-specific information* for the maximum amplitude.

## Optional arguments

The following optional arguments are supported:

- eis\_tdd
- eis\_opt
- eis\_acdc

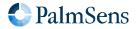

Last document update: 2024-03-25

### Example

Perform an GEIS measurement at frequency f with 10 mA<sub>ms</sub> amplitude and 25mA DC offset. The measured complex impedance is returned in 2 variables with Z-real in r and Z-imaginary in i. In total, 11 points will be measured at frequencies between 100 kHz and 100 Hz, divided on a logarithmic scale.

```
# mode 6= galvanostatic
set_pgstat_mode 6
meas_loop_geis f r i 10m 100k 100 11i 25m
    pck_start
    pck_add f
    pck_add r
    pck_add i
    pck_end
endloop
```

## 14.48. meas ms eis

| MethodSCRIPT | 1.5 |
|--------------|-----|
| EmStat Pico  | -   |
| EmStat4      | Υ   |

Perform a Multi-Sine EIS (MSEIS) measurement.

Multi-Sine EIS (MSEIS) can measure an impedance spectrum in less time then EIS at the cost of a reduced Signal-to-Noise Ratio (SNR). This command performs a potentiostatic multi-sine EIS measurement and stores the resulting frequencies, Z-real, and Z-imaginary in the given arrays.

The following commands currently have no effect on MSEIS measurements:

- set\_max\_bandwidth: bandwidth is taken from frequency scan ranges.
- set\_pot\_range: pot range is taken from amplitude and DC potential arguments.

| Name                   | Туре                     | Description                                                                                                    |  |
|------------------------|--------------------------|----------------------------------------------------------------------------------------------------|--|
| Output frequency       | array [out]<br>(float)   | Output array to store the applied frequencies (Hz) of all harmonics.                                                                            |  |
| Output Z-real          | array [out]<br>(float)   | Output array to store the real part of the measured complex impedances. This field also contains the meta-data of the I-signal (current)        |  |
| Output Z-<br>imaginary | array [out]<br>(float)   | Output array to store the imaginary part of the measured complex impedances. This field also contains the meta-data of the E-signal (potential) |  |
| Amplitude              | var / literal<br>(float) | Peak amplitude of the applied waveform in volt.                                                                                                 |  |

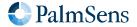

| Name           | Туре                     | Description                                          |
|----------------|--------------------------|------------------------------------------------------|
| Base frequency | var / literal<br>(float) | Base frequency of the applied waveform in Hz.        |
| DC potential   | var / literal<br>(float) | DC potential offset of the applied waveform in volt. |
| Preset         | var / literal<br>(int)   | Index of the waveform preset that should be used.    |

### Optional arguments

eis\_tdd
eis\_opt
ms\_eis\_acdc

#### **Presets**

Depending on the expected impedance curve, a perturbation-preset can be chosen. A total of 6 presets are available with varying harmonics and amplitude distributions. Presets 1, 2, 4 and 5 feature a logarithmically decaying amplitude distribution, meaning that the base frequency has a relative amplitude of 1, and the highest included harmonic has a relative amplitude as specified in the table. The decrease of amplitude follows a logarithmic distribution, and can be benificial when the cell shows capacitive behavior.

|                         | Flat     | Logarithmic                         |                                     |
|-------------------------|----------|-------------------------------------|-------------------------------------|
| Multisine 5 (1-9x)      | Preset 0 | Preset 1 (min rel. amplitude = 0.7) | Preset 2 (min rel. amplitude = 0.3) |
| Multisine 15<br>(1-99x) | Preset 3 | Preset 4 (min rel. amplitude = 0.5) | Preset 5 (min rel. amplitude = 0.1) |

#### Example

Perform a MSEIS measurement using multisine preset 3 with 10 mV peak amplitude and 180 mV DC offset. The harmonic frequencies and complex impedances are stored in the arrays freqs, reals and imags. The user must ensure the supplied arrays are long enough to store the results of the chosen preset. When the measurement is done, the data is sent back point by point in a loop.

```
array freqs 15
array reals 15
array imags 15
var idx
var tempfreq
var tempreal
var tempimag
meas_ms_eis freqs reals imags 10m 100m 180m 3
store_var idx 0i ja
loop idx < 15
pck_start
```

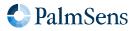

Last document update: 2024-03-25

```
array_get freqs idx tempfreq
array_get reals idx tempreal
array_get imags idx tempimag
pck_add tempfreq
pck_add tempreal
pck_add tempimag
pck_end
add_var idx 1i
endloop
```

## 14.49. set\_autoranging

| MethodSCRIPT | 1.1 |
|--------------|-----|
| EmStat Pico  | Υ   |
| EmStat4      | Υ   |

Configure the autoranging for all <a href="meas\_loop\_">meas\_loop\_</a>\* functions. Autoranging selects the most appropriate range for the measured value in the last measurement loop iteration. The selected range is limited by the min and max arguments. If min and max are the same value, autoranging is disabled.

### **Arguments**

| Name     | Туре                     | Description                                                     |
|----------|--------------------------|-----------------------------------------------------------------|
| Var type | VarType                  | The type of variable to measure, see Chapter 7, Variable types. |
| Min      | var / literal<br>(float) | The minimum value in this measurement. Must be positive.        |
| Max      | var / literal<br>(float) | The maximum value in this measurement. Must be positive.        |

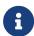

The VarType argument is new in MethodSCRIPT v1.3. To provide backward compatibility with older scripts, the old syntax (with two arguments) is still supported as well. When the first argument is ommitted, the VarType ba (VT\_CURRENT) is used. So, set\_autoranging 1u 1m (old command) is the same as set\_autoranging ba 1u 1m (new command). The old syntax might be removed in the future.

#### Example 1

Enable autoranging for currents between 1  $\mu A$  and 1 mA.

```
set_autoranging ba 1u 1m
```

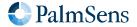

## Example 2

Enable autoranging for potentials between 10 mV and 1 V.

set\_autoranging ab 10m 1000m

## 14.50. pck\_start

| MethodSCRIPT | 1.1 |
|--------------|-----|
| EmStat Pico  | Υ   |
| EmStat4      | Υ   |

Start a measurement data packet. Up to 33 variables can be added to the packet using the pck\_add command.
The complete packet is transmitted with the pck\_end command.

## **Arguments**

-

### Optional arguments

The following optional arguments are supported:

• meta\_msk

### Example

Signal the start of a new measurement data package.

pck\_start

## 14.51. pck\_add

| MethodSCRIPT | 1.1 |
|--------------|-----|
| EmStat Pico  | Υ   |
| EmStat4      | Υ   |

Add a variable (or literal) to the measurement data package previously started with pck\_start.

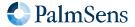

Last document update: 2024-03-25

## **Arguments**

| Name     | Туре                          | Description                              |
|----------|-------------------------------|------------------------------------------|
| Variable | var / literal<br>(int, float) | The variable to add to the data package. |

## Example

Add variable i to the measurement data package.

pck\_add i

## 14.52. pck\_end

| MethodSCRIPT | 1.1 |
|--------------|-----|
| EmStat Pico  | Υ   |
| EmStat4      | Υ   |

Send the measurement data package previously started with pck\_start, containing all variables added using pck\_add. The pck\_end command may be called only once after each pck\_start command.

## **Arguments**

\_

## Example

Signal the end of a measurement data package.

pck\_end

## 14.53. set\_max\_bandwidth

| MethodSCRIPT | 1.1 |
|--------------|-----|
| EmStat Pico  | Υ   |
| EmStat4      | Υ   |

Set maximum bandwidth of the signal being measured. Any signal of significant higher frequency than the set bandwidth will be filtered out. There is no defined lower bound to the bandwidth. At the maximum bandwidth, the signal is attenuated by up to 1% of the potential or current step.

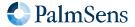

Last document update: 2024-03-25

## **Arguments**

| Name          | Туре                     | Description                                                                                      |
|---------------|--------------------------|--------------------------------------------------------------------------------------------------|
| Max bandwidth | var / literal<br>(float) | The maximum expected bandwidth expected. Anything below this frequency will not be filtered out. |

## Example

Set the max bandwidth to a frequency of 1 kHz.

set\_max\_bandwidth 1k

## 14.54. set\_cr (deprecated)

| MethodSCRIPT | 1.1 |
|--------------|-----|
| EmStat Pico  | Υ   |
| EmStat4      | Υ   |

Set the current range for the given maximum current. The device will select the lowest current range that can measure this current without overloading.

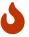

The set\_cr command has been deprecated and may be removed in future releases. Use the set\_range or set\_range\_minmax command instead.

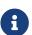

This command is ignored when autoranging is enabled for meas\_loop\_eis.

### **Arguments**

| Name        | Туре                     | Description                            |
|-------------|--------------------------|----------------------------------------|
| Max current | var / literal<br>(float) | The maximum expected absolute current. |

## Example

Set current range to be able to measure a current of 500 nA.

set\_cr 500n

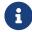

It is recommended to use set\_range ba 500n instead.

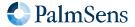

## 14.55. set\_range

| MethodSCRIPT | 1.3 |
|--------------|-----|
| EmStat Pico  | Υ   |
| EmStat4      | Υ   |

Set the expected maximum absolute current or potential for a given *VarType*. This value will be interpreted as a range between -"Max value" and "Max value". The device will automatically configure itself to best handle values within this range. Unsupported *VarTypes* are ignored without throwing an error.

The following variable types are currently supported:

- Measured current (ba): selects the lowest current range that can measure the +/- "Max value" current without causing an overload. This ensures the WE current can be measured at the best available resolution and accuracy. This command is ignored in galvanostatic mode.
- Measured potential (ab): selects the lowest potential range that can measure the +/- "Max value" potential without causing an overload. This ensures the WE/SE vs RE potential can be measured at the best available resolution and accuracy.
- Applied current (db): selects the lowest current range that can apply the +/- "Max value" current without causing an overload. This ensures the WE current can be applied at the best available resolution and accuracy. This command is ignored in non-galvanostatic modes.
- Applied potential (da): using set\_range is not recommended for "Applied potential (da)". For the EmStat Pico, consider using set\_range\_minmax instead.

The following table shows which variable types are supported on which devices:

| Variable type | EmStat Pico     | Emstat4 |
|---------------|-----------------|---------|
| ba            | Yes             | Yes     |
| ab            | No              | Yes     |
| db            | No              | Yes     |
| da            | Not recommended | No      |

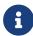

This command is ignored when autoranging is enabled for  $meas\_loop\_eis$ ,  $meas\_loop\_acv$  and  $meas\_ms\_eis$ .

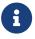

Calling set\_range with "Max value" is equivalent to calling set\_range\_minmax with -"Max value" and "Max value".

| Name          | Туре    | Description                                                 |
|---------------|---------|-------------------------------------------------------------|
| Variable type | VarType | The type identifier for this value (see description above). |

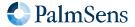

Last document update: 2024-03-25

| Name      | Туре                     | Description                                         |
|-----------|--------------------------|-----------------------------------------------------|
| Max value | var / literal<br>(float) | The maximum expected absolute current or potential. |

### Example

Set current range (ba) to be able to measure scurrent between -500 and 500 nA.

set\_range ba 500n

## 14.56. set\_range\_minmax

| MethodSCRIPT | 1.3 |
|--------------|-----|
| EmStat Pico  | Υ   |
| EmStat4      | Υ   |

Set the expected minimum and maximum current or potential for a given *VarType*. The device will automatically configure itself to best handle values within the range between the specified minimum and maximum value. Unsupported *VarTypes* are ignored without throwing an error.

The following variable types are currently supported:

- Measured current (ba): selects the lowest current range that can measure both the "Min value" and "Max value" current without causing an overload. This ensures the WE current can be measured at the best available resolution and accuracy. This command is ignored in galvanostatic mode.
- Measured potential (ab): selects the lowest potential range that can measure both the "Min value" and "Max value" potential without causing an overload. This ensures the WE/SE vs RE potential can be measured at the best available resolution and accuracy.
- Applied current (db): selects the lowest current range that can apply both the "Min value" and "Max value" current without causing an overload. This ensures the WE current can be applied at the best available resolution and accuracy. This command is ignored in non-galvanostatic modes.
- Applied potential (da): configures the device to be able to apply both the "Min value" and the "Max value" potential. The EmStat Pico requires this command to reach its full applied potential, as it has a limited "Dynamic potential window" that can moved around with this command. See Section B.1, "PGStat mode properties" for more information.

The following table shows which variable types are supported on which devices:

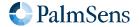

Last document update: 2024-03-25

| Variable type | EmStat Pico | Emstat4 |
|---------------|-------------|---------|
| ba            | Yes         | Yes     |
| ab            | No          | Yes     |
| db            | No          | Yes     |
| da            | Yes         | No      |

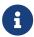

This command is ignored when autoranging is enabled for  $meas\_loop\_eis$ ,  $meas\_loop\_acv$  and  $meas\_ms\_eis$ .

## **Arguments**

| Name          | Туре                     | Description                                                 |
|---------------|--------------------------|-------------------------------------------------------------|
| Variable Type | VarType                  | The type identifier for this value (see description above). |
| Min value     | var / literal<br>(float) | The minimum expected current or potential.                  |
| Max value     | var / literal<br>(float) | The maximum expected current or potential.                  |

## Example

Set current range (ba) to be able to measure a current of -500 to 500 nA.

set\_range\_minmax ba -500n 500n

## 14.57. cell\_on

| MethodSCRIPT | 1.1 |
|--------------|-----|
| EmStat Pico  | Υ   |
| EmStat4      | Υ   |

Turn the cell on. This enables the WE potential or current regulation. Whether the WE is regulated for current or for potential depends on the selected *PGStat Mode*.

## **Arguments**

\_

### Example

Turn the cell on. The instrument will start applying the configured potential or current.

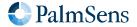

Last document update: 2024-03-25

cell\_on

## 14.58. cell\_off

| MethodSCRIPT | 1.1 |
|--------------|-----|
| EmStat Pico  | Υ   |
| EmStat4      | Υ   |

Turn the cell off.

## **Arguments**

-

## Example

Turn the cell off. This stops the instrument from applying a potential or current to the cell.

cell\_off

## 14.59. set\_pgstat\_mode

| MethodSCRIPT | 1.1 |
|--------------|-----|
| EmStat Pico  | Υ   |
| EmStat4      | Υ   |

Set the PGStat hardware configuration to be used for measurements. Setting the PGStat mode initializes all channel settings to the default values for that mode.

## **Arguments**

| Name        | Туре  | Description                                                                                                    |
|-------------|-------|----------------------------------------------------------------------------------------------------|
| PGStat mode | uint8 | 0 = Off 2 = Low Speed mode 3 = High Speed mode 4 = Max Range mode 5 = Poly WE (BiPot) mode 6 = Galvanostatic mode |

## Example

Set hardware configuration to high speed mode.

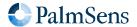

Last document update: 2024-03-25

set\_pgstat\_mode 3

## 14.60. send\_string

| MethodSCRIPT | 1.1 |
|--------------|-----|
| EmStat Pico  | Υ   |
| EmStat4      | Υ   |

Send an arbitrary string as output of the MethodSCRIPT. This string is prepended by a  $\mathsf{T}$ , which is the text package identifier.

## **Arguments**

| Name | Туре   | Description       |
|------|--------|-------------------|
| Text | string | The text to send. |

### Example

Send the text "hello world".

send\_string "hello world"

Output:

Thello world

## 14.61. set\_gpio\_cfg

| MethodSCRIPT | 1.2 |
|--------------|-----|
| EmStat Pico  | Υ   |
| EmStat4      | Υ   |

Set the GPIO pin configuration. Pins can be configured as one of multiple supported modes. To use a pin in a specific mode, it must be configured for that mode. See Section B.6, "Device I/O pin configurations" for available pin configurations per device.

| Name     | Туре   | Description                                                     |
|----------|--------|-----------------------------------------------------------------|
| Pin mask | uint32 | Bitmask specifying which pins are configured with this command. |

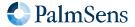

Last document update: 2024-03-25

| Name | Туре | Description                                                                                                    |
|------|------|----------------------------------------------------------------------------------------------------|
| Mode |      | 0 = Digital Input<br>1 = Digital Output<br>2 = Peripheral 1 (EmStat Pico only)<br>3 = Peripheral 2 (reserved for future use) |

## Example

Set pins 0 and 1 to digital output mode. The prefix 0b means that the following value is expressed in a binary format.

set\_gpio\_cfg 0b11 1

## 14.62. set\_gpio\_pullup

| MethodSCRIPT | 1.2 |
|--------------|-----|
| EmStat Pico  | Υ   |
| EmStat4      | Υ   |

Enable or disable GPIO pin pull-ups.

## **Arguments**

| Name     | Туре   | Description                                                                                                    |
|----------|--------|----------------------------------------------------------------------------------------------------|
| Pin mask | uint32 | Bitmask specifying which pins are configured with this command. Only input pins should be specified. Configuring the pull-up of an output pin will result in an error. |
| Pull-up  | uint8  | 0 = Pull-up disabled<br>1 = Pull-up enabled                                                                                                    |

## Example

Enable pull-up on pins 0 and 1. The prefix 0b means that the following value is expressed in a binary format.

set\_gpio\_pullup 0b11 1

## 14.63. set\_gpio

| MethodSCRIPT | 1.1 |
|--------------|-----|
| EmStat Pico  | Υ   |
| EmStat4      | Υ   |

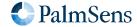

Set the GPIO output values. This sets the output value of all pins. The output value only has effect when the pin is configured as digital output pin.

## **Arguments**

| Name          | Туре                   | Description                                                                                                    |
|---------------|------------------------|----------------------------------------------------------------------------------------------------|
| Output values | var / literal<br>(int) | Bitmask that represents the state of the bits. Bit 0 is for GPIO0, bit 1 for GPIO1, etc. Bits that are set (1) correspond with a high output signal. |

### Example

Set the output value of pin 0 and 1 to high and all other pins to low.

```
set_gpio 0b11
```

## 14.64. get\_gpio

| MethodSCRIPT | 1.2 |
|--------------|-----|
| EmStat Pico  | Υ   |
| EmStat4      | Υ   |

Get the GPIO input pin values. This reads the input value of all GPIO pins, independent of the configured mode. For output pins, the input value will generally be equal to the output value. Bit operations could be used to filter out specific pin values.

## **Arguments**

| Name     | Туре               | Description                                                                                                    |
|----------|--------------------|----------------------------------------------------------------------------------------------------|
| Pin mask | var [out]<br>(int) | Bitmask that represents the state of the bits. Bit 0 is for GPIO0, bit 1 for GPIO1, etc. Bits that are high correspond with a high input signal. The <i>VarType</i> of the variable will be set to VT_PIN_MSK (ec). |

### Example

Read the GPIO input values and store the values in variable g. Then check the output state of GPIO5.

```
var g
get_gpio g
if g & 0x20
    send_string "GPIO5 is high"
else
    send_string "GPIO5 is low"
endif
```

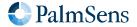

Last document update: 2024-03-25

## 14.65. set\_gpio\_msk

| MethodSCRIPT | 1.4 |
|--------------|-----|
| EmStat Pico  | -   |
| EmStat4      | Υ   |

Write to the GPIO pins indicated by the mask. Both value and mask are bit masks with on bit per pin.

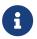

Some pins may be protected on certain instruments or configurations. Writing to these pins will result in an error.

### **Arguments**

| Name   | Туре                   | Description                                                                   |
|--------|------------------------|-------------------------------------------------------------------------------|
| Mask   | var / literal<br>(int) | Mask indicating which pins to change, one bit per pin with 1 meaning enabled. |
| Values | var / literal<br>(int) | Values to write to masked pins, one bit per pin.                              |

### Example

Set the output value of pins 0 and 2 to 1, and pins 1 and 3 to  $\theta$ .

set\_gpio\_msk 0b00001111 0b101

## 14.66. get\_gpio\_msk

| MethodSCRIPT | 1.4 |
|--------------|-----|
| EmStat Pico  | -   |
| EmStat4      | Υ   |

Get the GPIO input pin values with a mask. This reads the input value of all GPIO pins specified by the mask, independent of the configured mode. This is especially useful when multiple things are connected to the GPIO, but only a few pins are relevant. Both returned value and mask have one bit per pin, where a bit with value 1 in the mask means enabled.

| Name | Туре                   | Description                                                                 |
|------|------------------------|-----------------------------------------------------------------------------|
| Mask | var / literal<br>(int) | Mask indicating which pins to read, one bit per pin with 1 meaning enabled. |

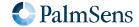

Last document update: 2024-03-25

| Name   | Туре               | Description                                                                                                    |
|--------|--------------------|----------------------------------------------------------------------------------------------------|
| Values | var [out]<br>(int) | Bitmask that represents the state of the bits specified by the first argument. Bits that are high correspond with a high input signal. The VarType of the variable will be set to VT_PIN_MSK (ec). |

### Example

Read the input value of GPIO5 and store the value in variable g. Then check the output state of GPIO5.

```
var g
get_gpio_msk 0x20 g
if g == 0x20
    send_string "GPI05 is high"
else
    send_string "GPI05 is low"
endif
```

## 14.67. set\_pot\_range (deprecated)

| MethodSCRIPT | 1.2 |
|--------------|-----|
| EmStat Pico  | Υ   |
| EmStat4      | Υ   |

Set the expected potential range for the following measurements. Some devices cannot apply their full potential range in one measurement, but need to be set up beforehand to reach these potentials. This command lets you communicate to the device what the voltage range is you expect in your measurement. The device will automatically configure itself to be able to reach these potentials.

This is a device-specific command. Currently only the EmStat Pico requires this command to reach its full potential range. The *dynamic potential window* is dependent on the PGStat mode and is defined in Section B.1, "PGStat mode properties".

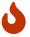

The set\_pot\_range command has been deprecated and may be removed in future releases. Use the set\_range or set\_range\_minmax command instead.

| Name        | Туре                     | Description                                                 |
|-------------|--------------------------|-------------------------------------------------------------|
| Potential 1 | var / literal<br>(float) | Bound 1 of the expected voltage range for this measurement. |
| Potential 2 | var / literal<br>(float) | Bound 2 of the expected voltage range for this measurement. |

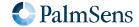

Last document update: 2024-03-25

## Example

Ensure that the next measurement can apply potentials between 0 V and 1.2 V.

set\_pot\_range 0 1200m

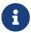

It is recommended to use  $set\_range\_minmax$  da 0 1200m instead.

## 14.68. set\_pgstat\_chan

| MethodSCRIPT | 1.1 |
|--------------|-----|
| EmStat Pico  | Υ   |
| EmStat4      | Υ   |

Select a PGStat channel. If the device has multiple channels, they can be selected with this command. Both channels can be active at the same time, but the only way to measure both channels simultaneously is in bipotentiostat (bipot) mode, using the poly\_we optional argument. Refer to the instrument's description document to see how many channels each device has.

### **Arguments**

| Name          | Туре  | Description                                                                                           |
|---------------|-------|----------------------------------------------------------------------------------------------------|
| Channel index | uint8 | The PGStat channel index to select. A zero-based numbering is used, so the first channel has index 0. |

### Example

Select the first PGStat channel (channel 0).

set\_pgstat\_chan 0

## 14.69. set\_poly\_we\_mode

| MethodSCRIPT | 1.1 |
|--------------|-----|
| EmStat Pico  | Υ   |
| EmStat4      | N   |

Select the mode of the additional working electrode.

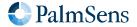

Last document update: 2024-03-25

## **Arguments**

| Name         | Туре  | Description                                                                                                    |
|--------------|-------|----------------------------------------------------------------------------------------------------|
| Poly WE mode | uint8 | The mode of the additional working electrode:  0 = fixed mode (Additional WE is kept fixed at the specified potential)  1 = offset mode (Additional WE will follow the main WE at a specified offset potential) |

### Example

Set the additional working electrode mode to offset mode.

set\_poly\_we\_mode 1

## 14.70. get\_time

| MethodSCRIPT | 1.2 |
|--------------|-----|
| EmStat Pico  | Υ   |
| EmStat4      | Υ   |

Get the time since device startup in seconds.

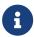

The resolution is dependent on the returned *time* value (see table below for estimated resolution). To measure time differences with a higher resolution, use the timer\_start and timer\_get commands instead.

#### **Arguments**

| Name     | Туре                 | Description                                                                                         |
|----------|----------------------|----------------------------------------------------------------------------------------------------|
| Variable | var [out]<br>(float) | The output variable to store the time in.  The VarType of the variable will be set to VT_TIME (eb). |

#### Example

Store the current time in variable t.

get\_time t

### Time accuracy

Internally, the system time is stored with a high resolution. MethodSCRIPT variables, on the other hand, use floating-point representation for which the resolution depends on the actual value. As a result, the resolution of the time returned by the <code>get\_time</code> command gets lower when the device has been running for a longer time. The table below gives an indication of the resolution to expect for certain system time values. For example,

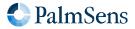

Last document update: 2024-03-25

between 10 an 100 days, the value may only distinguish between seconds, but not milliseconds. In a sense, it is comparable with a clock which arms only tick at whole seconds rather than move linearly.

| System time    | Resolution     |
|----------------|----------------|
| < 1 hour       | 1 ms           |
| 1 to 24 hours  | 10 ms          |
| 1 to 10 days   | 100 ms         |
| 10 to 100 days | 1 s            |
| ≥ 100 days     | worse than 1 s |

## 14.71. file\_open

| MethodSCRIPT | 1.2 |
|--------------|-----|
| EmStat Pico  | Υ   |
| EmStat4      | Υ   |

Open a file on the persistent storage. This file can be used to store script output to, using the set\_script\_output command.

## **Arguments**

| Name      | Туре   | Description                                                                                                    |
|-----------|--------|----------------------------------------------------------------------------------------------------|
| Path      | string | The path to the file to open. The path may include folders. Folder names are separated by a slash (/). As of MethodSCRIPT version 1.5: With mode 2, a counter will be added where "&i" is in the path. This counter will be increased until a file with that path does not exist. |
| Open mode | uint8  | 0 = Create new file. If a file with the same name exists, it is overwritten. 1 = Create new file. If a file with the same name exists, new data is appended to it. 2 = Create new file. If a file with the same name exists, the file is not opened and an error is returned.     |

## Example

Create a new file, overwriting any existing file with the same name.

```
file_open "measurement.txt" 0
```

## 14.72. file\_close

| MethodSCRIPT | 1.2 |
|--------------|-----|
| EmStat Pico  | Υ   |

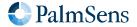

Last document update: 2024-03-25

Close the currently open file. If output to file was enabled (see set\_script\_output), it will be disabled.

If no file is open, this command has no effect.

## **Arguments**

\_

### Example

Close the currently open file.

file\_close

## 14.73. set\_script\_output

| MethodSCRIPT | 1.2 |
|--------------|-----|
| EmStat Pico  | Υ   |
| EmStat4      | Υ   |

Set the output mode for the script. This affects where the measurement data packages and other script output are sent to.

## **Arguments**

| Name        | Туре  | Description                                                                                                    |
|-------------|-------|----------------------------------------------------------------------------------------------------|
| Output mode | uint8 | <ul> <li>0 = Disable the output of the script completely.</li> <li>1 = Output to the normal output channel (default).</li> <li>2 = Output to file storage.</li> <li>3 = Output to both normal channel and file storage.</li> </ul> |

Output to file storage is only allowed when a file is currently open, otherwise an error occurs.

## Example

Set the script output to be directed to file storage and normal output.

set\_script\_output 3

## 14.74. hibernate

| MethodSCRIPT | 1.2 |
|--------------|-----|
| MethodSCRIPT | 1.2 |

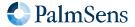

Last document update: 2024-03-25

| EmStat Pico | Υ |
|-------------|---|
| EmStat4     | Υ |

Put the device in hibernate mode. Hibernate is *deep sleep* mode in which many non-critical components of the instrument are disabled to reduce power consumption. The instrument remains functioning during hibernate, but suspends script execution until any of the enabled wake-up conditions is met. There are three wake-up conditions, that can be enabled individually:

- Communication: A character is received over the communication interface (typically UART or USB).
- WAKE pin: The WAKE pin is asserted. Each instrument has a dedicated WAKE pin (GPIO5 on the EmStat4, GPIO7 on the EmStat Pico). The pin must be configured correctly (as input pin) when this wake-up source is enabled. On the EmStat4, a low value on the input wakes up the instrument. On the EmStat Pico, a low-to-high transition (falling edge) wakes up the instrument.
- Timer: The specified time has passed.

If multiple wake-up sources are enabled, the instrument wakes up as soon as one condition is met.

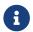

All channels settings are cleared, and channels are switched off in hibernate mode.

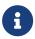

During hibernate, the communication input is flushed, so any commands sent to the device during hibernate might get lost.

### **Arguments**

| Name                   | Туре                     | Description                                                                                                    |
|------------------------|--------------------------|----------------------------------------------------------------------------------------------------|
| Wake-up source<br>mask | uint8                    | Bitmask for wake-up sources:  0x01 = Communication  0x02 = WAKE pin  0x04 = Timer  At least one wake-up source must be specified. |
| Wake-up time           | var / literal<br>(float) | Time in seconds after which the system is woken up by the system timer. (Must be >0 if the Timer is used as wake-up source.)      |

### Example

Hibernate until the system is woken by the wake-up pin, UART or after 60 seconds.

hibernate 7i 60

**Device-specific information** 

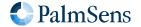

### **EmStat Pico**

### Disabling internal ADT7420 to save power

The hibernate command on the EmStat Pico will disable the on-board ADT7420 temperature sensor to save more power when GPIO8 and GPIO9 are configured for I<sup>2</sup>C. The current consumption with the temperature sensor enabled is about 250 µA higher that it would be with the sensor disabled. It is up to the user to configure these pins for I<sup>2</sup>C prior to entering hibernate or disable the temperature sensor manually. See Section 14.61, "set\_gpio\_cfg" for more information on configuring GPIO.

#### Shutdown output pin

The EmStat Pico has the ability to set GPIO0 high when in hibernate. This behavior can be activated by configuring GPIO0 in mode 2 (see example below).

set\_gpio\_cfg 0x01 2

#### **Known limitations**

- On the EmStat Pico, arrays are not preserved when a hibernate command is issued.
- The minimum hibernation time is 125 ms. Error code 0x4002 will be thrown when the specified time value is too short.

## EmStat4

On the EmStat4, the hibernate command does not really put the device into hibernate mode, so it does not decrease the power consumption. It is mainly implemented to be compatible with other MethodSCRIPT instruments. Except for the difference in power consumption, the commands act similarly on all instruments.

## 14.75. i2c\_config

| MethodSCRIPT | 1.2 |
|--------------|-----|
| EmStat Pico  | Υ   |
| EmStat4      | Υ   |

Setup I<sup>2</sup>C configuration. This is required before using any other I<sup>2</sup>C command from MethodSCRIPT. The I<sup>2</sup>C interface supported by MethodSCRIPT always works as master. Multi-master mode is currently not supported.

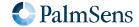

Last document update: 2024-03-25

### **Arguments**

| Name         | Туре                         | Description                                                                                                   |
|--------------|------------------------------|----------------------------------------------------------------------------------------------------|
| Clock speed  | var / literal<br>(int/float) | I <sup>2</sup> C clock speed in Hz. 100 kHz (standard mode) and 400 kHz (fast mode) are officially supported. |
| Address mode | literal<br>(int/float)       | I <sup>2</sup> C addressing mode (7-bit or 10-bit)                                                            |

### Example

Configure I<sup>2</sup>C for standard mode (100 kHz) with 7-bit address.

i2c\_config 100k 7

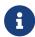

On the EmStat Pico, make sure the I<sup>2</sup>C GPIO pins are configured for I<sup>2</sup>C. See Section 14.61, "set\_gpio\_cfg" for more information on configuring GPIO.

### 14.76. i2c\_write\_byte

| MethodSCRIPT | 1.2 |
|--------------|-----|
| EmStat Pico  | Υ   |
| EmStat4      | Υ   |

Transmit one byte to an I<sup>2</sup>C slave device. This also generates the I<sup>2</sup>C start and stop conditions. If a NACK (Not Acknowledge) was received from the slave device, the user should handle this and reset the *ACK status* variable.

### **Arguments**

| Name           | Туре                   | Description                                                                                                    |
|----------------|------------------------|----------------------------------------------------------------------------------------------------|
| Device address | var / literal<br>(int) | The (7-bit or 10-bit) address of the slave device.                                                                                                    |
| Transmit data  | var / literal<br>(int) | Data byte to transmit.                                                                                                    |
| ACK status     | var [in/out]<br>(int)  | Result of the I <sup>2</sup> C operation.  0 = ACK received  1 = NACK received for address  2 = NACK received for data  3 = NACK received for address or data  The value of the variable must be 0 before executing this command. |

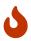

The variable passed for the ACK status argument should be initialized to 0. Otherwise this command will assume that the previous operation caused a NACK that was not handled by

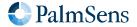

Last document update: 2024-03-25

the script and will throw the error code 0x4011.

### Example

Write the value 3 to the device with address 0x48. Abort the script if the I<sup>2</sup>C operation failed.

```
var a
store_var a 0i ja
i2c_write_byte 0x48 0x03 a
if a != 0i
  abort
endif
```

### 14.77. i2c\_read\_byte

| MethodSCRIPT | 1.2 |
|--------------|-----|
| EmStat Pico  | Υ   |
| EmStat4      | Υ   |

Receive one byte from an I<sup>2</sup>C slave device. This also generates the I<sup>2</sup>C start and stop conditions. If a NACK (Not Acknowledge) was received from the slave device, the user should handle this and reset the *ACK status* variable.

### **Arguments**

| Name           | Туре                   | Description                                                                                                    |
|----------------|------------------------|----------------------------------------------------------------------------------------------------|
| Device address | var / literal<br>(int) | The (7-bit or 10-bit) address of the slave device.                                                                                                    |
| Receive data   | var<br>(int)           | Variable to store the received byte in.                                                                                                    |
| ACK status     | var [in/out]<br>(int)  | Result of the I <sup>2</sup> C operation.  0 = ACK received  1 = NACK received for address  2 = NACK received for data  3 = NACK received for address or data  The value of the variable must be 0 before executing this command. |

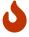

The variable passed for the ACK status argument should be initialized to 0. Otherwise this command will assume that the previous operation caused a NACK that was not handled by the script and will throw the error code 0x4011.

### Example

Read one byte of data from device 0x48 and store it in variable d. Abort the script if the I<sup>2</sup>C operation failed.

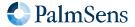

Last document update: 2024-03-25

```
var a
var d
store_var a 0i ja
i2c_read_byte 0x48i d a
if a != 0i
   abort
endif
```

### 14.78. i2c write

| MethodSCRIPT | 1.2 |
|--------------|-----|
| EmStat Pico  | Υ   |
| EmStat4      | Υ   |

Write one or more bytes to an I<sup>2</sup>C slave device. This also generates the I<sup>2</sup>C start and stop conditions. If a NACK (Not Acknowledge) was received from the slave device, the user should handle this and reset the *ACK status* variable.

### **Arguments**

| Name           | Туре                   | Description                                                                                                    |
|----------------|------------------------|----------------------------------------------------------------------------------------------------|
| Device address | var / literal<br>(int) | The (7-bit or 10-bit) address of the slave device.                                                                                                    |
| Transmit data  | array<br>(int)         | Reference to an array that contains the data to transmit.                                                                                                    |
| Transmit count | var / literal<br>(int) | Number of bytes to transmit.  Minimum value = 1, maximum value is 255 or size of the array.                                                                                                    |
| ACK status     | var [in/out]<br>(int)  | Result of the I <sup>2</sup> C operation.  0 = ACK received  1 = NACK received for address  2 = NACK received for data  3 = NACK received for address or data  The value of the variable must be 0 before executing this command. |

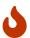

The variable passed for the ACK status argument should be initialized to 0. Otherwise this command will assume that the previous operation caused a NACK that was not handled by the script and will throw the error code 0x4011.

### Example

Write the values 12 and 34 to the I<sup>2</sup>C slave device with address 0x48.

```
var a
store_var a 0i ja
```

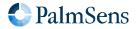

Last document update: 2024-03-25

```
array w 2
array_set w 0i 12i
array_set w 1i 34i
i2c_write 0x48i w 2 a
```

### 14.79. i2c\_read

| MethodSCRIPT | 1.2 |
|--------------|-----|
| EmStat Pico  | Υ   |
| EmStat4      | Υ   |

Read one or more bytes from an I<sup>2</sup>C slave device. This also generates the I<sup>2</sup>C start and stop conditions. If a NACK (Not Acknowledge) was received from the slave device, the user should handle this and reset the *ACK status* variable.

### **Arguments**

| Name           | Туре                   | Description                                                                                                    |
|----------------|------------------------|----------------------------------------------------------------------------------------------------|
| Device address | var / literal<br>(int) | The (7-bit or 10-bit) address of the slave device.                                                                                                    |
| Received data  | array<br>(int)         | Reference to an array to store received data in.                                                                                                    |
| Receive count  | var / literal<br>(int) | Number of bytes to receive.  Minimum value = 1, maximum value is 255 or size of the array.                                                                                                    |
| ACK status     | var [in/out]<br>(int)  | Result of the I <sup>2</sup> C operation.  0 = ACK received  1 = NACK received for address  2 = NACK received for data  3 = NACK received for address or data  The value of the variable must be 0 before executing this command. |

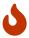

The variable passed for the ACK status argument should be initialized to 0. Otherwise this command will assume that the previous operation caused a NACK that was not handled by the script and will throw the error code 0x4011.

### Example

Read 4 bytes from the I<sup>2</sup>C slave device with address 0x48 and store them in array  $\Gamma$ .

```
var a
store_var a 0i ja
array r 4
i2c_read 0x48i r 4 a
```

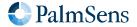

Last document update: 2024-03-25

### 14.80. i2c\_write\_read

| MethodSCRIPT | 1.2 |
|--------------|-----|
| EmStat Pico  | Υ   |
| EmStat4      | Υ   |

Write to and read from an I<sup>2</sup>C slave device. This also generates the I<sup>2</sup>C start and stop conditions. In contrast with i<sup>2</sup>c\_read and i<sup>2</sup>c\_write, this command does not generate a STOP condition between writing and reading. If a NACK (Not Acknowledge) was received from the slave device, the user should handle this and reset the ACK status variable.

### **Arguments**

| Name           | Туре                   | Description                                                                                                    |
|----------------|------------------------|----------------------------------------------------------------------------------------------------|
| Device address | var / literal<br>(int) | The (7-bit or 10-bit) address of the slave device.                                                                                                    |
| Transmit data  | array<br>(int)         | Reference to an array that contains the data to transmit.                                                                                                    |
| Transmit count | var / literal<br>(int) | Number of bytes to transmit.  Minimum value = 1, maximum value is 255 or size of the array.                                                                                                    |
| Received data  | array<br>(int)         | Reference to an array to store the received data in.                                                                                                    |
| Receive count  | var / literal<br>(int) | Number of bytes to receive.  Minimum value = 1, maximum value is 255 or size of the array.                                                                                                    |
| ACK status     | var [in/out]<br>(int)  | Result of the I <sup>2</sup> C operation.  0 = ACK received  1 = NACK received for address  2 = NACK received for data  3 = NACK received for address or data  The value of the variable must be 0 before executing this command. |

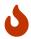

The variable passed for the ACK status argument should be initialized to 0. Otherwise this command will assume that the previous operation caused a NACK that was not handled by the script and will throw the error code 0x4011.

### Example

Write 2 bytes to the I<sup>2</sup>C slave device with address 0x48, and then immediately read 4 bytes.

```
var a
array w 2
array r 4
store_var a 0i ja
array_set w 0i 12i
array_set w 1i 34i
```

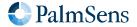

```
i2c_write_read 0x48i w 2 r 4 a
```

### 14.81. abort

| MethodSCRIPT | 1.2 |
|--------------|-----|
| EmStat Pico  | Υ   |
| EmStat4      | Υ   |

Abort the current script. If the script contains an <code>on\_finished</code>: tag, execution will continue from there, otherwise the script is terminated immediately without error. If an <code>abort</code> command is executed inside a (measurement) loop, all <code>endloop</code> commands will still be executed. This means that the usual <code>measurement</code> loop output will be generated even when the measurement loop is aborted. Once the <code>on\_finished</code>: tag has been processed, the <code>abort</code> command does not have any effect anymore, i.e. code after the <code>on\_finished</code>: tag cannot be aborted.

### **Arguments**

-

### Example

```
var a
var d
store_var a 0i ja
i2c_read_byte 0x48i d a
if a != 0
    send_string "NACK received"
    abort
endif
# ...continue script here if I2C read succeeded
on_finished:
# ...always execute code after the on_finished: command
```

### 14.82. set\_scan\_dir

| MethodSCRIPT | 1.5 |
|--------------|-----|
| EmStat Pico  | -   |
| EmStat4      | Υ   |

Reverse the direction of the CV scan.

This command allows the CV loop to skip some portion of its potential sweep and change direction early. If the loop is already stepping in the desired direction, this command does nothing.

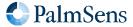

Last document update: 2024-03-25

### **Arguments**

| Name      | Туре                         | Description                                                                                                    |
|-----------|------------------------------|----------------------------------------------------------------------------------------------------|
| Direction | var / literal<br>(int/float) | >0: Set the loop to increase the potential with each step <0: Set the loop to decrease the potential with each step 0: Set the loop to reverse its direction |

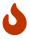

When using this command with *Direction* equal to 0, care must be taken to avoid double reversals on successive loop iterations. If possible, a value greater than 0 or less than 0 should be used instead.

### Example

```
var c
var p
meas_loop_cv p c 0 1 -1 100m 1
   if c > 10m
    # If more than 10mA current, start scanning downwards immediately
    set_scan_dir -1
   endif
   pck_start
   pck_add p
   pck_add c
   pck_end
endloop
```

### 14.83. timer start

| MethodSCRIPT | 1.2 |
|--------------|-----|
| EmStat Pico  | Υ   |
| EmStat4      | Υ   |

Start the timer.

A high-resolution timer is available to conveniently measure (execution) time. The timer is initialized at 0 when the script execution starts, and everytime the timer\_start command is executed. Because of this, it is less susceptible to decreasing accuracy, and only one MethodSCRIPT variable is necessary to determine the time difference between two moments in the script. The timer value can be read using the timer\_get command.

### **Arguments**

-

### Example

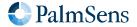

Last document update: 2024-03-25

```
timer_start
```

### 14.84. timer\_get

| MethodSCRIPT | 1.2 |
|--------------|-----|
| EmStat Pico  | Υ   |
| EmStat4      | Y   |

Get the timer value. This returns the time relative to the last call to timer\_start (or to the start of the script otherwise). This method can be called multiple times without changing the starting moment.

### **Arguments**

| Name          | Туре                 | Description                                                                                                  |
|---------------|----------------------|----------------------------------------------------------------------------------------------------|
| Relative time | var [out]<br>(float) | The time relative to the last timer_start command. The VarType of this variable will be set to VT_TIME (eb). |

### Example

```
var t
timer_start
# ...Do something interesting that takes a bit of time here...
timer_get t
pck_start
# Add a as a timestamp
pck_add t
# ...Add other package data...
pck_end
```

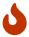

Due to floating-point number limitations the resolution is dependent on the returned time value. For a time resolution of less than 1 ms, the measured time should not exceed 1 hour.

### 14.85. set\_channel\_sync

| MethodSCRIPT | 1.3 |
|--------------|-----|
| EmStat Pico  | Ν   |
| EmStat4      | Υ   |

Enable or disable channel synchronization.

On multi-channel devices that support it, the set\_channel\_sync can be used to synchronize measurements between multiple channels. When synchronization is enabled the slave device will wait until the master enables

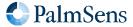

Last document update: 2024-03-25

synchronisation. After that, the slave and master will synchronize their measurement loop start and iterations.

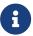

When synchronization is enabled, the master will wait 100 ms before starting a measurement loop, to make sure the slave devices are ready to start.

#### **Arguments**

| Name        | Туре  | Description                          |
|-------------|-------|--------------------------------------|
| Sync enable | uint8 | 0: Disable syncing 1: Enable syncing |

### Example

```
# Enable syncing
set_channel_sync 1
```

### 14.86. set acquisition frac

| MethodSCRIPT | 1.3 |
|--------------|-----|
| EmStat Pico  | Υ   |
| EmStat4      | Υ   |

Set the fraction of the iteration time to use for measurement. This only applies to measurement loops, and the iteration time is determined by the measurement loop command arguments. When multiple signals are to be measured, the acquisition time is shared between them. The fraction must be greater than 0 and smaller than 1.

The following figure shows the time that the Analog-to-Digital Conversion (ADC) is active, for two different settings of the acquisition fraction:

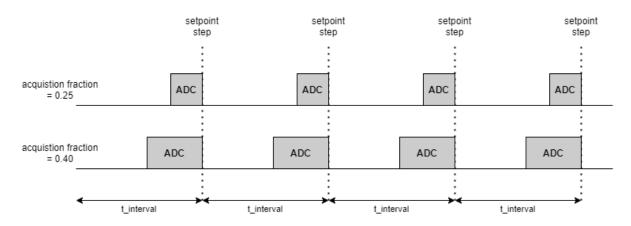

The actual applied fraction could be influenced by the set\_acquisition\_frac\_autoadjust command. To prevent this, disable the auto adjustment by setting the frequency to 0.

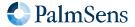

Last document update: 2024-03-25

The set\_pgstat\_mode command initializes the fraction to the default value of 0.25 (= 25%). To change the fraction, this command should therefore be used after set\_pgstat\_mode.

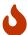

A larger fraction means that less time is available for other commands in the measurement loop to be executed, which could result in timing issues if the remaining time is too short. Make sure to check the "status" metadata (see Table 4, "Metadata types.") to verify that the loop timing was met.

#### **Arguments**

| Name     | Туре                     | Description                                                                          |
|----------|--------------------------|--------------------------------------------------------------------------------------|
| Fraction | var / literal<br>(float) | The fraction (a value between 0 and 1) of the iteration time to use for measurement. |

#### Example

Set acquisition fraction to 25%.

set\_acquisition\_frac 250m

### 14.87. set\_acquisition\_frac\_autoadjust

| MethodSCRIPT | 1.4 |
|--------------|-----|
| EmStat Pico  | -   |
| EmStat4      | Υ   |

Filter out the given frequency by automatically adjusting acquisition times. The acquisition time is the time in which the signal is actually measured during an iteration. This works on the principle that by adjusting this time to a multiple of the period of a frequency, this frequency is filtered out.

The set\_pgstat\_mode command sets the filtered frequency to a default value of 10 Hz, which will filter out both 50 and 60 Hz. It is recommended to set the frequency to the area's power grid frequency, so that it can be enabled at lower acquisition times. To turn off the auto adjustment, a frequency of 0 Hz can be set. The adjustment will only be applied if the set frequency is lower than 1 / (acquisition time \* 2). For CA and OCP, it is applied if the frequency is at least equal to 1 / acquisition time.

The acquisition time is determined by:

- the set\_acquisition\_frac command (by default 25%),
- the interval of the measurement, and
- the number of variables to be measured.

This command does not apply to the meas, meas\_loop\_eis, meas\_loop\_geis and meas\_loop\_acv commands.

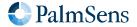

Last document update: 2024-03-25

### **Arguments**

| Name      | Туре                     | Description                            |
|-----------|--------------------------|----------------------------------------|
| Frequency | var / literal<br>(float) | The acquisition auto adjust frequency. |

### Example

Set acquisition auto adjust frequency to filter out 50 Hertz.

set\_acquisition\_frac\_autoadjust 50

### 14.88. set\_ir\_comp

| MethodSCRIPT | 1.5 |
|--------------|-----|
| EmStat Pico  | -   |
| EmStat4      | Υ   |

Set resistance to be compensated by iR compensation.

Compensate an ohmic drop (also known as iR drop) by increasing the WE potential based on the WE current.

This can be used to correct for an unwanted voltage drop between the WE and RE electrodes. It is only necessary when the ohmic drop is significant when compared to the WE potential. iR compensation is only possible if the resistance over which this voltage drop occurs is known and constant.

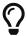

The EIS technique can be used to determine frequency independent impedances between RE and WE. This is a way of isolating the impedance that behaves like a pure resistor (at least over frequency), which implies it is eligible for iR compenstation. In most cells, this is the lowest impedance point in the Nyquist plot where the imaginary impedance (Z'') is zero.

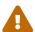

Compensating for large iR drops can cause the system to become unstable.

### EmStat4

iR compensation is only supported on an EmStat4X that is licensed for iR compensation.

### **Arguments**

| Name       | Туре                     | Description                              |
|------------|--------------------------|------------------------------------------|
| Resistance | var / literal<br>(float) | The resistance to compensate for in Ohms |

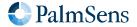

Last document update: 2024-03-25

### Example

Compensate for the voltage drop over a resistance of 100 Ohms between RE and WE.

```
set_ir_comp 100
```

### 14.89. set\_e\_aux

| MethodSCRIPT | 1.4 |
|--------------|-----|
| EmStat Pico  | -   |
| EmStat4      | Υ   |

Set the voltage on the AUX DAC.

### **Arguments**

| Name    | Туре                     | Description     |
|---------|--------------------------|-----------------|
| Voltage | var / literal<br>(float) | Output voltage. |

### Example

```
set_e_aux a
```

### 14.90. mux\_config

| MethodSCRIPT | 1.4 |
|--------------|-----|
| EmStat Pico  | -   |
| EmStat4      | Υ   |

Configure a multiplexer to use in MethodSCRIPT. This tells the instrument which multiplexer (mux) is connected and which settings to set. Configuring the multiplexer will configure GPIO pins designated for that particular multiplexer. When the multiplexer type is set to *none*, the designated GPIO pins for the previously selected mux are switched back to input.

### **Arguments**

| Name     | Туре                   | Description                                                             |
|----------|------------------------|-------------------------------------------------------------------------|
| Mux type | var / literal<br>(int) | The multiplexer type, see Table 11, "Mux type values"                   |
| Config   | literal<br>(int)       | MUX configuration as bit mask, see Table 12, "Mux configuration fields" |

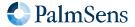

Last document update: 2024-03-25

Table 11. Mux type values

| ID | Multiplexer type                                |
|----|-------------------------------------------------|
| 0  | None                                            |
| 1  | Original MUX8                                   |
| 2  | Original MUX16                                  |
| 3  | MUX8-R2                                         |
| 4  | Multiplexer for EmStat Pico, 16 channel         |
| 5  | Multiplexer for EmStat Pico, 256 channel matrix |

Configuration options are defined to be standard across all multiplexers. However, not all options can be set (automatically) on all multiplexer. Please resort to the manual of the particular multiplexer to find out which options are available.

Table 12. Mux configuration fields

| Mask   | Option                                                           |
|--------|------------------------------------------------------------------|
| 0x0002 | Switch box 1                                                     |
| 0x0004 | Switch box 2                                                     |
| 0x0008 | OCP mode enable                                                  |
| 0x0010 | Common RE and CE                                                 |
| 0x0020 | Connect RE to CE                                                 |
| 0x0040 | Connect SE to WE                                                 |
| 0x0180 | WE mode (0x0000 = float, 0x0100 = GND, 0x0180 = standby voltage) |

### Example

The following example demonstrates configuring the MUX8-R2 to be enabled with RE connected to CE, and WE to GND.

mux\_config 3i 0x0120

### 14.91. mux\_get\_channel\_count

| MethodSCRIPT | 1.4 |
|--------------|-----|
| EmStat Pico  | -   |
| EmStat4      | Υ   |

Get the number of channels on the multiplexer setup. Different multiplexers can have a different number of channels and this command should help making scripts more universal. The returned number of channels is the number provided by the multiplexer rather than the number of channels actually connected to a solution.

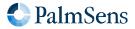

Last document update: 2024-03-25

In case of the MUX8-R2, this command will give the total number of channels available in the chain. So for three MUX8-R2s in daisy-chain configuration, it will return 24 channels.

### **Arguments**

| Name               | Туре               | Description                                                                                                    |
|--------------------|--------------------|----------------------------------------------------------------------------------------------------|
| Number of channels | var [out]<br>(int) | Variable to store the total available number of channels The VarType of this variable will be set to VT_UNKNOWN (aa). |

### Example

Store the number of available mux channels in variable n.

```
var n
mux_get_channel_count n
```

### 14.92. mux\_set\_channel

| MethodSCRIPT | 1.4 |
|--------------|-----|
| EmStat Pico  | -   |
| EmStat4      | Υ   |

Select channel on the multiplexer. The multiplexer has to be configured with mux\_config before selecting.

### **Arguments**

| Name    | Туре                   | Description                             |
|---------|------------------------|-----------------------------------------|
| Channel | var / literal<br>(int) | The channel to select (starting from 1) |

### Example

Select channel 3 on the MUX.

```
mux_set_channel 3i
```

### 14.93. alter\_vartype

| MethodSCRIPT | 1.5 |
|--------------|-----|
| EmStat Pico  | -   |
| EmStat4      | Υ   |

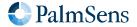

Last document update: 2024-03-25

Alter the VarType of a variable.

### **Arguments**

| Name          | Туре                      | Description                                                        |
|---------------|---------------------------|--------------------------------------------------------------------|
| Variable      | var [out]<br>(int, float) | Variable reference.                                                |
| Variable Type | VarType                   | The type identifier for this value, see Chapter 7, Variable types. |

### Example

Alter the type of variable a to VT\_MISC\_GENERIC1.

alter\_vartype a ja

### 14.94. notify\_led

| MethodSCRIPT | 1.5 |
|--------------|-----|
| EmStat Pico  | -   |
| EmStat4      | Υ   |

Notify the user of a user-defined event, using the LED. This is intended as a generic way to notify the user of test results, errors, the progress of the measurement, or other events. Because different devices have different LED (color) availability, the device will choose the best way to signal each event type. Notifications are persistant between script runs.

### **Arguments**

| Name        | Туре   | Description                                                                                                    |
|-------------|--------|----------------------------------------------------------------------------------------------------|
| Notify mode | uint16 | Notify type. See tables below for device specific behavior.  0 = Clear notifications  1 = Idle  2 = Busy  3 = Attention  4 = Test pass  5 = Test fail  6 = Warning  7 = Error |

### EmStat4

The EmStat4 will use the multicolor LED for all status notifications. Default LED behavior is overridden by notifications.

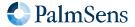

Last document update: 2024-03-25

| Notify<br>type | Mode                | Behavior description |
|----------------|---------------------|----------------------|
| 0              | Clear notifications | Default LED behavior |
| 1              | Idle                | Solid blue LED       |
| 2              | Busy                | Solid red LED        |
| 3              | Attention           | Solid white LED      |
| 4              | Test pass           | Solid green LED      |
| 5              | Test fail           | Solid red LED        |
| 6              | Warning             | Solid yellow LED     |
| 7              | Error               | Solid yellow LED     |

### **EmStat Pico**

The EmStat Pico will use the blue and red LED for all status notifications. Default LED behavior is overridden by notifications.

| Notify<br>type | Mode                | Behavior description          |
|----------------|---------------------|-------------------------------|
| 0              | Clear notifications | Default LED behavior          |
| 1              | Idle                | Red LED off, solid blue LED   |
| 2              | Busy                | Solid red LED, solid blue LED |
| 3              | Attention           | Solid red LED, blue LED off   |
| 4              | Test pass           | Red LED off, solid blue LED   |
| 5              | Test fail           | Solid red LED, blue LED off   |
| 6              | Warning             | Solid red LED, blue LED off   |
| 7              | Error               | Solid red LED, blue LED off   |

#### Example

Notify the user that a measurement is ongoing. On the EmStat4 and EmStat Pico this turns on the red LED.

notify\_led 2

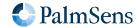

# Chapter 15. MethodSCRIPT examples

These examples can be used on any device that supports MethodSCRIPT, but they contain some commands that are device-specific for the EmStat Pico. These commands will be ignored on devices that do not use them.

### 15.1. EIS example

The following example script runs an EIS scan from 200 kHz down to 200 Hz over 11 points. After each point a data packet will be sent containing the: frequency, Z-real, Z-imaginary variables. The amplitude of the sine is set to 10 mV and no DC potential is applied.

```
var f
var r
var i
# Select channel 0.
set postat chan 0
# High speed mode is required for EIS.
set_pgstat_mode 3
# Autorange starting at 1 mA down to 10 uA.
set autoranging ba 10u 1m
# Cell must be on to do measurements.
cell_on
# Run actual EIS measurement.
meas_loop_eis f r i 10m 200k 200 11 0
    # Send measurement package containing frequency, Z-real and Z-imaginary.
    pck start
    pck_add f
    pck_add r
    pck_add i
    pck_end
endloop
# Turn cell off when finished or aborted.
on finished:
cell off
```

#### Example output

### 15.2. LSV example

The following example script runs an LSV from -0.5 V to 1.5 V in approximately 200 steps of 10 mV. The scan

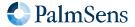

rate is set to 100 mV/s. After each step, a data packet will be sent containing the set WE potential and the measured WE current. The measured WE current will be used to autorange.

```
var c
var p
# Select channel 0.
set_pgstat_chan 0
# Low speed mode is fast enough.
set pgstat mode 2
# Select bandwidth of 40 for 10 points per second.
set_max_bandwidth 40
# Set up potential window between -0.5 V and 1.5 V, otherwise
# the max potential would be 1.1 V for low speed mode.
set_range_minmax da -500m 1500m
# Set current range to 1 mA.
set_range ba 1m
# Enable autoranging, between current of 100 uA and 5 mA.
set autoranging ba 100u 5m
# Turn cell on for measurements.
cell on
# Equilibrate at -0.5 V for 5 seconds, using a CA measurement.
meas_loop_ca p c -500m 500m 5
    pck_start
    pck_add p
   pck_add c
   pck end
endloop
# Start LSV measurement from -0.5 V to 1.5 V, with steps of 10 mV
# and a scan rate of 100 mV/s.
meas_loop_lsv p c -500m 1500m 10m 100m
    # Send package containing set potential and measured WE current.
    pck_start
   pck_add p
   pck_add c
    pck_end
endloop
# Turn off cell when done or aborted.
on_finished:
cell_off
```

### Example output

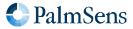

```
Pda816E55Fu;ba816DB89p,14,207 ← data package

... ← more data packages

Pda816E55Fu;ba816DB89p,14,207 ← data package

* ← end of measurement loop (LSV)

← newline indicating end of script
```

### 15.3. SWV example

The following example script runs a SWV from -0.5 V to 0.5 V with steps of 10 mV in 101 steps. After each step, a data packet will be sent containing the WE potential for that step and current resulting from the SWV measurement.

```
var c
var p
var f
var q
set_pgstat_chan 0
set_pgstat_mode 2
# Set maximum required bandwidth based on frequency * 4.
# However, since SWV measures 2 datapoints, we have to multiply the
# bandwidth by 2 as well.
set_max_bandwidth 80
# Set potential window.
# The max expected potential for SWV is EEnd + EAmp * 2 - EStep.
# This measurement would also work without this command since it
# stays within the default potential window of -1.1 V to 1.1 V.
set_range_minmax da -500m 690m
# Set current range for a maximum expected current of 2 uA.
set_range ba 2u
# Disable autoranging.
set_autoranging ba 2u 2u
# Turn cell on for measurement.
cell on
# Perform SWV.
meas_loop_swv p c f g -500m 500m 10m 100m 10
    # Send package with set potential, forward current - reverse current,
    # forward current, and reverse current.
    pck_start
   pck_add p
    pck_add c
   pck_add f
   pck_add g
    pck_end
endloop
# Turn off cell when done or aborted.
on_finished:
cell off
```

Example output

```
M0002
Pda7F85E36u;ba8030DDCp,10,202;ba7FB6915p,10,202;ba7F85B39p,10,202
...
Pda807A1CAu;ba8030EB6p,10,202;ba80AB012p,10,202;ba807A15Cp,10,202
*
```

### 15.4. Fast CV example

The following example performs a fast CV with 3 scans with 2 averaging passes each. The meas\_fast\_cv command stores the set potential and measured current in arrays which are sent using a loop. This example is intended to run on a 1 k $\Omega$  resistor so the current range is set accordingly.

The output can be split into separate scans quite easily because each scan has the same number of points. The number of points per scan is equal to the total number of points divided by the number of scans. In this case, we have 15 points and 3 scans resulting in gives 5 points per scan. The variable c holds the total number of points, so splitting could be done in MethodSCRIPT. The second loop in the example does just that.

```
# Variable for number of points measured
# Variable used as loop iterator for points within a scan
# Variable used to store temporary data
# Array to store set potentials
array p 15i
# Array to store measured currents
array i 15i
var s
# Variable used as loop iterator for total points processed
# Configure instrument to perform this measurement on 1k ohm
set_pgstat_chan 0
set_pgstat_mode 2
set_max_bandwidth 1M
set_range_minmax da -110m 110m
set_range_minmax ba -110u 110u
# Set the potentiostat at e_begin and let it settle a bit before applying it on the cell
set e 0
wait 50m
cell on
# Perform the actual measurement. Note that this does not have a measurement loop
meas_fast_cv p i c 0 -100m 100m 100m 10 nscans(3) nscans_avg(2)
# Points per scan (s) is points total (c) / nscans (3)
copy_var c s
div_var s 3i
store_var n 0i ja
```

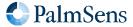

```
# Loop through scans
loop n < c
  store_var x 0i ja
  send_string "scan separator"
  # Loop through points in scan
  loop x < s
      pck_start meta_msk(0x00)
      # Add index to packet
      pck_add n
      # Add set potential to packet
      array_get p n t
      pck_add t
      # Add measured current to packet
      array_get i n t
      pck add t
      pck_end
      # Increase indexes
      add_var x 1i
      add_var n 1i
  endloop
endloop
cell_off
```

### Example output

```
Tscan separator
Pja8000000i;da8000000 ;ba8022674p
Pja8000001i;da20A34E8n;ba20CCAA8p
Pja8000002i;da8000000 ;ba8024B26p
Pja8000003i;daDF5CB18n;ba801875Fn
Pja8000004i;da8000000 ;ba8024B26p
Tscan separator
Pja8000005i;da8000000 ;ba8024B26p
Pja8000006i;da20A34E8n;ba20CEF58p
Pja8000007i;da8000000 ;ba8022674p
Pja8000008i;daDF5CB18n;ba801875Fn
Pja8000009i;da8000000 ;ba8024B26p
Tscan separator
Pja800000Ai;da8000000 ;ba8024B26p
Pja800000Bi;da20A34E8n;ba20CEF58p
Pja800000Ci;da8000000 ;ba8024B26p
Pja800000Di;daDF5CB18n;ba801875Fn
Pja800000Ei;da8000000 ;ba8024B26p
```

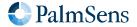

Last document update: 2024-03-25

```
+ +
```

Our output has the following format: index;potential;current Scans are separated by the text "scan separator". MethodSCRIPT also prints an L at the start of each loop and and + at the end of them.

### 15.5. Fast CA example

The following example performs a Fast CA measurement of 1 ms with an interval time of 1 µs. A potential step from 100 mV to 200 mV is performed before starting the measurement.

Timestamps are calculated in MethodSCRIPT and added to the data packages, so PSTrace can automatically plot the current versus time. Note that the timestamps are calculated using multiplication, not addition. Mathematically it would be the same to add 1 us to the timestamp every iteration. However, due to accumulation of rounding errors, such an approach could lead to very inaccurate timestamps, and as a consequenc, a potentially misleading plot. Because the index variable is an integer, it can be incremented without any rounding issues. The <code>int\_to\_float</code> command is then necessary to convert a variable from integer to floating-point format before it can be multiplied with another floating-point number. Finally, the <code>VarType</code> will be set to <code>eb</code> (VT\_TIME) so the host software (e.g. PSTrace) can identify that the variable contains a time.

```
array currents 1000
var current
var potential
var num_points
var index
var time
set_pgstat_mode 2
set_range ba 200u # set current range to +/- 200 uA
set max bandwidth 16 # set bandwidth to 1 GHz
set e 100m
cell_on
wait 100m
meas_fast_ca potential currents num_points 200m 1u 1m
cell off
store var index 0i ja
loop index < num_points</pre>
  array_get currents index current
  copy_var index time
  int_to_float time
  alter_vartype time eb
  mul_var time 1u
  pck_start
  pck add time
  pck_add current
  pck_end
  add_var index 1i
endloop
```

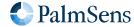

#### Example output

```
L
Peb8000000 ;baDF23478p,10,212
Peb80F423Fp;baDF2EBF8p,10,212
Peb81E847Fp;baE064608p,10,212
...
Peb80F3688n;ba8030D34n,10,212
Peb80F3A70n;ba8030D7Fn,10,212
Peb80F3E58n;ba8030DA4n,10,212
+
```

### 15.6. I<sup>2</sup>C example — temperature sensor

The following example script demonstrates how to communicate with the ADT7420 temperature sensor (see datasheet) using I<sup>2</sup>C. This is the temperature sensor on the EmStat Pico Module. Note that the sensor has I<sup>2</sup>C bus address 0x48.

The script will first check the ID of the sensor, then configure it for 16-bit continuous mode, and read and log 40 temperature measurements. This will take approximately 10 seconds. If the script is executed using PSTrace, a plot of the temperature over time will be shown.

```
# I2C ACK status
var a
# byte
var b
# loop counter
# Status register value
# MSB of temperature
# LSB of temperature
var l
# Time
var t
# Read buffer
array r 2
# Write buffer
array w 2
# Configure GPIO8-9 for I2C (Mode 2)
set_gpio_cfg 0x0300 2
# Configure I2C peripheral to 100 kHz clock, 7-bit address.
i2c config 100k 7
# Initialize ACK status at 0.
store_var a 0i ja
# Read and check device ID.
array_set w 0i 0x0B
i2c_write_read 0x48 w 1i r 1i a
```

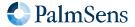

```
if a != 0i
  abort
endif
array_get r 0i b
if b != 0xCB
  send string "ERROR: Invalid ID (not an ADT7420 device)"
endif
# Configure the sensor for 16-bit mode with continuous conversion
# by writing value 0x80 to address 0x03 (configuration register).
array_set w 0i 0x03
array_set w 1i 0x80
i2c_write 0x48 w 2i a
if a != 0i
  abort
endif
# Start timer and logging temperature measurements.
timer_start
store_var i 0i ja
loop i < 40i</pre>
  # Read status register until measurement ready.
  array_set w 0i 0x02
  store_var s 0x80 ja
  loop s & 0x80
    i2c_write_read 0x48 w 1i r 1i a
    if a != 0i
      abort
    endif
    array_get r 0i s
  endloop
  # Read timer.
  timer_get t
  # Read temperature value.
  array_set w 0i 0x00
  i2c_write_read 0x48 w 1i r 2i a
  if a != 0i
    abort
  endif
  # Convert temperature.
  array_get r 0i m
  array_get r 1i l
  # Combine MSB + LSB in one variable.
  bit_lsl_var m 8i
  bit_or_var m l
  # Handle negative temperatures.
  if m & 0x8000
    sub_var m 65536i
  endif
  # Convert to float and divide by 128 to get temperature in degrees Celsius.
  int_to_float m
```

```
div_var m 128
  pck_start
  pck_add t
  pck_add m
  pck_end
  add_var i 1i
  endloop
  on_finished:
  if a == 1i
    send_string "ERROR: I2C address NACK"
  elseif a == 2i
    send_string "ERROR: I2C data NACK"
  elseif a == 3i
    send_string "ERROR: I2C data or address NACK"
  endif
```

### Example output

### 15.7. I<sup>2</sup>C example — real time clock

The below example script demonstrates the use of I<sup>2</sup>C in combination with the ABLIC S-35390A RTC that can be found on the EmStat Pico Development Kit. It sets the time and date to the arbitrary value of 2:14 AM 29-08-2097. Then it will wait 10 seconds and read back the time. See the datasheet of the RTC for a description of the register formats and how to use it correctly.

```
var a
var d
store_var a 0i ja
var i
store_var i 0i ja
array r 7i
array w 7i
# Year = '97
array_set w 0i 0xE9i
# Month = August
```

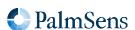

```
array_set w 1i 0x10i
\# Day = 29
array_set w 2i 0x94i
# Day of week = friday
array_set w 3i 0xA0i
# Hour = 2 AM
array_set w 4i 0x40i
# Minute = 14
array_set w 5i 0x88i
# Seconds = 0
array_set w 6i 0x00i
# Configure I2C GPIOs and set it to 100 kHz clock, 7-bit address
set_gpio_cfg 0x0300i 2
i2c_config 100k 7
# Write data to real-time data registers
i2c_write 0x32i w 7i a
# Printing the time as it was written.
i2c_read 0x32i r 7i a
store_var i 0i ja
loop i < 7i</pre>
    array_get r i d
    pck_start
   pck_add d
   pck end
    add_var i 1i
endloop
# Wait ~10 seconds
send_string "Waiting for the time to change."
wait 9500m
# Read data from real-time data registers
i2c_read 0x32i r 7i a
store_var i 0i ja
loop i < 7i</pre>
    array_get r i d
    pck_start
    pck_add d
    pck end
    add_var i 1i
endloop
```

Example output

```
L
Paa80000E9i
Paa8000010i
Paa8000094i
Paa80000A0i
Paa8000040i
Paa8000088i
```

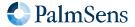

Last document update: 2024-03-25

```
Paa8000000i
+
TWaiting for the time to change.
L
Paa80000E9i
Paa8000010i
Paa8000094i
Paa80000A0i
Paa80000A0i
Paa8000040i
Paa8000088i
Paa8000090i
+
```

The raw communication over I<sup>2</sup>C is displayed below. The top line contains the SCL, the line below that is SDA. The bottom lines of each row represent the interpreted data.

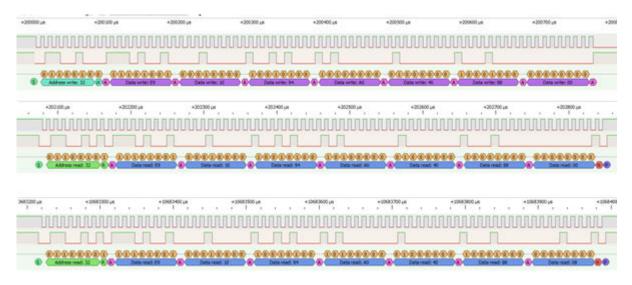

### 15.8. I<sup>2</sup>C example — EEPROM

The following example demonstrates writing to and reading from the 24LC32A EEPROM on the EmStat Pico Development Kit. It will write a counter to the EEPROM and read it back later. Note that the EEPROM may require some time to finish the write operation before a read will be successful.

```
# Acknowledge value
var a
var b
# Loop variable
var i
# Temporary value
var v
store_var a 123i ja
# Write array, 2 bytes address + 32 bytes data
array w 34i
# Read array, 32 bytes data
```

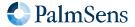

```
array r 32i
# Configure I2C with 400 kHz clock and 7-bit address
set_gpio_cfg 0x0300i 2i
i2c_config 400k 7i
# EEPROM register address MSB (1) and LSB (64) to form 320
array set w 0i 1i
array_set w 1i 64i
# Write data values 0-32 to bytes 2-34 of the array
store_var i 2i ja
store_var v 0i ja
loop i < 34i</pre>
    array_set w i v
    add_var i 1i
    add_var v 1i
endloop
# Write to device
store_var b 0i ja
i2c_write 0x50i w 34i b
# Handle ACK/NACK
if b != 0i
    send_string "FAILED to write to EEPROM"
    abort
endif
# Read EEPROM. Will generate NACK until write is completed.
# Variable b is set to 1 to enter the loop.
store_var b 1i ja
loop b != 0i
    # Reset var b so I2C will not fail when receiving b NACK
    store_var b 0i ja
    # Note the address from the write array is reused
    i2c_write_read 0x50i w 2i r 32i b
    send_string "reading EEPROM"
endloop
# Print the received data
store_var i 0i ja
loop i < 32i
   pck start
    array_get r i v
    pck_add v
    pck_end
    add_var i 1i
endloop
```

Example output

```
L
+
L
Treading EEPROM
```

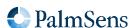

Last document update: 2024-03-25

```
Treading EEPROM
Treading EEPROM
Treading EEPROM
Treading EEPROM
Treading EEPROM
Treading EEPROM
Treading EEPROM
Treading EEPROM
Treading EEPROM
Treading EEPROM
+
L
Paa8000000i
Paa8000001i
Paa8000002i
Paa8000003i
Paa8000004i
Paa8000005i
Paa8000006i
Paa8000007i
Paa8000008i
Paa8000009i
Paa800000Ai
Paa800000Bi
Paa800000Ci
Paa800000Di
Paa800000Ei
Paa800000Fi
Paa8000010i
Paa8000011i
Paa8000012i
Paa8000013i
Paa8000014i
Paa8000015i
Paa8000016i
Paa8000017i
Paa8000018i
Paa8000019i
Paa800001Ai
Paa800001Bi
Paa800001Ci
Paa800001Di
Paa800001Ei
Paa800001Fi
```

## Chapter 16. Document version changes

### Version 1.1 Rev 1

- Added support for EmStat Pico firmware v1.1
- Added "Tags" chapter
- Added Max range pgstat mode for the EmStat Pico
- Added BiPot / Poly WE support
- Added PAD technique
- The e command now replies with an extra \n to separate the script response from the e command response
- Added ability to use whitespace in script (tabs and spaces)
- Added error code documentation

### Version 1.1 Rev 2

- · Corrected EIS auto ranging information
- Added information about loop command output

### Version 1.1 Rev 3

- Corrected OCP parameters, does not have set potential
- Corrected set\_pgstat\_chan command example
- Corrected SWV example comment about bandwidth
- Correct loop example "add" command should be add\_var
- Corrected inconsistent names for low power / low speed mode

### Version 1.1 Rev 4

Corrected endloop command was sometimes called end\_loop

### Version 1.2 Rev 1

- Added conditional statements (if, else, elseif, endif)
- Added abort command
- Added breakloop command
- Added external storage (SD Card) commands
- Added new variable types
- Added supported variable types table
- Added bitwise operators
- Added new GPIO commands (get\_gpio, set\_gpio\_cfg, set\_gpio\_pullup)

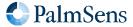

Last document update: 2024-03-25

- Added support for integer variables
- Updated error codes
- Added get\_time command
- Added timer\_start and timer\_get commands
- Added set\_int, await\_int commands
- · Added ability to input hexadecimal or binary values
- Added support for arrays
- · Added support for specifying what metadata to send in measurement packages
- Added nscans optional parameter for Cyclic Voltammetry
- Added hibernate command
- Added I<sup>2</sup>C interface
- Added I<sup>2</sup>C example

### Version 1.2 Rev 2

- Added EEPROM example
- Moved EmStat Pico specific information to chapter "device-specific information"
- Added reference to comparator in loop and if command documentation
- Removed outdated warning that meas\_loop\_eis does not support autoranging

### Version 1.3 Rev 1

- Added I<sup>2</sup>C generic NACK for address or data (for devices that cannot distinguish)
- Added EmStat4 information
- set\_autoranging changed having additional VarType parameter
- Added eis\_tdd command to retrieve EIS time domain data
- Replaced set\_cr and set\_potential\_range commands with more generic set\_range and set\_range\_minmax commands
- Added CP technique
- Added LSP technique
- Added Galvanostatic EIS technique
- Added set\_i command
- Updated error codes
- Updated features section
- Updated terminology
- set\_pgstat\_mode now resets all mode settings to default values
- Added set\_channel\_sync command
- Added bitwise operation commands

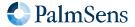

Last document update: 2024-03-25

- Added float\_to\_int and int\_to\_float commands
- Added galvanostat pgstat mode
- Added set\_acquisition\_frac command
- Added potential ranges in metadata

#### Version 1.4 Rev 1

- General document changes:
  - Rearranged chapters, moved large tables to appendix
  - Updated document formatting
- Chapter 3:
  - Clarified relation between device communication protocol and MethodSCRIPT
- Chapter 14:
  - Added list of supported instruments and MethodSCRIPT versions for each command
  - Updated documentation of some commands
- Chapter 15:
  - Updated I<sup>2</sup>C example scripts
  - Added links to datasheets of S-35390A (RTC) and ADT7420 (temperature sensor)
  - Added EEPROM example
- Appendix A:
  - Updated error codes
  - Added table mapping instrument firmware versions to MethodSCRIPT versions
  - Updated variable types
- MethodSCRIPT changes:
  - Updated line numbers to also include comments
  - Updated behavior of pck\_start/pck\_add/pck\_end commands
  - Added Fast Cyclic Voltammetry (FCV) measurement technique (meas\_fast\_cv command)
  - Added frequency filtering with set\_acquisition\_frac\_autoadjust command
  - Added set\_e\_aux command
  - Added masked versions of GPIO commands (set\_gpio\_msk and get\_gpio\_msk)

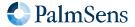

#### Version 1.5 Rev 1

- Increased array size on EmStat4 from 32768 to 50000 variables
- Added new MethodSCRIPT commands:
  - Mux commands: mux\_config, mux\_get\_channel\_count, and mux\_set\_channel
  - AC Voltammetry (ACV) measurement technique: meas\_loop\_acv
  - Multi-Sine EIS (MSEIS) measurement technique: meas ms eis
  - Fast CA (FCA) measurement technique: meas\_fast\_ca
  - Alternating mux measurement techniques:
    - CA: meas\_loop\_ca\_alt\_mux
    - CP: meas\_loop\_cp\_alt\_mux
    - OCP: meas\_loop\_ocp\_alt\_mux
  - iR compensation: set ir comp
  - Modulo operation: mod\_var
  - Alter the VarType of a MethodSCRIPT variable: alter\_vartype
  - Output user notifications using the device LED: notify\_led
  - Set scan direction for Cyclic Voltammetry (CV): set\_scan\_dir
- Added support for interpolated strings (f-strings), see Section 8.7.1, "Interpolated strings"
- Added support for array access syntax, see Section 8.2.1, "Array Access Syntax"
- Added support for auto-incrementing number in file, see Section 14.71, "file\_open"
- Added support for multicharacter variable names, see Section 8.1, "var"
- Updated error codes var types
- Fixed example scripts in chapter 3
- Updated eis\_opt command to support fast fixed frequency EIS measurements
- Command set\_autoranging now responds with an error when given negative inputs
- Added missing galvanostatic mode in Chapter 12, PGStat modes and clarified Section B.1, "PGStat mode properties"

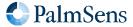

# Appendix A: Error codes

The following table lists all error codes that can be returned by MethodSCRIPT instruments.

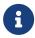

The error codes and their meaning are the same for all instruments and firmware versions. However, in some cases, the same error condition could result in a different error code when using another instrument or firmware version.

Table 13. Error code lookup table

| Error code | Description                                                                 |
|------------|-----------------------------------------------------------------------------|
| 0x0001     | An unspecified error has occurred                                           |
| 0x0002     | An invalid VarType has been used                                            |
| 0x0003     | The command was not recognized                                              |
| 0x0004     | Unknown register                                                            |
| 0x0005     | Register is read-only                                                       |
| 0x0006     | Communication mode invalid                                                  |
| 0x0007     | An argument has an unexpected value                                         |
| 0x0008     | Command exceeds maximum length                                              |
| 0x0009     | The command has timed out                                                   |
| 0x000B     | Cannot reserve the memory needed for this var                               |
| 0x000C     | Cannot run a script without loading one first                               |
| 0x000E     | An overflow has occurred while averaging a measured value                   |
| 0x000F     | The given potential is not valid                                            |
| 0x0010     | A variable has become either "NaN" or "inf"                                 |
| 0x0011     | The input frequency is invalid                                              |
| 0x0012     | The input amplitude is invalid                                              |
| 0x0014     | Cannot perform OCP measurement when cell on                                 |
| 0x0015     | CRC invalid                                                                 |
| 0x0016     | An error has occurred while reading / writing flash                         |
| 0x0017     | The specified flash address is not valid for this device                    |
| 0x0018     | The device settings have been corrupted                                     |
| 0x0019     | Authentication error                                                        |
| 0x001A     | Calibration invalid                                                         |
| 0x001B     | This command or part of this command is not supported by the current device |
| 0x001C     | Step Potential cannot be negative for this technique                        |

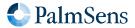

| Error code | Description                                                                      |
|------------|----------------------------------------------------------------------------------|
| 0x001D     | Pulse Potential cannot be negative for this technique                            |
| 0x001E     | Amplitude cannot be negative for this technique                                  |
| 0x001F     | Product is not licensed for this technique                                       |
| 0x0020     | Cannot have more than one high speed and/or max range mode enabled (EmStat Pico) |
| 0x0021     | The specified PGStat mode is not supported                                       |
| 0x0022     | Channel set to be used as Poly WE is not configured as Poly WE                   |
| 0x0023     | Command is invalid for the selected PGStat mode                                  |
| 0x0024     | The maximum number of vars to measure has been exceeded                          |
| 0x0025     | The specified PAD mode is unknown                                                |
| 0x0026     | An error has occurred during a file operation                                    |
| 0x0027     | Cannot open file, a file with this name already exists                           |
| 0x0028     | Variable divided by zero                                                         |
| 0x0029     | GPIO pin mode is not known by the device                                         |
| 0x002A     | GPIO configuration is incompatible with the selected operation                   |
| 0x002B     | CRC of received line was incorrect (CRC16-ext)                                   |
| 0x002C     | ID of received line was not the expected value (CRC16-ext)                       |
| 0x002D     | Received line was too short to extract a header (CRC16-ext)                      |
| 0x002E     | Settings are not initialized                                                     |
| 0x002F     | Channel is not available for this device                                         |
| 0x0030     | Calibration process has failed                                                   |
| 0x0032     | Critical cell overload, aborting measurement to prevent damage.                  |
| 0x0033     | FLASH ECC error has occurred                                                     |
| 0x0034     | Flash program operation failed                                                   |
| 0x0035     | Flash Erase operation failed                                                     |
| 0x0036     | Flash page/block is locked                                                       |
| 0x0037     | Flash write operation on protected memory                                        |
| 0x0038     | Flash is busy executing last command.                                            |
| 0x0039     | Operation failed because block was marked as bad                                 |
| 0x003A     | The specified address is not valid                                               |
| 0x003B     | An error has occurred while attempting to mount the filesystem                   |
| 0x003C     | An error has occurred while attempting to format the filesystem memory           |

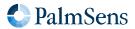

| Error code | Description                                                                  |
|------------|------------------------------------------------------------------------------|
| 0x003D     | A timeout has occurred during SPI communication                              |
| 0x003E     | A timeout has occurred somewhere                                             |
| 0x003F     | The calibrations registers are locked, write actions not allowed.            |
| 0x0040     | Memory module not supported.                                                 |
| 0x0041     | Flash memory format not recognized or supported.                             |
| 0x0042     | This register is locked for current permission level.                        |
| 0x0043     | Register is write-only                                                       |
| 0x0044     | Command requires additional initialization                                   |
| 0x0045     | Configuration not valid for this command                                     |
| 0x0046     | The multiplexer was not found.                                               |
| 0x0047     | The filesystem has to be mounted to complete this action.                    |
| 0x0048     | This device is not a multi-device, no serial available.                      |
| 0x004A     | MCU register access is not allowed, only RAM and peripherals are accessible. |
| 0x004B     | Runtime (comm) command argument too short to be valid.                       |
| 0x004C     | Runtime (comm) command argument has an invalid format.                       |
| 0x004E     | Hibernate wake up source is invalid                                          |
| 0x004F     | Hibernate requires at least one wake up source, none was given.              |
| 0x0050     | Wake pin for hibernate not configured as input                               |
| 0x0051     | The code provided to the permission register was not valid.                  |
| 0x0052     | An overrun error occurred on a communication interface (e.g. UART).          |
| 0x0053     | Argument length incorrect for this register.                                 |
| 0x0055     | The GPIO pins requested to change do not exist on this instrument.           |
| 0x0056     | The selected GPIO pin mode is not allowed (by NVM config or device type).    |
| 0x0057     | The on-board flash module has timed out.                                     |
| 0x0058     | Timing error during fast measurement (possibly caused by communication).     |
| 0x005A     | The instrument cannot meet the requested measurement timing.                 |
| 0x005B     | The variable type is already being measured.                                 |
| 0x4001     | The script command is unknown                                                |
| 0x4004     | An unexpected character was encountered                                      |
| 0x4005     | The script is too large for the internal script memory                       |
| 0x4008     | This optional argument is not valid for this command                         |

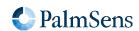

| Error code | Description                                                                                                    |
|------------|----------------------------------------------------------------------------------------------------|
| 0x4009     | The stored script is generated for an older firmware version and cannot be run                                    |
| 0x400B     | Measurement loops cannot be placed inside other measurement loops                                                 |
| 0x400C     | Command not supported in current situation                                                                        |
| 0x400D     | Scope depth too large                                                                                             |
| 0x400E     | The command had an invalid effect on scope depth                                                                  |
| 0x400F     | Array index out of bounds                                                                                         |
| 0x4010     | I2C interface was not initialized with i2c_config command                                                         |
| 0x4011     | This is an error, NAck flag not handled by script                                                                 |
| 0x4012     | Something unexpected went wrong.                                                                                  |
| 0x4013     | I2C clock frequency not supported by hardware                                                                     |
| 0x4014     | Non integer SI vars cannot be parsed from hex or binary representation                                            |
| 0x4016     | RTC was selected as wake-up source and selected time is not supported                                             |
| 0x4018     | The script has ended unexpectedly.                                                                                |
| 0x4019     | The script command is only valid for a multichannel (combined) device                                             |
| 0x401A     | The script command cannot be called from within a measurement loop.                                               |
| 0x401B     | the pck sequence is called wrong                                                                                  |
| 0x401C     | The maximum amounts of variables per packet has been exceeded.                                                    |
| 0x401D     | The file path is too long for the file system.                                                                    |
| 0x4020     | A timeout has occurred for one of the script commands                                                             |
| 0x4021     | The mux is not initialized/configured.                                                                            |
| 0x4022     | Measurement loop timing is too fast to use with multiplexer                                                       |
| 0x4023     | The script command is only valid for a device with iR compensation                                                |
| 0x4024     | The resistance value is to big for the whole autorange range                                                      |
| 0x4025     | The resistance value is to big for current current range                                                          |
| 0x4026     | The variable already exists when declared                                                                         |
| 0x4027     | This command requires the cell to be enabled with the cell_on command                                             |
| 0x4028     | This command requires the cell to be disabled with the cell_off comma                                             |
| 0x4029     | The technique requires that at least one step should be made                                                      |
| 0x402A     | The variable names do not fit in memory anymore, try using shorter names.                                         |
| 0x402B     | The variable name did not start with 'a'-'z' or otherwise contained anything other than 'a'-'z', '0'-'9' and '_'. |
| 0x402C     | The variable name is too long to be processed.                                                                    |

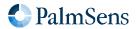

Last document update: 2024-03-25

| Error code | Description                                                                       |
|------------|-----------------------------------------------------------------------------------|
| 0x402D     | The file mode is invalid.                                                         |
| 0x402E     | The file mode does not support a counter in the file path.                        |
| 0x402F     | The file path with the maximum counter value already exists.                      |
| 0x4030     | There are too many files open already.                                            |
| 0x4031     | The specified multi device type is not defined.                                   |
| 0x4032     | Cannot set the potential (or potential range) within the active measurement loop. |
| 0x4033     | Cannot set the current (or current range) within the active measurement loop.     |
| 0x4034     | The used feature is not licensed on this product.                                 |
| 0x4200     | MScript argument value cannot be negative for this command                        |
| 0x4201     | MScript argument value cannot be positive for this command                        |
| 0x4202     | MScript argument value cannot be zero for this command                            |
| 0x4203     | MScript argument value must be negative for this command (also not zero)          |
| 0x4204     | MScript argument value must be positive for this command (also not zero)          |
| 0x4205     | MScript argument value is outside the allowed bounds for this command             |
| 0x4206     | MScript argument value cannot be used for this specific instrument                |
| 0x4207     | MScript argument datatype (float/int) is invalid for this command                 |
| 0x4208     | MScript argument reference was invalid (not 'a' - 'z')                            |
| 0x4209     | MScript argument variable type is invalid or not supported for this command       |
| 0x420A     | An unexpected, additional, (optional) MScript argument was provided               |
| 0x420B     | MScript argument variable is not declared                                         |
| 0x420C     | MScript argument is of type var, which is not supported by this command           |
| 0x420D     | MScript argument is of type literal, which is not supported by this command       |
| 0x420E     | MScript argument is of type array, which is not supported by this command         |
| 0x420F     | MScript argument array size is insufficient                                       |
| 0x4210     | An f-string contains an opening brace that is never closed                        |
| 0x7FFF     | A fatal error has occurred, the device must be reset                              |

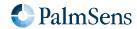

# Appendix B: Device-specific information

### **B.1. PGStat mode properties**

This section shows the most important changes in specifications depending on the selected PGStat mode. See Chapter 12, PGStat modes for a description of all PGStat modes.

### B.1.1. EmStat4 HR

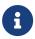

The EmStat4 accepts the Low Speed, High Speed, and Max Range modes, but there is no functional difference between these modes.

Table 14. Potentiostat mode properties for EmStat4 HR.

| Parameter                | Min. value | Max. value |
|--------------------------|------------|------------|
| Bandwidth                | -          | 500 kHz    |
| Potential range          | -6.0 V     | 6.0 V      |
| Dynamic potential window | -6.0 V     | 6.0 V      |

Table 15. Galvanostat mode properties for EmStat4 HR.

| Parameter     | Min. value | Max. value |
|---------------|------------|------------|
| Bandwidth     | -          | 500 kHz    |
| Current range | -200 mA    | 200 mA     |

### B.1.2. EmStat4 LR

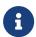

The EmStat4 accepts the Low Speed, High Speed, and Max Range modes, but there is no functional difference between these modes.

Table 16. Potentiostat mode properties for EmStat4 LR.

| Parameter                | Value min | Value max |
|--------------------------|-----------|-----------|
| Bandwidth                | -         | 500 kHz   |
| Potential range          | -3.0 V    | 3.0 V     |
| Dynamic potential window | -3.0 V    | 3.0 V     |

Table 17. Galvanostat mode properties for EmStat4 LR.

| Parameter     | Min. value | Max. value |
|---------------|------------|------------|
| Bandwidth     | -          | 500 kHz    |
| Current range | -30 mA     | 30 mA      |

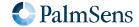

### B.1.3. EmStat Pico

Table 18. EmStat Pico low speed mode properties.

| Parameter                | Min. value | Max. value |
|--------------------------|------------|------------|
| Bandwidth                | 0.016 Hz   | 100 Hz     |
| Potential range          | -1.25 V    | 2.0 V      |
| Dynamic potential window | 2.2 V      | 2.2 V      |

Table 19. EmStat Pico high speed mode properties.

| Parameter                | Min. value | Max. value |
|--------------------------|------------|------------|
| Bandwidth                | 0.016 Hz   | 200 kHz    |
| Potential range          | -1.7 V     | 2.0 V      |
| Dynamic potential window | 1.214 V    | 1.214 V    |

Table 20. EmStat Pico max range mode properties.

| Parameter                | Min. value | Max. value |
|--------------------------|------------|------------|
| Bandwidth                | 0.016 Hz   | 100 Hz     |
| Potential range          | -1.7 V     | 2.0 V      |
| Dynamic potential window | 2.6 V      | 2.6 V      |

### **B.2. EIS properties**

Table 21. EmStat4 potentiostatic EIS properties.

| Parameter                          | Value   |
|------------------------------------|---------|
| Max. amplitude (V <sub>RMS</sub> ) | 0.900 V |
| Max. frequency                     | 200 kHz |

Table 22. EmStat4 galvanostatic EIS (GEIS) properties.

| Parameter                          | Value                 |
|------------------------------------|-----------------------|
| Max. amplitude (A <sub>RMS</sub> ) | 0.9 x CR <sup>1</sup> |
| Max. frequency                     | 200 kHz               |

<sup>&</sup>lt;sup>1</sup> With GEIS, the maximum amplitude is a factor of the selected current range, e.g., at 10 mA CR the max. (RMS) amplitude is 9 mA.

Table 23. EmStat Pico potentiostatic EIS properties.

| Parameter                          | Value   |
|------------------------------------|---------|
| Max. amplitude (V <sub>RMS</sub> ) | 0.429 V |

| Parameter      | Value   |
|----------------|---------|
| Max. frequency | 200 kHz |

### **B.3.** Current ranges

### B.3.1. EmStat4 LR

Table 24. EmStat4 LR potentiostat current ranges.

| Current range | Index |
|---------------|-------|
| 1 nA          | 0x03  |
| 10 nA         | 0x06  |
| 100 nA        | 0x09  |
| 1 μΑ          | 0x0C  |
| 10 μΑ         | 0x0F  |
| 100 μΑ        | 0x12  |
| 1 mA          | 0x15  |
| 10 mA         | 0x18  |

Table 25. EmStat4 LR galvanostat current ranges.

| Current range | Index |
|---------------|-------|
| 10 nA         | 0x06  |
| 1 μΑ          | 0x0C  |
| 100 μΑ        | 0x12  |
| 10 mA         | 0x18  |

### B.3.2. EmStat4 HR

Table 26. EmStat4 HR potentiostat current ranges.

| Current range | Index |
|---------------|-------|
| 100 nA        | 0x09  |
| 1 μΑ          | 0x0C  |
| 10 μΑ         | 0x0F  |
| 100 μΑ        | 0x12  |
| 1 mA          | 0x15  |
| 10 mA         | 0x18  |
| 100 mA        | 0x1B  |

Table 27. EmStat4 HR galvanostat current ranges.

| Current range | Index |
|---------------|-------|
| 1 μΑ          | 0x0C  |
| 100 μΑ        | 0x12  |
| 10 mA         | 0x18  |
| 100 mA        | 0x1B  |

### B.3.3. EmStat Pico

Table 28. EmStat Pico low speed mode.

| Current range | Index |
|---------------|-------|
| 100 nA        | 0x0   |
| 1.95 μΑ       | 0x1   |
| 3.91 µA       | 0x2   |
| 7.81 µA       | 0x3   |
| 15.63 μΑ      | 0x4   |
| 31.25 µA      | 0x5   |
| 62.5 µA       | 0x6   |
| 125 μΑ        | 0x7   |
| 250 μΑ        | 0x8   |
| 500 μΑ        | 0x9   |
| 1 mA          | 0xA   |
| 5 mA          | 0xB   |

Table 29. EmStat Pico high speed mode.

| Current range | Index |
|---------------|-------|
| 100 nA        | 0x80  |
| 1 μΑ          | 0x81  |
| 6.25 µA       | 0x82  |
| 12.5 μΑ       | 0x83  |
| 25 μΑ         | 0x84  |
| 50 μΑ         | 0x85  |
| 100 μΑ        | 0x86  |
| 200 μΑ        | 0x87  |

| Current range | Index |
|---------------|-------|
| 1 mA          | 0x88  |
| 5 mA          | 0x89  |

Table 30. EmStat Pico max range mode.

| Current range | Index |
|---------------|-------|
| 100 nA        | 0x80  |
| 1 μΑ          | 0x81  |
| 6.25 µA       | 0x82  |
| 12.5 μΑ       | 0x83  |
| 25 μΑ         | 0x84  |
| 50 μΑ         | 0x85  |
| 100 μΑ        | 0x86  |
| 200 μΑ        | 0x87  |
| 1 mA          | 0x88  |
| 5 mA          | 0x89  |

### **B.4.** Potential ranges

Table 31. EmStat4 HR/LR galvanostat potential ranges.

| Potential range | Index |
|-----------------|-------|
| 50 mV           | 2     |
| 100 mV          | 3     |
| 200 mV          | 4     |
| 500 mV          | 5     |
| 1 V             | 6     |

### B.5. Supported variable types for meas command

Table 32. Supported variable types EmStat4.

| Name                  | ID |
|-----------------------|----|
| VT_POTENTIAL          | ab |
| VT_POTENTIAL_CE       | ac |
| VT_POTENTIAL_RE       | ae |
| VT_POTENTIAL_WE_VS_CE | ag |

Last document update: 2024-03-25

| Name              | ID |
|-------------------|----|
| VT_POTENTIAL_AIN0 | as |
| VT_CURRENT        | ba |

Table 33. Supported variable types EmStat Pico.

| Name                  | ID |
|-----------------------|----|
| VT_POTENTIAL          | ab |
| VT_POTENTIAL_CE       | ac |
| VT_POTENTIAL_RE       | ae |
| VT_POTENTIAL_WE_VS_CE | ag |
| VT_POTENTIAL_AIN0     | as |
| VT_POTENTIAL_AIN1     | at |
| VT_POTENTIAL_AIN2     | au |
| VT_CURRENT            | ba |

### B.6. Device I/O pin configurations

Table 34. EmStat4 I/O pin configuration.

| Bitmask | Pin name   | Mode 0        | Mode 1         |
|---------|------------|---------------|----------------|
| 0x0001  | GPI00      | Digital Input | Digital Output |
| 0x0002  | GPIO1      | Digital Input | Digital Output |
| 0x0004  | GPIO2*     | Digital Input | Digital Output |
| 0x0008  | GPIO3      | Digital Input | Digital Output |
| 0x0010  | GPIO4      | Digital Input | Digital Output |
| 0x0020  | GPIO5_WAKE | Digital Input | Digital Output |
| 0x0040  | GPIO6_PWM  | Digital Input | Digital Output |

 $<sup>^{\</sup>star}$  On some devices, such as the EmStat4R / EmStat4 Go, GPIO2 is used for the external cell LED and cannot be used as general-purpose I/O pin.

Table 35. EmStat Pico I/O pin configuration.

| Bitmask | Pin name                   | Mode 0        | Mode 1         | Mode 2            |
|---------|----------------------------|---------------|----------------|-------------------|
| 0x0001  | GPIO0_PWM                  | Digital Input | Digital Output | Shutdown (output) |
| 0x0002  | GPIO1_SPI_MISO†            | Digital Input | Digital Output | SPI flash memory  |
| 0x0004  | GPIO2_SPI_CLK <sup>†</sup> | Digital Input | Digital Output | SPI flash memory  |
| 0x0008  | GPIO3_SPI_MOSI†            | Digital Input | Digital Output | SPI flash memory  |

Last document update: 2024-03-25

| Bitmask | Pin name                   | Mode 0        | Mode 1         | Mode 2                       |
|---------|----------------------------|---------------|----------------|------------------------------|
| 0x0010  | GPIO4_SPI_CS0 <sup>†</sup> | Digital Input | Digital Output | SPI flash memory             |
| 0x0020  | GPIO5                      | Digital Input | Digital Output |                              |
| 0x0040  | GPIO6*                     | Digital Input | Digital Output |                              |
| 0x0080  | GPIO7_WAKE                 | Digital Input | Digital Output | Wake from sleep (Active low) |
| 0x0100  | I2C_SCL                    | Digital Input | Digital Output | I2C                          |
| 0x0200  | I2C_SDA                    | Digital Input | Digital Output | I <sup>2</sup> C             |

<sup>\*</sup> On some devices, such as the Sensit BT, GPIO6 is used for the external cell LED and cannot be used as general-purpose I/O pin.

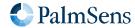

<sup>&</sup>lt;sup>†</sup> For devices with on-board storage memory, such as the Sensit BT, GPIO1–4 are reserved and cannot be used as general-purpose I/O pins.

# Appendix C: Variable types

The following table lists all variable types that are defined in MethodSCRIPT. All IDs not listed in this table are reserved for future use. It is not recommended to use other variable types than the ones listed in this table.

Table 36. Variable types lookup table

| Name                  | ID | Description                                  |
|-----------------------|----|----------------------------------------------|
| VT_UNKNOWN            | aa | Unknown (not initialized)                    |
| VT_POTENTIAL          | ab | Measured WE voltage vs RE                    |
| VT_POTENTIAL_CE       | ac | Measured CE voltage vs GND                   |
| VT_POTENTIAL_SE       | ad | Measured SE voltage vs GND                   |
| VT_POTENTIAL_RE       | ae | Measured RE voltage vs GND                   |
| VT_POTENTIAL_WE       | af | Measured WE vs GND                           |
| VT_POTENTIAL_WE_VS_CE | ag | Measured WE voltage vs CE                    |
| VT_POTENTIAL_AIN0     | as | Measured analog input 0 voltage              |
| VT_POTENTIAL_AIN1     | at | Measured analog input 1 voltage              |
| VT_POTENTIAL_AIN2     | au | Measured analog input 2 voltage              |
| VT_CURRENT            | ba | Measured WE current                          |
| VT_PHASE              | ca | Measured phase                               |
| VT_IMP                | cb | Measured impedance                           |
| VT_ZREAL              | cc | Measured real part of complex impedance      |
| VT_ZIMAG              | cd | Measured imaginary part of complex impedance |
| VT_EIS_TDD_E          | ce | Measured RE potential Time Domain Data       |
| VT_EIS_TDD_I          | cf | Measured WE current Time Domain Data         |
| VT_EIS_FS             | cg | Sampling frequency used for EIS measurement  |
| VT_EIS_E_AC           | ch | Measured AC potential                        |
| VT_EIS_E_DC           | ci | Measured DC potential                        |
| VT_EIS_I_AC           | cj | Measured AC current                          |
| VT_EIS_I_DC           | ck | Measured DC current                          |
| VT_CELL_SET_POTENTIAL | da | Set control value for WE potential           |
| VT_CELL_SET_CURRENT   | db | Set control value for WE current             |
| VT_CELL_SET_FREQUENCY | dc | Set value for frequency                      |
| VT_CELL_SET_AMPLITUDE | dd | Set value for ac amplitude                   |
| VT_TIME               | eb | Time in seconds                              |

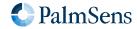

Last document update: 2024-03-25

| Name                  | ID | Description                                              |
|-----------------------|----|----------------------------------------------------------|
| VT_PIN_MSK            | ec | Binary pin bitmask, indicating which pins are high / low |
| VT_TEMPERATURE        | ed | Temperature in degrees Celsius                           |
| VT_COUNT              | ee | Count (e.g. number of data points)                       |
| VT_CURRENT_GENERIC1   | ha | Generic current 1                                        |
| VT_CURRENT_GENERIC2   | hb | Generic current 2                                        |
| VT_CURRENT_GENERIC3   | hc | Generic current 3                                        |
| VT_CURRENT_GENERIC4   | hd | Generic current 4                                        |
| VT_POTENTIAL_GENERIC1 | ia | Generic potential 1                                      |
| VT_POTENTIAL_GENERIC2 | ib | Generic potential 2                                      |
| VT_POTENTIAL_GENERIC3 | ic | Generic potential 3                                      |
| VT_POTENTIAL_GENERIC4 | id | Generic potential 4                                      |
| VT_MISC_GENERIC1      | ja | Miscellaneous value 1 (reserved for user code)           |
| VT_MISC_GENERIC2      | jb | Miscellaneous value 2 (reserved for user code)           |
| VT_MISC_GENERIC3      | jc | Miscellaneous value 3 (reserved for user code)           |
| VT_MISC_GENERIC4      | jd | Miscellaneous value 4 (reserved for user code)           |

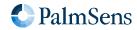